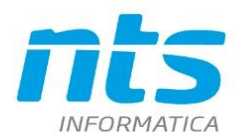

# Comunicazione dati fatture emesse e ricevute (Spesometro/Esterometro)

Data revisione: 14/05/2021

#### CT-1707-0243, del 20/07/2017

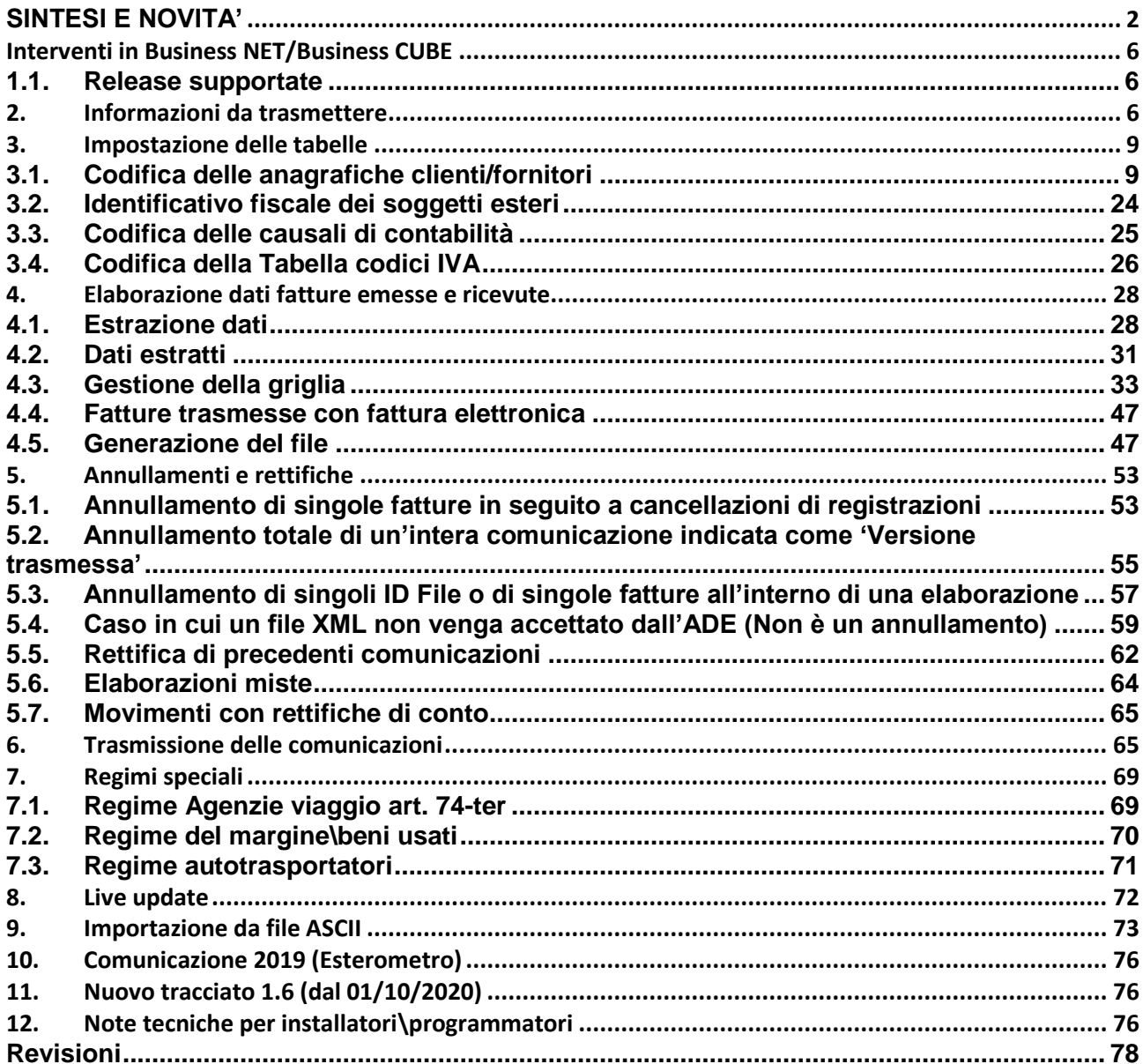

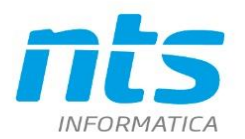

## **SINTESI E NOVITA'**

<span id="page-1-0"></span>L'[art. 4, comma 1, del D.L. n. 193/2016](http://media.directio.it/portale/norme/20161022-Dl_193_art_4_coord_legge_225_2016.pdf) (decreto "Milleproroghe") ha modificato l'art. 21 del D.L. n. 78/2010, sostituendo il cd. "spesometro" con una nuova **comunicazione dei dati delle fatture emesse e ricevute** avente periodicità **trimestrale**, anziché annuale. Il secondo comma dell'art. 21 del D.L. n. 78/2010 prevede che la comunicazione dei dati dovrà avvenire in **modalità analitica** (quindi i dati di ogni singola fattura).

Inoltre il D.L. 193/2016 ha soppresso anche la comunicazione dati Black list, la comunicazione acquisti da operatori di San Marino, la comunicazione delle operazioni legate al turismo.

Per l'anno 2017 l'adempimento sarà semestrale rispettando le seguenti scadenze:

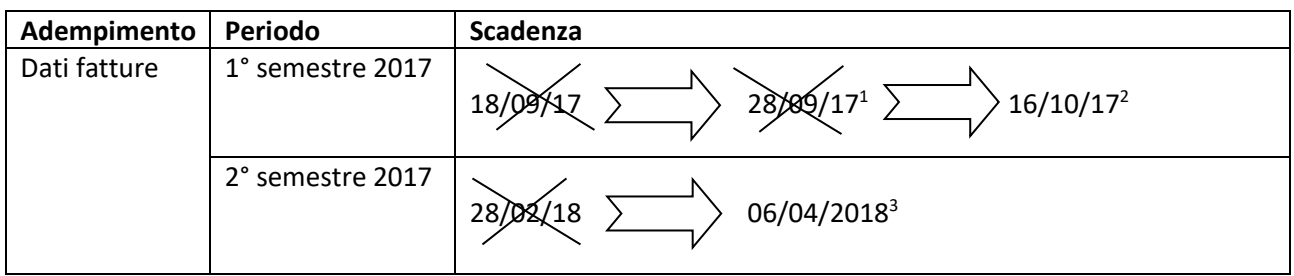

In sintesi, i soggetti che non emettono "fatture elettroniche" al posto del vecchio spesometro rimasto in vigore fino alla fine del 2016 devono fare questo nuovo adempimento denominato appunto Comunicazione delle fatture emesse e ricevute secondo le modalità descritte nei paragrafi successivi della presente CT. NTS Informatica ha predisposto un aggiornamento per gestire questo nuovo adempimento.

### **Novità Anno 2018**

**.** 

Per l'adempimento riferito all'anno 2018, l'art. 1-ter del DL 148 del 16/10/2017 ed il provvedimento 29190/2018 del 05/02/2018, hanno apportato le seguenti modifiche:

- Viene data facoltà al contribuente di trasmettere i dati con cadenza semestrale o trimestrale.
- I dati delle operazioni coinvolte si possono limitare alla sola Partita IVA per i soggetti che agiscono nell'esercizio di impresa o al Codice Fiscale per gli altri soggetti, esercenti arti e professioni, alla data ed al numero delle fatture, alla base imponibile, all'aliquota e all'imposta nonché alla tipologia dell'operazione ai fini dell'IVA nel caso in cui l'imposta non sia indicata in fattura.
- Le amministrazioni pubbliche di cui all'articolo 1, comma 2, del decreto legislativo 30 marzo 2001, n. 165, sono esonerate dalla trasmissione dei dati delle fatture emesse nei confronti dei consumatori finali.
- Sono esonerati dalla comunicazione i soggetti passivi di cui all'articolo 34, comma 6, del decreto del Presidente della Repubblica 26 ottobre 1972, n. 633, situati nelle zone montane di cui all'articolo 9 del decreto del Presidente della Repubblica 29 settembre 1973, n. 601.
- Per le fatture di importi inferiore ad euro 300 registrate cumulativamente è possibile comunicare, in luogo delle informazioni dettagliate per singola fattura, i dati relativi al singolo documento riepilogativo.

<sup>2</sup> Prorogata la scadenza della presentazione dal 05/10/17 al 16/10/17

<sup>3</sup> Prorogata la scadenza con Provvedimento 29190/2018

*CT-1707-0243 Comunicazione dati fatture emesse e ricevute* Rev. 14/05/2021 Pag.: 2

<sup>1</sup> Prorogata la prima scadenza della presentazione dal 18/09/17 al 28/09/17 con Dpcm del 01/09/2017

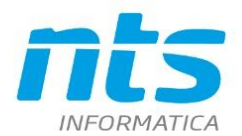

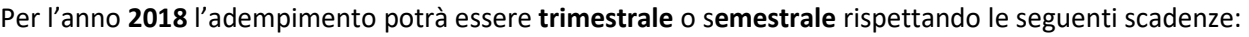

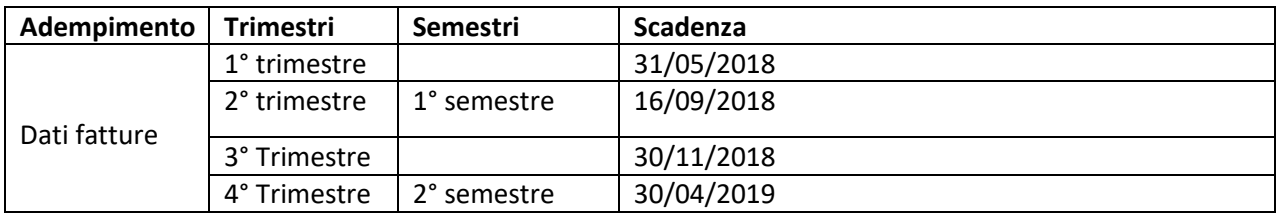

Nella comunicazione dei dati relativi all'anno 2018 (termine primo adempimento 31/05/2018 se si opta per la comunicazione trimestrale) è obbligatorio comunicare per le bolle doganali, e per le eventuali autofatture relative ad acquisti servizi extraue, l'identificativo fiscale del soggetto estero. Tale informazione viene desunta dall'anagrafica fornitore del codice "Conto estero" che deve essere inserito in "Altri dati" della registrazione contabile. NB: tale campo, sul programma di prima nota, è disponibile a partire dalla SR10/SR10CU1 di Business NET 2014, UE8/UE8CU1 di Business NET 2015, SR2/SR2CU1 di Business CUBE 1 (in Business CUBE 2 è presente sin dalla versione RTM).

### **Novità Anno 2019**

L'adempimento riferito all'anno 2019 per effetto della modifica dell'art.2 Decreto Legislativo 127/2015, non comprende più le fatture acquisto e vendite riferiti a soggetti IVA Italiani. L'adempimento avrà una cadenza mensile e deve contenere fatture acquisto e vendite trasfrontaliere (riferite a soggetti non residenti in Italia). È possibile non trasmettere le fatture di vendita trasmesse elettronicamente. Questo adempimento è anche denominato "Esteromestro".

Gli aggiornamenti relativi all'Esterometro sono disponibili in Business NET 2015, Business CUBE 1 e Business CUBE 2. Non sono disponibili per Business NET 2014.

#### **Ulteriori dettagli normativi**

Nell'ambito dell'Imposta sul Valore Aggiunto un altro invio telematico è stato previsto dal D. Lgs. 127/2015 (Decreto sulla fatturazione elettronica B2B) con riferimento alle operazioni effettuate dall'1.1.2017. Tale norma prevede esclusivamente a seguito di "opzione" (entro il 31.03.2017) l'invio telematico all'Agenzia delle Entrate dei dati delle fatture emesse / ricevute / bollette doganali e delle relative note di variazione. Occorre sottolineare che l'invio dei Dati Fatture emesse e ricevute ai sensi del DL 193/2016 è tecnicamente alternativo alla trasmissione telematica all'Agenzia delle Entrate dei dati effettuata ai sensi del D. Lgs. n. 127/2015 1): coloro i quali entro il 31 marzo 2017 hanno optato infatti per la (predetta) trasmissione telematica all'Agenzia delle Entrate dei dati di tutte le fatture, emesse e ricevute, e delle relative variazioni non hanno l'obbligo di invio degli elenchi previsto dal D.L. n. 78/2010 (come modificato dal D.L. n. 193/2016).

I tracciati dei due adempimenti previsti sia dal Milleproroghe che dal decreto del B2B **sono identici** e quindi trattasi di un **unico adempimento**. Su questo punto è stato fatto chiarimento nell'ambito di Telefisco 2017. Inoltre tutte le fatture (elettroniche) che vengono recapitate attraverso il Sistema di Interscambio dell'Agenzia delle Entrate non devono essere ricomprese negli adempimenti in commento. L'inserimento facoltativo di tali fatture negli elenchi può comunque essere consentito; infatti la circolare 1/E/2017 afferma che nel caso in cui non tutte le fatture emesse / ricevute transitino tramite il SdI il contribuente può inviare soltanto i dati delle "altre fatture – o anche i dati relativi a tutte le fatture se ciò risulta più agevole".

Nella Circolare n. 1/E/2017 è stato inoltre chiarito che, i dati da trasmettere sono quelli richiesti ai fini della registrazione delle fatture emesse e delle fatture di acquisto nei registri IVA.

Con l'art. 1-ter del DL 148 del 16/10/2017 ed il provvedimento 29190/2018 del 05/02/2018 sono state definite alcune regole di semplificazione che entrano in vigore dalla prima trasmissione file del 2018 (quindi comunicazione delle fatture emesse/ricevute se secondo semestre 2017).

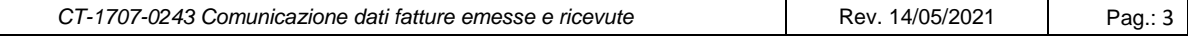

Cap. Soc. e 61.973,00 i.v.<br>C.F. e Reg. Imp. 02019510409<br>C.C.I.A.A. Rimini 234990<br>P.IVA 02019510409

.NTS Informatica s.r.l<br>S.S. Rimini-S. Marino, 142 - 47924 Rimini - Italy<br>tel. +39 0541 906611 - fax. +39 0541 906610<br>ntsinformatica.it

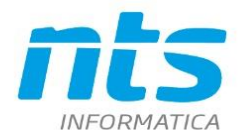

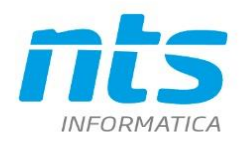

NTS Informatica s.r.l. S.S. Rimini-S. Marino, 142 - 47924 Rimini - Italy tel. +39 0541 906611 - fax. +39 0541 906610 ntsinformatica.it

Cap. Soc. e 61.973,00 i.v. C.F. e Reg. Imp. 02019510409 C.C.I.A.A. Rimini 234990 P.IVA 02019510409

#### **Riferimenti Normativi e prassi**

[Normativa e prassi fatture e corrispettivi](http://www.agenziaentrate.gov.it/wps/content/nsilib/nsi/strumenti/specifiche+tecniche/specifiche+tecniche+comunicazioni/fatture+e+corrispettivi+st)

[Comunicato stampa proroga scadenza del 18/09/2017](http://www.mef.gov.it/ufficio-stampa/comunicati/2017/comunicato_0147.html)

[Comunicato stampa proroga scadenza al 16/10/2017](http://www.mef.gov.it/ufficio-stampa/comunicati/2017/comunicato_0163.html)

[Art. 1ter D.L. 148 16/10/2017](http://def.finanze.it/DocTribFrontend/getAttoNormativoDetail.do?ACTION=getArticolo&id=%7b10079D1A-E53C-43A5-BD0B-39302D89058A%7d&codiceOrdinamento=200000100000300&articolo=Articolo%201%20ter)

[Provvedimento](http://www.agenziaentrate.gov.it/wps/content/nsilib/nsi/normativa+e+prassi/provvedimenti/2018/febbraio+2018+provvedimenti/provvedimento+05022018+dati+fattura) 29190/2018

[Art.2 Decreto Legislativo 127/2015 modificato dall'art. 1 comma 909 Legge 205/2017](http://def.finanze.it/DocTribFrontend/getAttoNormativoDetail.do?ACTION=getArticolo&id=%7bDA4DF9F3-F32A-48F5-88FB-500D2377C67C%7d&codiceOrdinamento=200000200000000&articolo=Articolo%202)

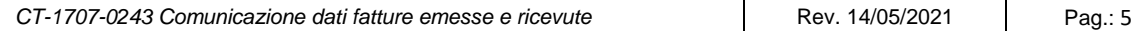

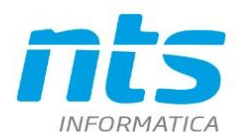

## <span id="page-5-0"></span>**Interventi in Business NET/Business CUBE**

### <span id="page-5-1"></span>**1.1. Release supportate**

Business NET "2015" (qualsiasi service release, consigliata UE7 o sup): pacchetti **BusNet\_spesometro2017.exe BusNet\_spesometro2017\_x64.exe**

Business Cube 1 SR1 o sup **BusCubeSr1\_spesometro2017.exe**

Business Cube 2 RTM o sup **BusCube2\_spesometro2017.exe**

Friendly 2 SR7 o sup **Friendly2Sr7\_spesometro2017.exe Friendly2Sr7\_spesometro2017\_x64.exe**

N.B. I pacchetti a disposizione, non aggiornano l'*aggnumber.txt* all'interno del server, per evitare che tutti i pc, al primo collegamento, debbano aggiornarsi per una normativa prettamente fiscale. Quindi invitiamo ad installare il pacchetto sulle postazioni pc che devono eseguire la comunicazione.

Inoltre è necessario sottolineare che per gli utenti con service release inferiori alla Net '2015' UE7 dopo l'installazione dei relativi possono eseguire dalla linea di comando di Business Net il programma BNEFGSFE. In questo caso:

- All'avvio di "Comunicazione fatture emesse e ricevute", se il modulo "telematico op. ril. iva" (necessario all'acceso all'accesso al programma) è attivo, viene creata la voce di menu 2-2-L "Comunic. fatt. emesse e ric." (se non è già presente) avvisando l'utente che sarà visibile nel menu dal prossimo avviso di Business. Inoltre viene creato anche il relativo record in ACCMODULI (sempre se non già presente). All'avvio del programma, se non sono presenti le tabelle EFRIGHE e EFTESTATE vengono create; se sono presenti, ma non sono aggiornate con gli ultimi campi aggiunti in tali tabelle dopo la RTM (ad esempio l'id di rettifica o il tipo di registrazione nuova/modificata/cancellata), vengono modificate le tabelle aggiungendo tali campi
- si verifica se sono presenti o meno i campi anagra.an\_ckfe pn\_note.py\_numdocx e tabciva.tb\_art15 . A questo punto il comportamento del programma è diverso:
	- o Se non c'è il campo an\_ckfe "Escluso dalla comunicazione fatture", tutti i conti di anagrafica vengono considerati abilitata alla comunicazione delle fatture. Stessa cosa, se non è presente il nuovo Tipo soggetto IVA Scheda carburante (an\_tipsogiva='C').
	- o se non c'è il campo py\_numdocex "Numero documento esteso" il l relativo campo di efrighe viene popolato con [numero documento]\_[serie documento] (come se il campo pnnote.py\_numdocex fosse presente sul database ma non fosse valorizzato) ;
	- o se non c'è il campo tb\_art15 "Sottotipo iva", vengono considerati codici iva del tipo escluso articolo 15 quei codici la cui descrizione contiene '15'. In fase di generazione del file xml, si avvisa l'utente che la decodifica dei codici iva non imponibili potrebbe non risultare corretta in quanto non è gestito il caso N7 = iva assolta in altro stato ue. Per gestire questa casistica l'utente dovrà modificare nella griglia dei dati estratti il campo "Natura" (Vedi più avanti nella seguente CT per le spiegazioni).

## <span id="page-5-2"></span>**2. Informazioni da trasmettere**

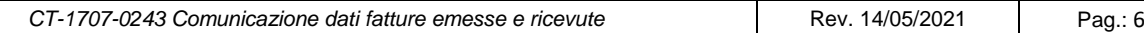

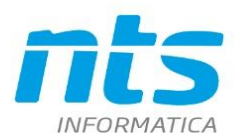

In base al provvedimento dell'Agenzia delle Entrate n. 182070 del 28 ottobre 2016, le informazioni da trasmettere sono relative alle:

- fatture emesse, indipendentemente dalla loro registrazione (comprese quindi, per esempio, quelle annotate o da annotare nel registro dei corrispettivi, di cui all'art. 24 del D.P.R. n. 633/1972);
- fatture ricevute e bollette doganali, registrate ai sensi dell'art. 25 del D.P.R. n. 633/1972, ivi comprese le fatture ricevute da soggetti che si avvalgono del regime forfetario o in regime di vantaggio;
- note di variazione delle fatture emesse e ricevute.

Come chiarito dalla circolare n. 1/E/2017, dall'obbligo comunicativo sono esclusi i dati contenuti in altri documenti e quindi non vanno comunicati

- 1. schede carburante,
- 2. scontrini e ricevute fiscali.
- 3. Inoltre ogni fattura va comunicata analiticamente e quindi non è più ammessa la comunicazione Riepilogativa di più fatture

In applicazione del provvedimento 29190/2018, le informazioni minime che dovranno essere trasmesse riguardano:

- i dati identificativi fiscali dei soggetti ;
- la data e il numero della fattura;
- la base imponibile;
- l'aliquota applicata;
- l'imposta;
- la tipologia di operazione;
- eventuale natura operazione.

Più precisamente i dati da trasmettere sono:

- 1. Dati del cedente:
	- 1.1. partita IVA;
	- 1.2. codice fiscale (opzionale se indicata la partita IVA)
- 2. Dati del cessionario:
	- 2.1. partita IVA
		- 2.2. codice fiscale (solo per i soggetti italiani e alternativo alla partita IVA);
- 3. Dati della fattura :
	- 3.1. Tipo documento. Sono ammessi i seguenti dati

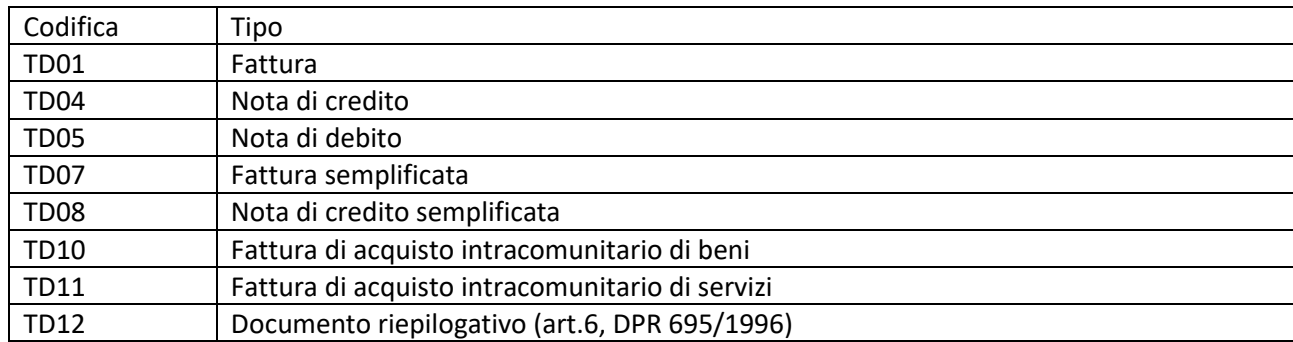

3.2. Data documento;

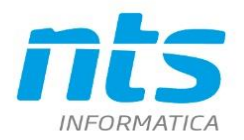

### 3.3. Numero documento;

Relativamente alle "Fatture emesse", poiché l'art. 21, comma 2, lett. b) del D.P.R. n. 633/1972 dispone che ogni fattura deve riportare un numero progressivo che la identifichi in modo univoco, nella comunicazione deve essere sempre valorizzato il campo "Numero" riportando al suo interno esattamente il valore presente nel documento.

Riguardo, invece, alle "Fatture ricevute", tenuto conto che il numero riportato nella fattura che si è ricevuta non deve essere obbligatoriamente annotato nel registro degli acquisti di cui all'art. 25 del D.P.R. n. 633/1972, la Circolare 1/E del 2017 afferma che *il contribuente che non avesse a disposizione il dato deve, in luogo di esso, valorizzare il campo del tracciato con il valore "0".* Su questo punto sono sorti molti dubbi in quanto se un utente dispone della fattura allora necessariamente disporrà anche del numero. Inoltre dalle specifiche tecniche dei Dati da comunicare a pag 18 è stato cancellato il passo in cui l'utente può valorizzare con 0 il numero documento se non dispone del dato.

- 3.4. Imponibile;
- 3.5. imposta
- 3.6. aliquota
- 3.7. Natura . E' obbligatorio quando l'imposta non è valorizzata e corrisponde alla codifica corretta dell'annotazione della mancata indicazione dell'imposta. I valori da riportare sono i seguenti:

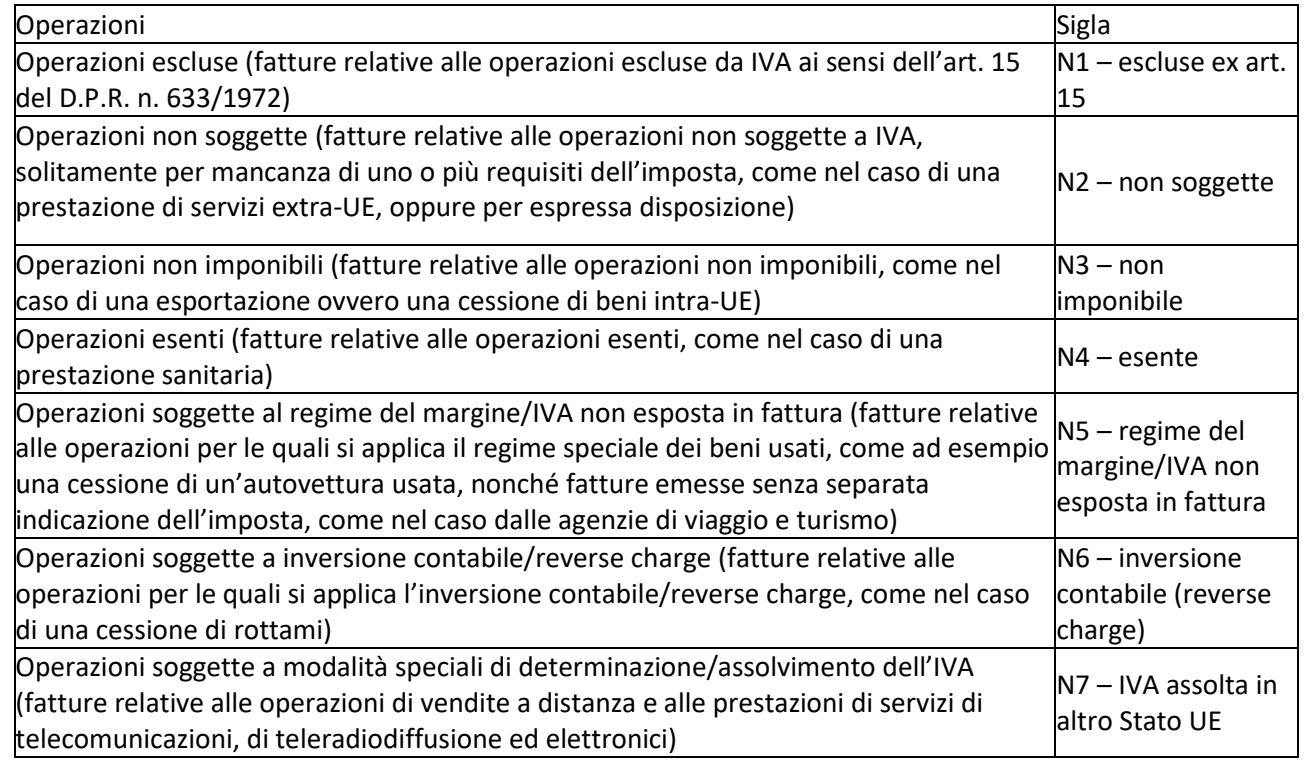

Relativamente alle "Fatture ricevute", il campo "Natura" può essere valorizzato con le medesime codifiche indicate per le fatture emesse con l'unica differenza che, nel caso in cui la fattura ricevuta riporti l'annotazione "inversione contabile (reverse charge)", oltre a riportare nel campo "Natura" la codifica N6 vanno anche obbligatoriamente valorizzati i campi "Imposta" e "Aliquota".

- 3.8. Detraibile : Contiene il valore percentuale di detraibilità, se gli importi si riferiscono a spese detraibili. Non obbligatorio e quindi non sarà presente nella estrazione
- 3.9. Deducibile: Indica se gli importi indicati si riferiscono a spese deducibili. Non obbligatorio e quindi non sarà presente nella estrazione

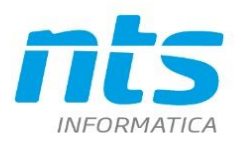

3.10. Esigibilità IVA: È utilizzato per per rappresentare operazioni nelle quali l'esigibilità dell'IVA può essere contestuale al momento del pagamento (**"D"-** IVA per cassa o a esigibilità differita) oppure si riferisce a operazioni in split payment (valore "**S**"). In tutti gli altri casi si intende immediata **("I"-** immediata ai sensi dell'Art. 6 comma 5 del DPR 633 1972) . Se l'elemento "Esigibilità" è valorizzato con il valore "S" (Scissione dei pagamenti), la natura dell'operazione non può essere pari a "N6 – inversione contabile".

# <span id="page-8-0"></span>**3. Impostazione delle tabelle**

Prima di procedere all'estrazione di dati e alla trasmissione del file è necessario verificare che le tabelle siano impostate correttamente. In particolare. Infatti se impostate in maniera errata i dati potrebbero essere non estratti o estratti in maniera errata. Le principali tabelle da verificare sono:

- 1. Anagrafiche clienti\fornitori;
- 2. causali di contabilità;
- 3. codici IVA

L'art.1 del D.L.148/2017 ed il provvedimento 29290/2018 hanno introdotto alcuni concetti di semplificazione facoltative. In Business sarà l'operatore, in fase di estrazione, a decidere se applicarle.

## <span id="page-8-1"></span>**3.1. Codifica delle anagrafiche clienti/fornitori**

Nel nuovo adempimento Comunicazione fatture, comprensivo delle semplificazioni, la codifica corretta delle anagrafiche clienti e fornitori richiede più attenzione rispetto alle precedenti comunicazioni delle Operazioni rilevanti IVA. Infatti in questa comunicazione sono obbligatori gli identificativi fiscali sia per soggetti italiani che per soggetti esteri. In particolare è obbligatorio indicare il numero di partita IVA.

La denominazione (o in alternativa per le persone fisiche il cognome e il nome) ed i dati della Sede (indirizzo, comune, provincia solo per soggetti italiani, codice della nazione), sono obbligatori nel caso in cui si decide di non applicare le semplificazioni di cui all'art.1 del D.L.148/2017 e provvedimento 29290/2018.

Il codice fiscale è facoltativo per le fatture ricevute. Per le fatture emesse è obbligatorio sui documenti intestati a clienti privati non essendoci un numero di partita IVA.

L'assenza degli identificativi fiscali è bloccante.

In particolare per le fatture emesse a soggetti esteri privati di cui non si dispone di un identificativo fiscale estero come indicato nelle FAQ dell'Agenzia delle Entrate è possibile comunicare nel file un qualsiasi altro elemento identificativo del cliente (es.: nome e cognome o solo cognome, codice cliente o altro). Nel caso in cui l'operatore ha scelto di non avvalersi dei concetti di semplificazione:

- Se non si dispone delle informazioni relative a indirizzo, città e/o provincia della sede, il programma valorizza i campi a "Dato assente".
- I campi Denominazione o in alternativa Cognome e Nome devono essere obbligatoriamente valorizzati.

Affinché l'estrazione sia corretta e non produca errori è necessario che le anagrafiche clienti/fornitori siano codificate correttamente facendo attenzione in particolare al campo *Tipo soggetto IVA*

Per i soggetti di tipo Normale si intende di solito le persone fisiche e giuridiche con domicilio Italia. Per cui le per le persone giuridiche di tipo commerciali il tipo soggetto IVA deve essere impostato *Normale* e va indicata obbligatoriamente la partita IVA. Lo Stato dell'identificativo fiscale e la Nazione dei dati Sede sarà considerato IT(Italia)

Per i soggetti di tipo clienti non commerciali (ad esempio Associazioni) di cui non si dispone di partita IVA allora è obbligatorio il codice fiscale. Stessa cosa per quanto riguarda i clienti privati persone fisiche. Per questi ultimi non essendoci una partita IVA sarà obbligatorio indicare il codice fiscale

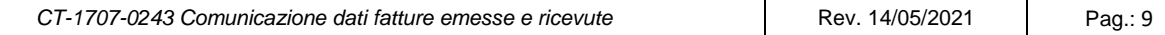

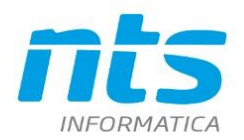

#### **Soggetti 'Normale'**

Esempio di codifica *persona giuridica commerciale.* 

Per cui si ha che: Per i fornitori la partita IVA è obbligatoria e quindi la mancanza o l'inesattezza genera un messaggio di log bloccante.<br>**B** ANAGRAFICA CLIENTI/FORNITORI <PROVA - AZIENDA DI PROVA>

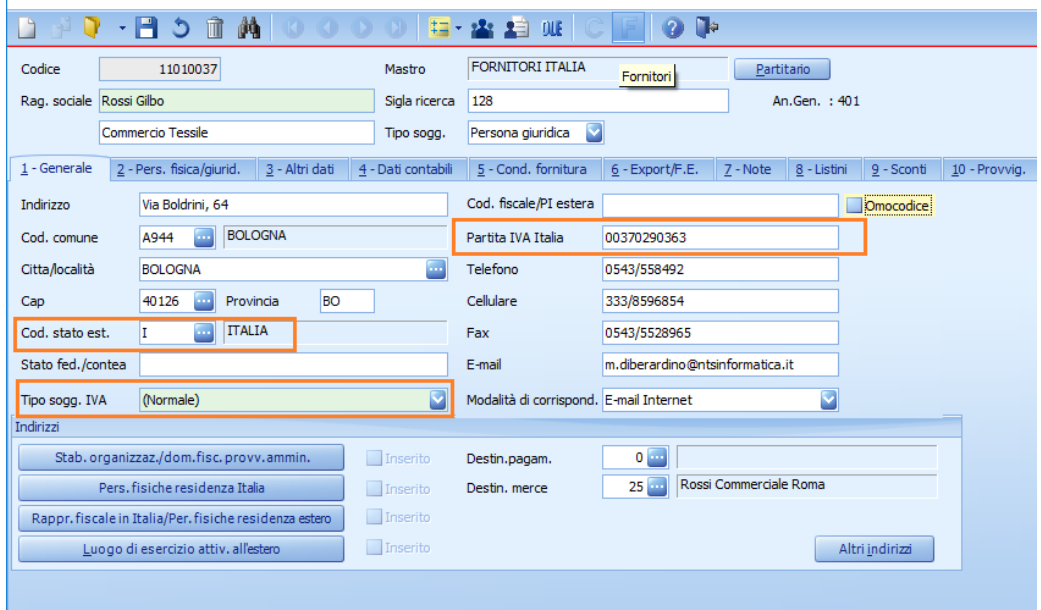

#### Persona giuridica non commerciale

In questi casi non ci sarà una partita IVA ma sarà indicato solo il codice fiscale. In questi casi di solito sono codici che cominciano per '8' o '9'.

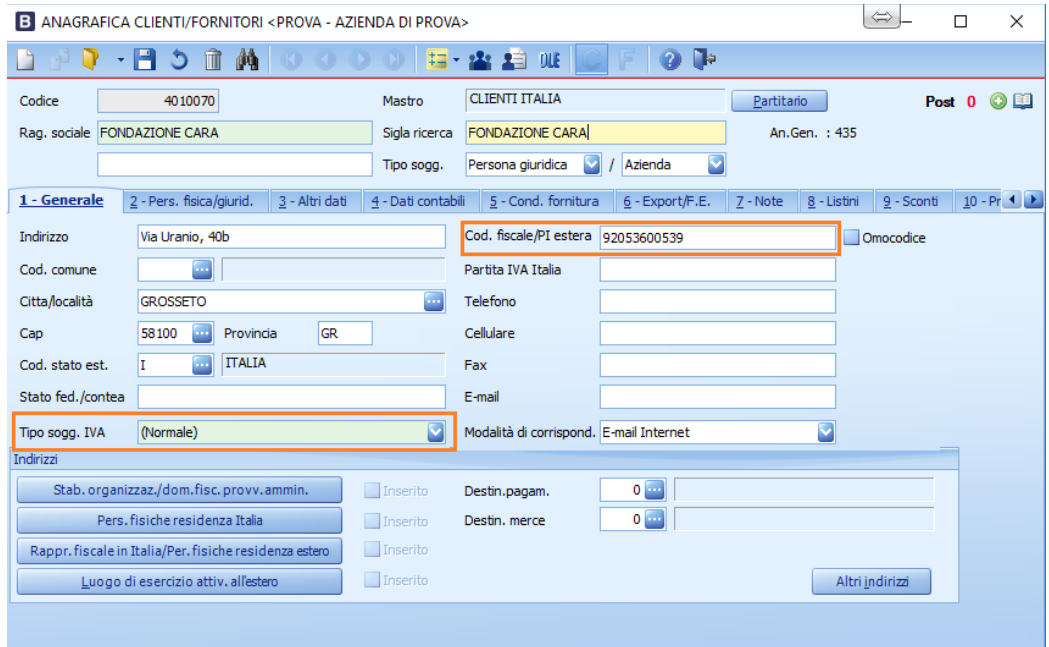

Soggetto persona fisica.

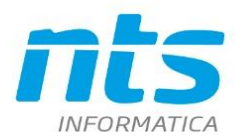

Qualora non ci si avvalga delle semplificazioni, per i soggetti persona fisica vanno indicati obbligatoriamente anche COGNOME e NOME nei seguenti casi:

- per i fornitori indicati come 'Professionista'
- Per i clienti indicati come 'Privato'

In questi casi saranno comunicati cognome e nome al posto della ragione sociale

Nel caso di clienti che sono 'persone fisica' di tipo 'Azienda' (Ad esempio ditte individuali) sarà comunicata invece la ragione sociale

Esempio di persona fisica di tipo Azienda : sono presenti il codice fiscale alfanumerico di 16 caratteri e la Partita IVA di 11 caratteri. Sarà comunicato il dato della Ragione sociale anche se presenti Cognome e Nome.

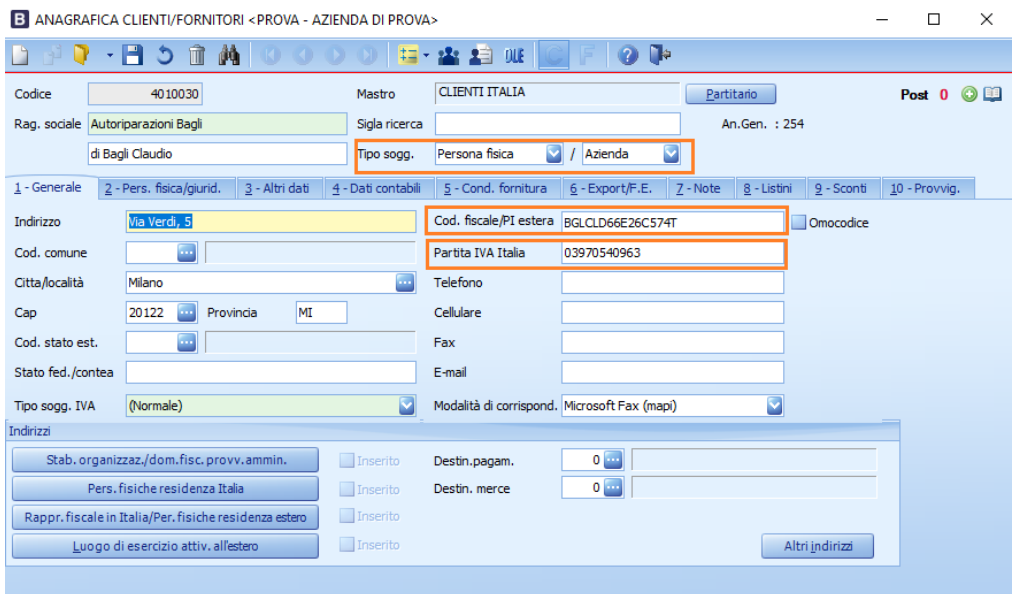

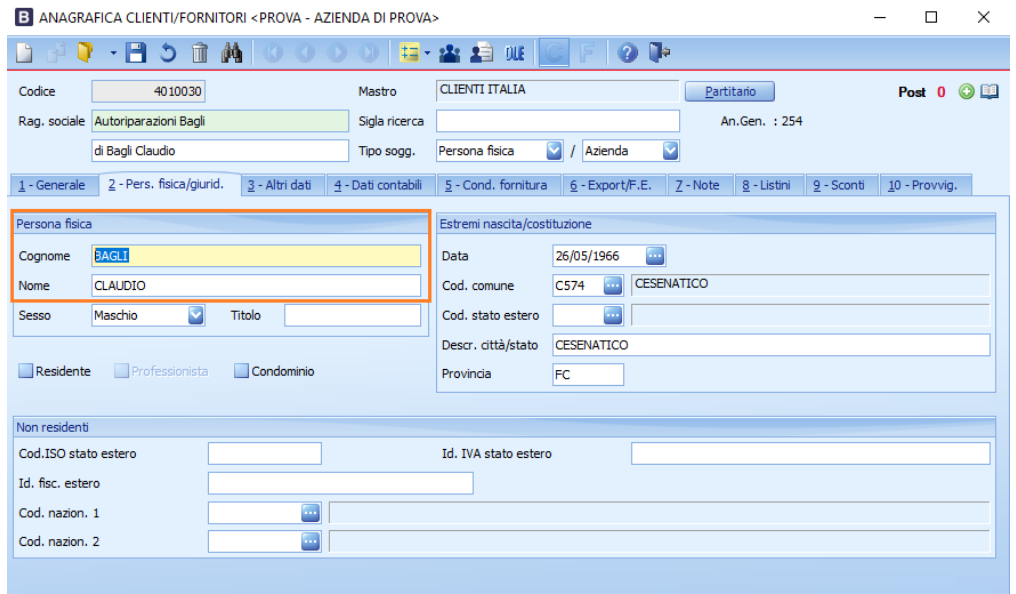

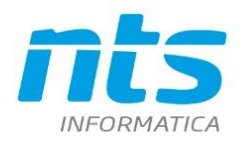

NTS Informatica s.r.l. S.S. Rimini-S. Marino, 142 - 47924 Rimini - Italy<br>tel. +39 0541 906611 - fax. +39 0541 906610 ntsinformatica.it

#### Una persona fisica di tipo Cliente Persona fisica\Privato sarà impostata così:

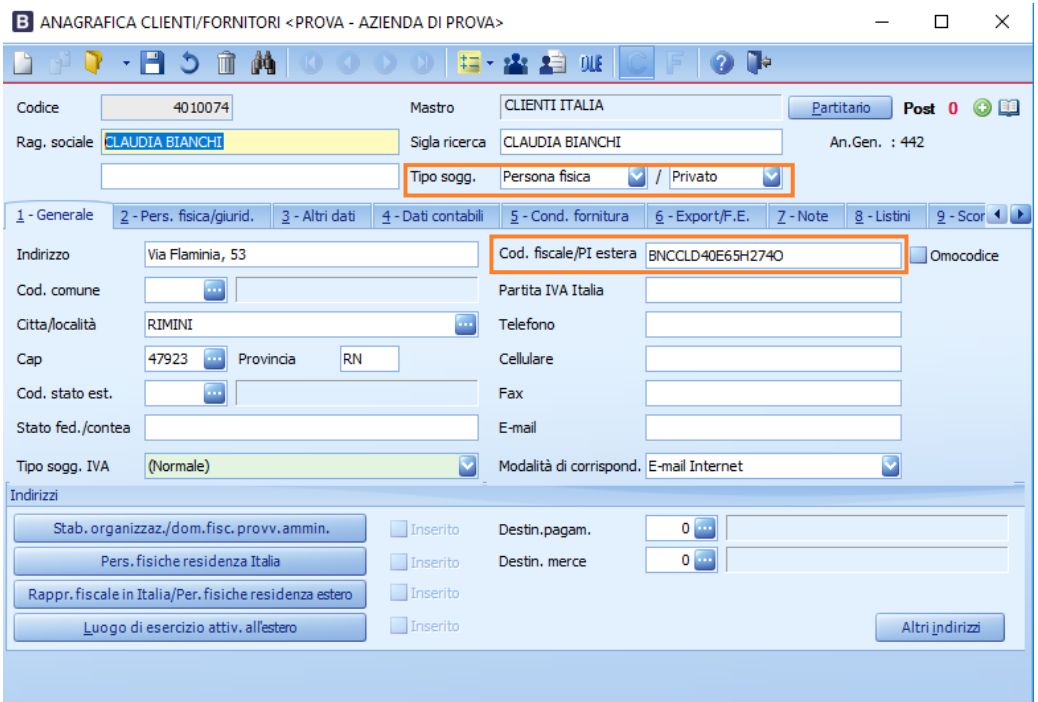

Una persona fisica di tipo 'Professionista'-fornitore sarà invece impostabile in questo modo:<br>B ANAGRAFICA CLIENTI/FORNITORI <PROVA-AZIENDA DI PROVA>

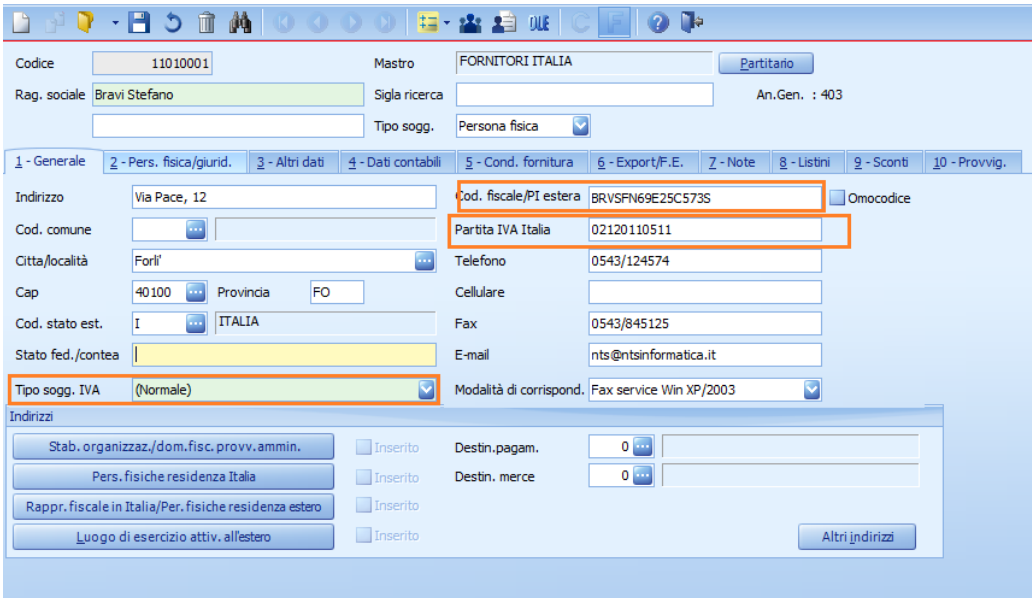

*CT-1707-0243 Comunicazione dati fatture emesse e ricevute* Rev. 14/05/2021 Pag.: 12

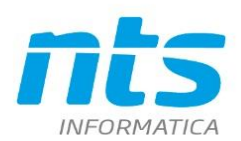

NTS Informatica s.r.l. S.S. Rimini-S. Marino, 142 - 47924 Rimini - Italy tel. +39 0541 906611 - fax. +39 0541 906610 ntsinformatica.it

#### B ANAGRAFICA CLIENTI/FORNITORI <PROVA - AZIENDA DI PROVA>

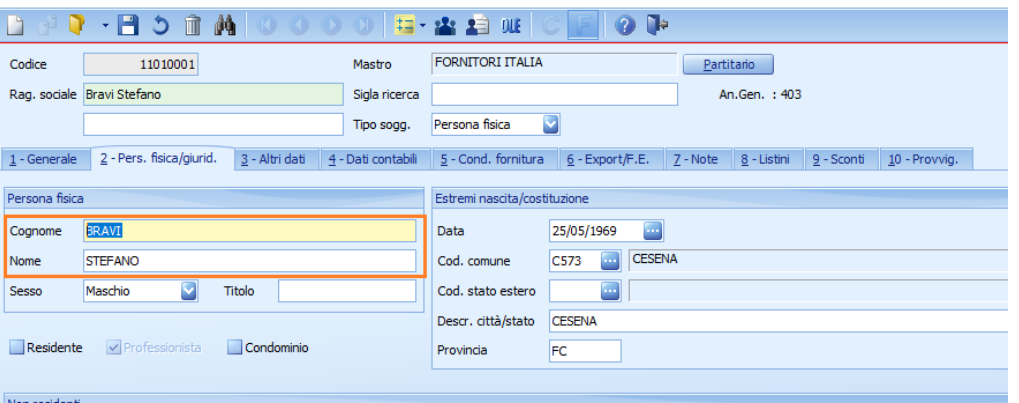

Da ricordare che sesso e i dati indicati in Estremi nascita/costituzione sono obbligatori solo per i percipienti ai fine della gestione del modulo ritenute di acconto e quindi esula dal modulo Comunicazione fatture.

#### **Codifica di soggetto Intracee**

#### Persona giuridica

E' necessario inserire: tipo soggetto IVA Intracee e il codice stato estero. La partita IVA estera va indicata nell'apposito campo Codice fiscale\partita IVA estera preceduta dalla sigla ISO dello stato. Se è indicato il campo Codice fiscale\partita IVA estera, si verifica che sia corretto e quindi che sia lungo almeno 3 caratteri e che i primi due caratteri NON siano numerici.

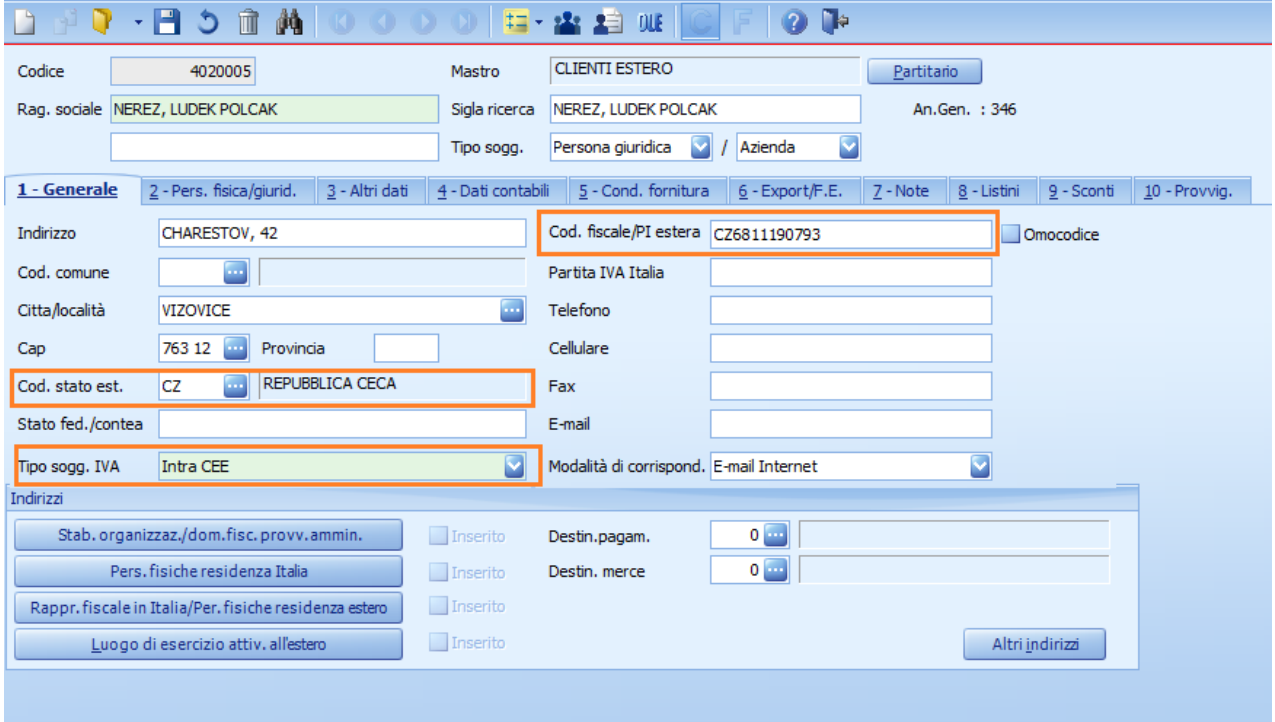

B ANAGRAFICA CLIENTI/FORNITORI <PROVA - AZIENDA DI PROVA>

Nel programma di estrazione vi è un controllo per cui se il Tipo sogg. IVA è Intracee le prime due lettere del codice fiscale devono essere la sigla iso di uno stato intrace, ossia una tra 'AT', 'BE', 'BG', 'CY', 'HR', 'DK', 'EE', 'FI', 'FR', 'DE', 'GB', 'EL', 'IE', 'LV', 'LT', 'LU', 'MT', 'NL', 'PL', 'PT', 'CZ', 'RO', 'SK', 'SI', 'ES', 'SE', 'HU'.

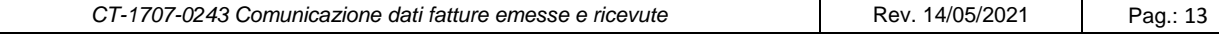

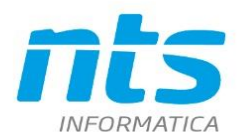

Se il soggetto dispone di una **partita IVA italiana** (perché si è identificato direttamente in Italia) allora va indicata nel campo partita IVA e sarà il dato comunicato all'ADE. Il programma controllerà che se presente la Partita IVA Italia sia nel formato italiano

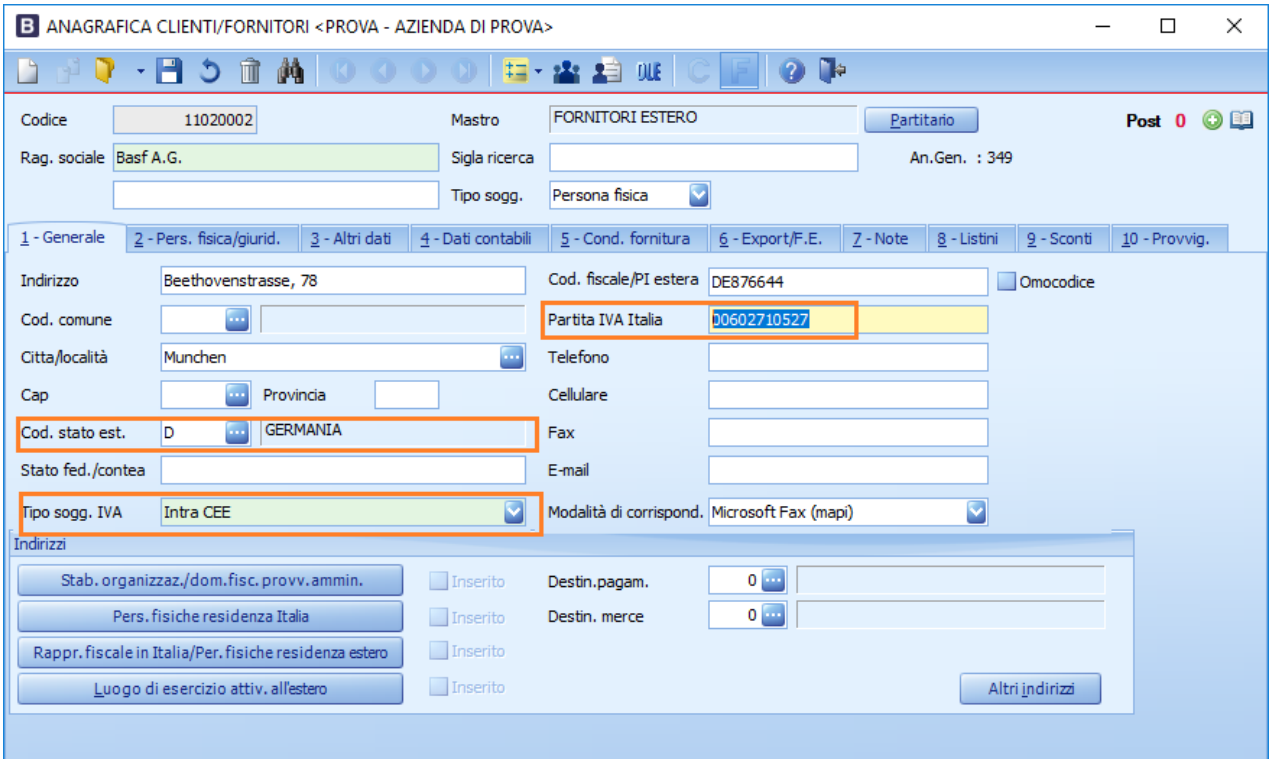

#### Persone fisiche

Per le persone fisiche nel caso si disponga di un identificativo fiscale estero va inserito sempre nel campo Cod fiscale/PI estera.

Nel caso in cui non si disponga di nessun identificativo lasciare vuoti i campi codici fiscale e partita IVA. Nell'identificativo fiscale sarà riportato il codice del conto.

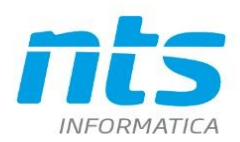

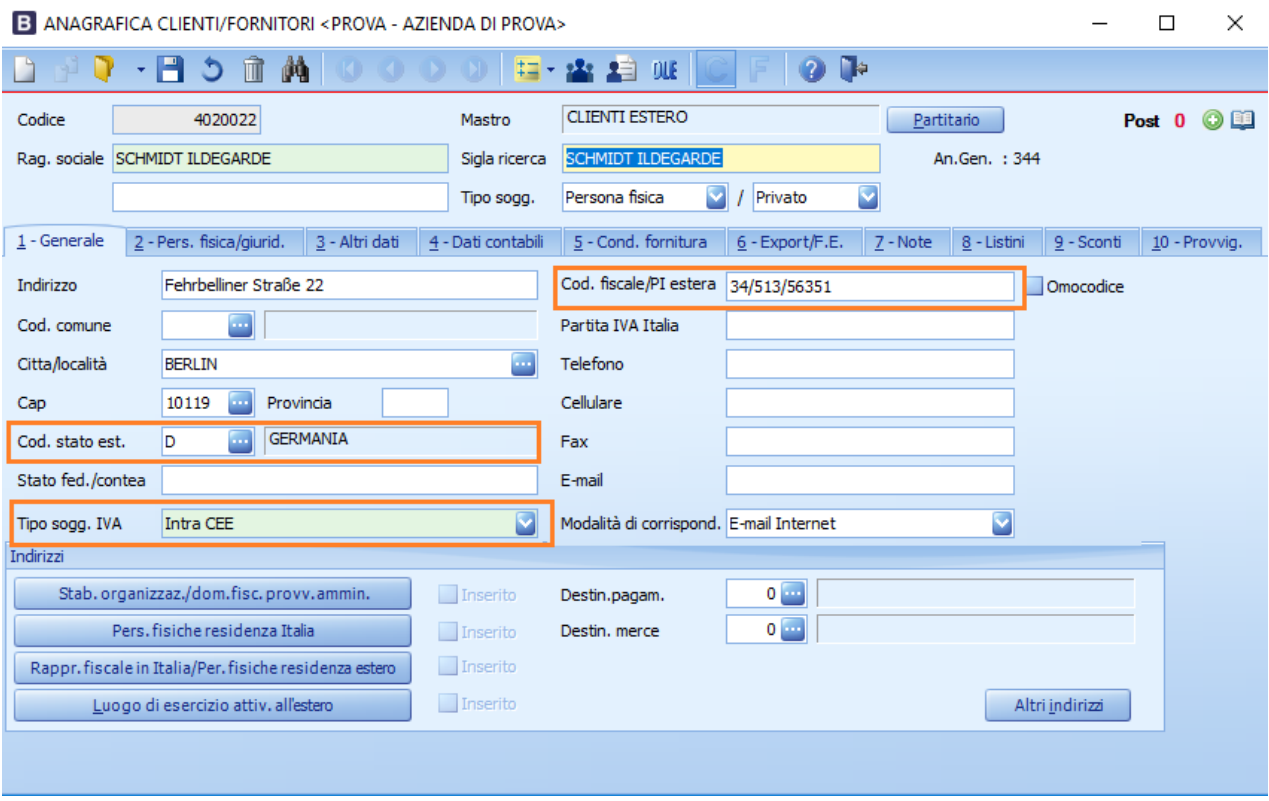

#### **Soggetti della Repubblica di San Marino**

Se si dispone del codice operatore economico va inserito nel campo Cod fisc\partita IVA estera preceduto dal codice ISO . Va impostato nel tipo soggetto IVA R.S.M.

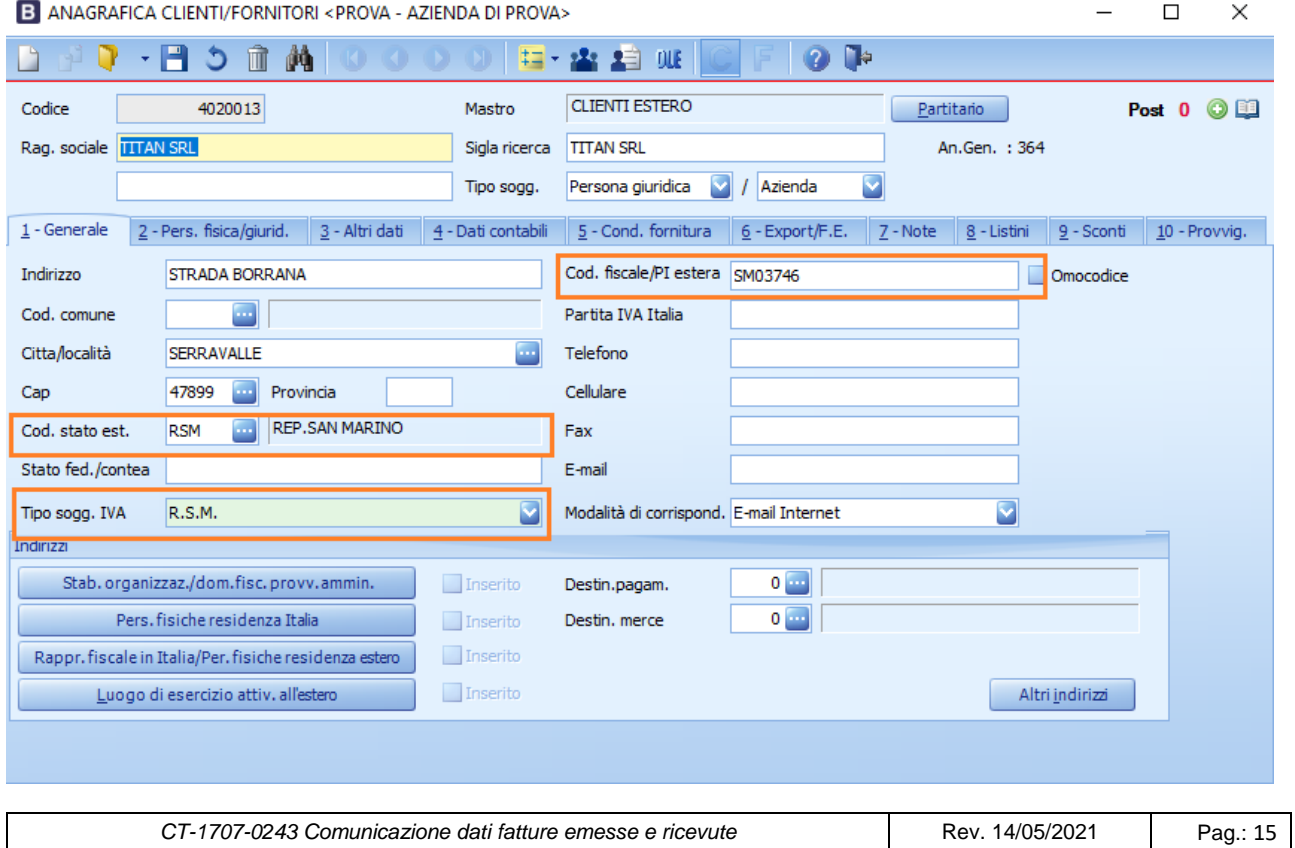

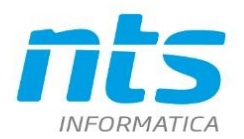

Per la codifica di soggetti commerciali e privati valgono le stesse regole viste a proposito dei soggetti INTRA-UE e quindi:

- almeno uno tra codice fiscale e partita iva deve sempre essere indicato. Se è indicata la partita IVA deve essere nel formato italiano;
- se è indicato il codice fiscale, si verifica sia corretto e quindi che sia lungo almeno 3 caratteri e che i primi due caratteri NON siano numerici;
- Per le persone fisiche nel caso si disponga di un identificativo fiscale estero va inserito sempre nel campo Cod fiscale/PI estera. Nel caso in cui non si disponga di nessun identificativo lasciare vuoti i campi codici fiscale e partita IVA. Nell'identificativo fiscale sarà riportato il codice del conto.

#### **Soggetti extracee**

E' necessario impostare il tipo soggetto IVA Extracee . E' obbligatorio indicare:

- la partita IVA Italia o il codice fiscale\partita IVA estera;
- il codice stato estero

Se il soggetto si è identificato in Italia con una partita IVA italiana allora va messa nel campo partita IVA. In questo caso sarà verificato che sia nel formato corretto italiano. Se non indicata la partita IVA Italia allora è necessario inserire l'identificativo estero nel campo Codice fiscale \Partita IVA estera . In questo caso non sarà verificata la correttezza.

Un esempio di codifica di soggetto extrace di tipo 'Ente' con partita IVA Italia è il seguente:

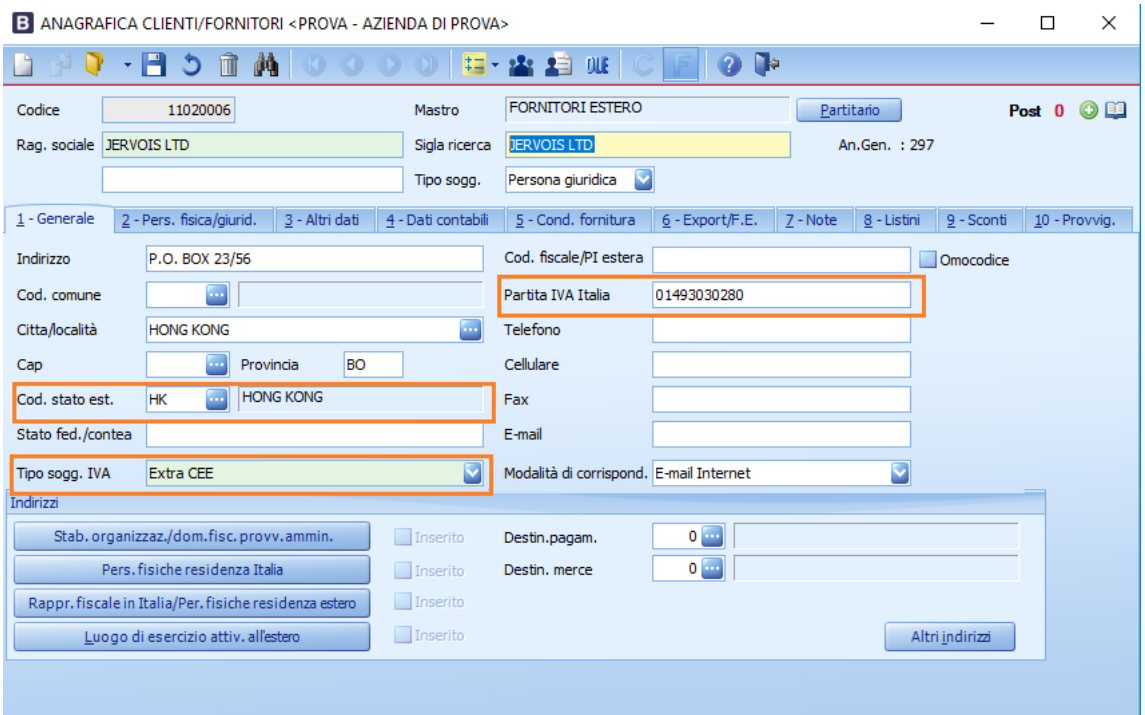

Se invece si dispone di un identificativo fiscale estero inserirlo nel campo Cod. fiscale/partita IVA estera. La mancanza di entrambi genererà un errore bloccante

#### Persone fisiche

Per le persone fisiche nel caso si disponga di un identificativo fiscale estero va inserito sempre nel campo Cod fiscale/PI estera.

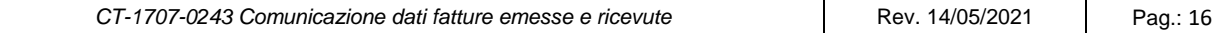

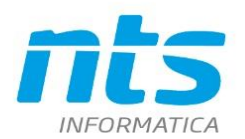

Nel caso in cui non si disponga di nessun identificativo lasciare vuoti i campi codici fiscale e partita IVA. Nell'identificativo fiscale sarà comunicato il valore del codice del conto.

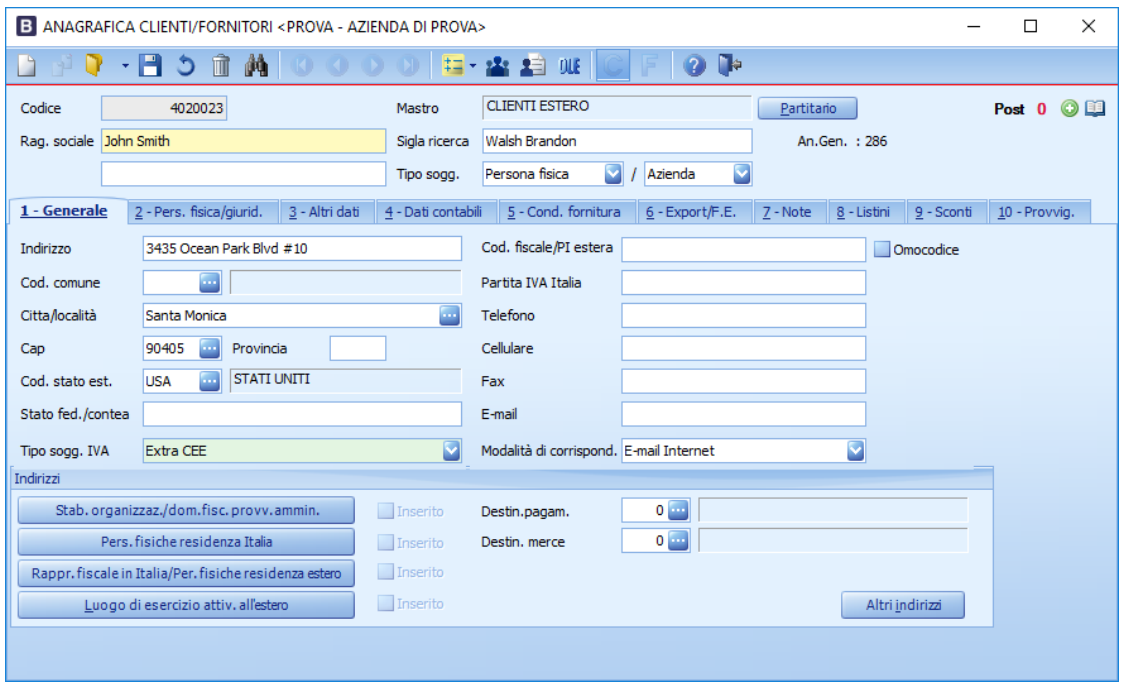

Qualora non ci si avvalga delle semplificazioni nella comunicazione, come ribadito dalla Risoluzione N.87/E, qualora l'utente non disponga dei dati sede aggiornati in merito a indirizzo, città e stato il programma inserirà nel tracciato la dicitura "DATO ASSENTE". Mentre se manca il CAP sarà inserito 5 volte lo zero. Ricordiamo che sono esclusi dall'estrazione dati e quindi dalla comunicazione le registrazioni delle anagrafiche in cui:

- tipo soggetto IVA è uguale a 'Carta carburante';
- tipo soggetto IVA è uguale a 'Escluso da IVA 11';
- le anagrafiche in cui è spuntato il check su 'Escludi dalla comunicazione fatture'. Può essere utilizzato ad esempio per i conti delle Autofatture o per i conti associati a Enti della Pubblica Amministrazione. In quest'ultimo caso è utile se l'utente non vuole comunicare i dati delle fatture elettroniche già inviate tramite il SDI

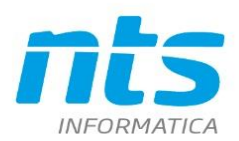

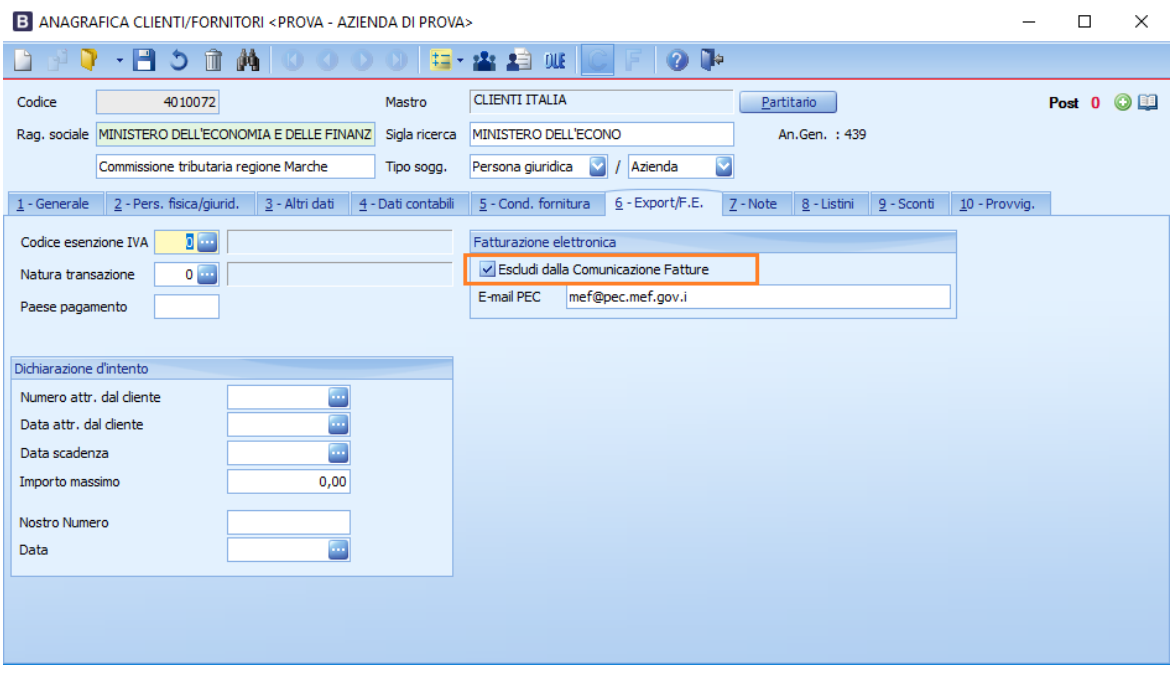

Per i soggetti esteri (quindi Tipo soggetto IVA Intracee, Extracee, RSM) dall'aggiornamento del 18/09/17 è possibile in alternativa alle modalità indicate precedentemente indicare la partita IVA estera ( o meglio identificativo IVA estero) compilando i campi del tab Non residenti. E' necessario quindi:

- che il cliente\fornitore sia indicato come Non residente;
- indicare nel campo Cod ISO stato estero il codice ISO dello stato a cui appartiene l'identificativo IVA estero;
- indicare nel campo Id.IVA stato estero la partita IVA estera che va comunicata nel file.

Qui sotto vedi esempio di codifica di soggetto Intracee

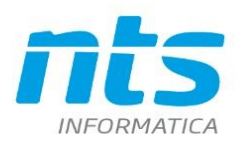

.NTS Informatica s.r.l<br>S.S. Rimini-S. Marino, 142 - 47924 Rimini - Italy<br>tel. +39 0541 906611 - fax. +39 0541 906610<br>ntsinformatica.it

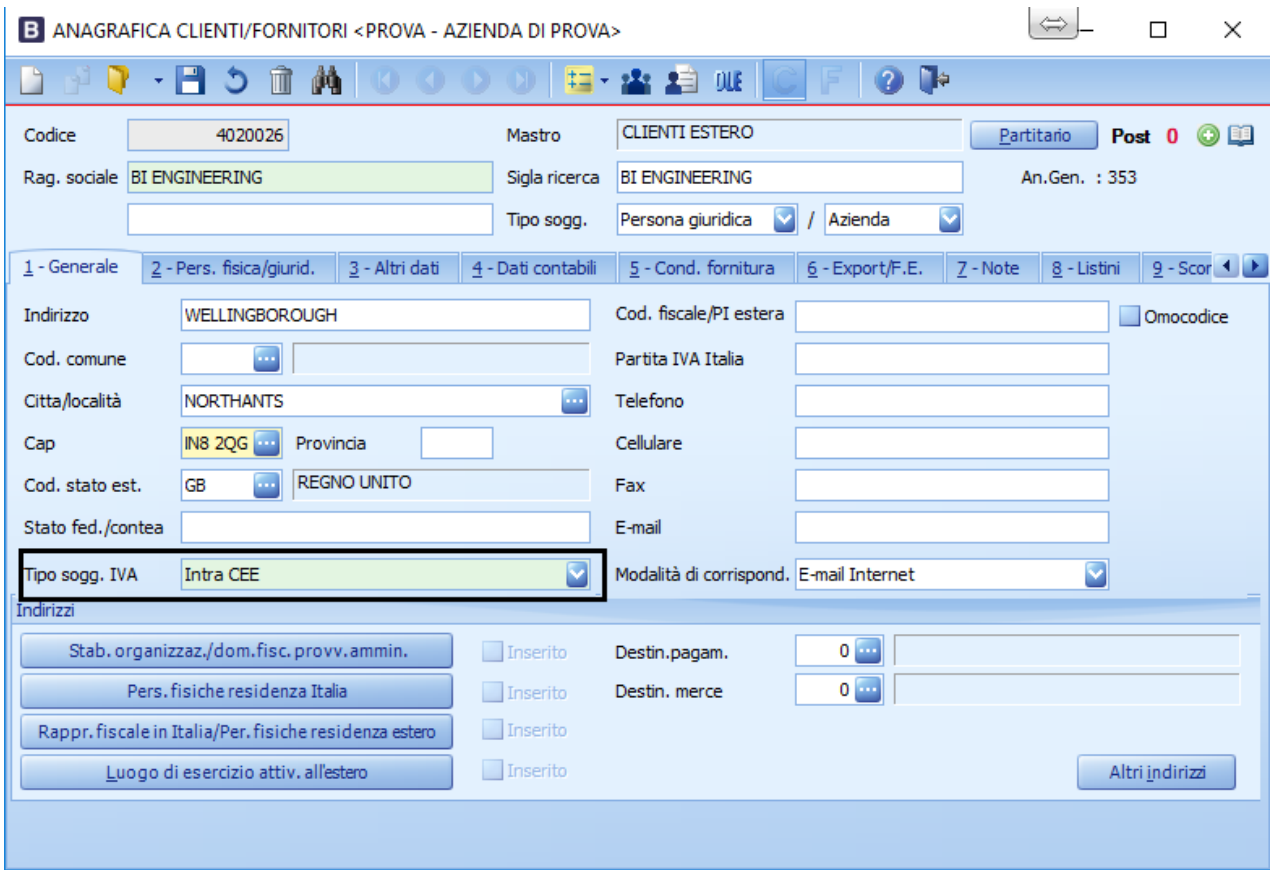

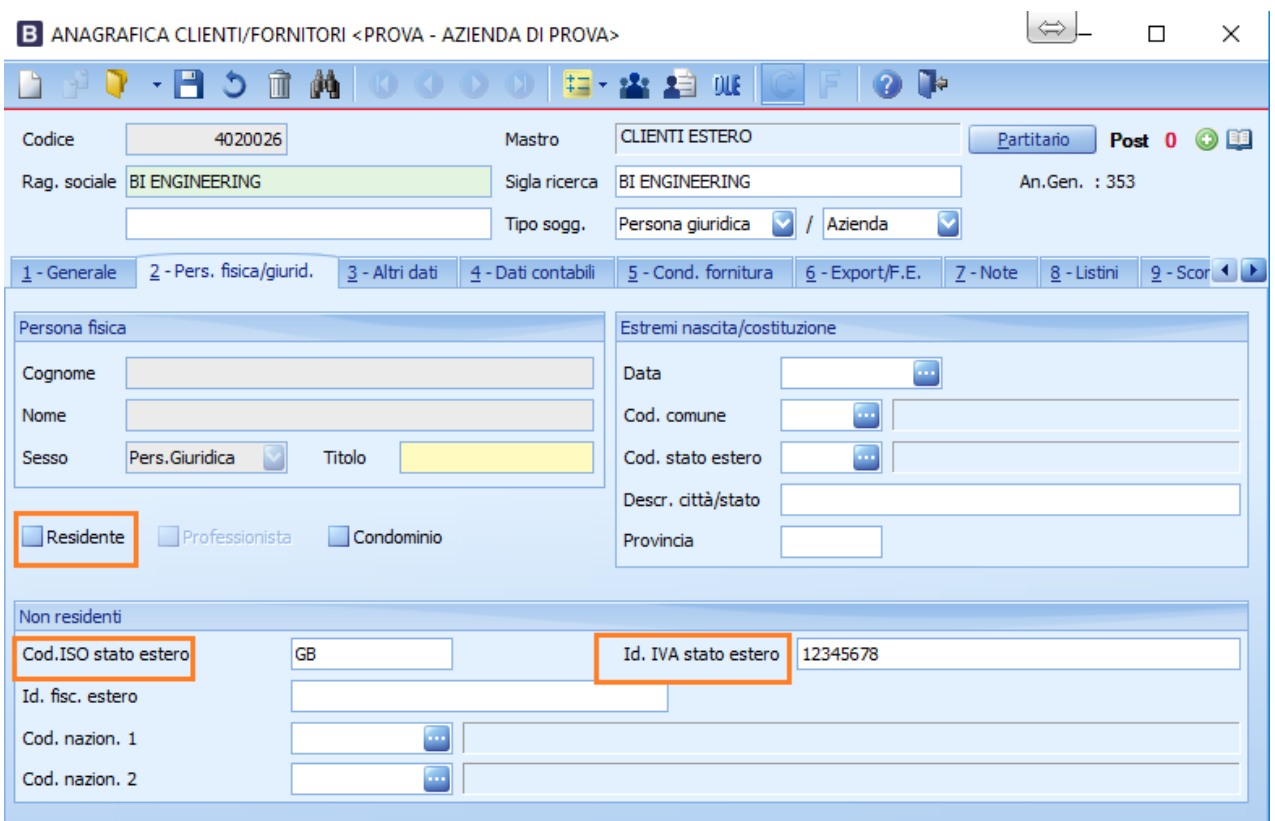

Un esempio di codifica di soggetto extracee (Versione Business Cube)

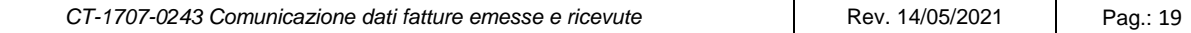

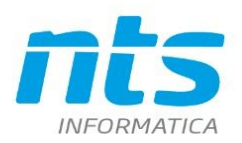

NTS Informatica s.r.l. S.S. Rimini-S. Marino, 142 - 47924 Rimini - Italy tel. +39 0541 906611 - fax. +39 0541 906610 ntsinformatica.it

 $\Rightarrow$ 

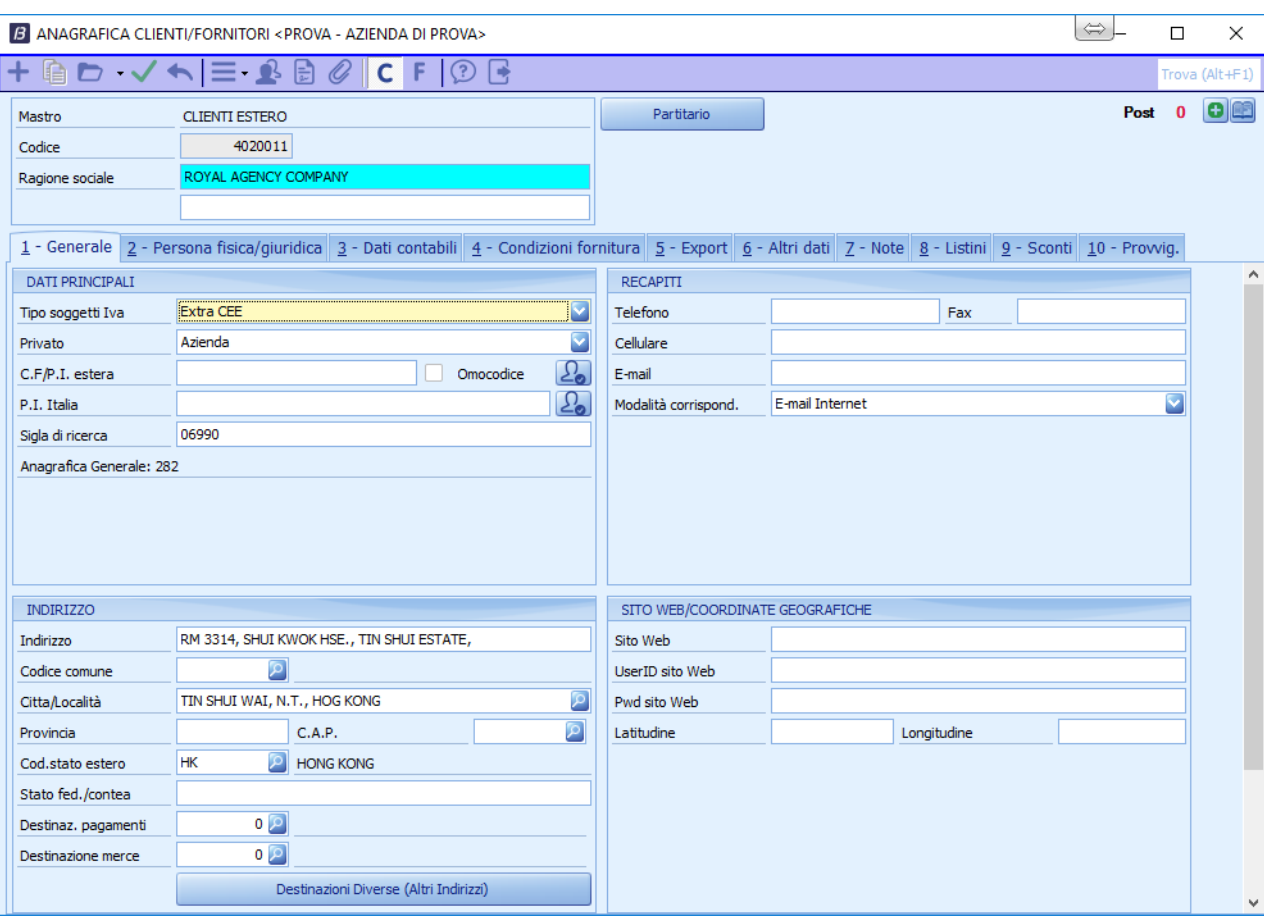

B ANAGRAFICA CLIENTI/FORNITORI <PROVA - AZIENDA DI PROVA>

 $C$   $F$  $\odot$   $\Box$ Po: **CLIENTI ESTERO** Partitario Mastro 4020011 Codice Ragione sociale ROYAL AGENCY COMPANY 1 - Generale 2 - Persona fisica/giuridica 3 - Dati contabili 4 - Condizioni fornitura 5 - Export 6 - Altri dati 7 - Note 8 - Listini 9 - Sconti 10 - Pro PERSONA FISICA / GIURIDICA ESTREMI NASCITA/COSTITUZIONE Tipo soggetto Persona Giuridica Persona Fisica Cognome ersona Giuridica<br>**Cogice comune**  $\overline{r}$ Nome Codice stato estero  $\overline{\mathsf{p}}$ Persona Giuridica Descr. città/stato Sesso Titolo Provincia Cognome legale rappr. Nome legale rappr. C.F. legale rappr. Professionista Condominio V NON RESIDENTE ALTRI INDIRIZZI C. ISO stato estero  $HK$ Stab. organizaz./ dom. fisc. provv. ammin.  $\boxed{\cdots}$   $\boxed{\phantom{a}}$  Inserito  $\overline{\mathbf{u}}$   $\overline{\mathbf{u}}$  Inserito ID Iva stato estero 657487112 Pers. fisiche residenza Italia  $\boxed{...}$   $\boxed{\phantom{a}}$  Inserito ID fiscale estero Rappr. fisc. in Italia/Pers. fisiche residenza estero Codice nazionalità 1  $\overline{\mathbf{S}}$ Luogo di esercizio attività all'estero ... **Inserito**  $\overline{\mathsf{p}}$ Codice nazionalità 2

*CT-1707-0243 Comunicazione dati fatture emesse e ricevute* | Rev. 14/05/2021 | Pag.: 20

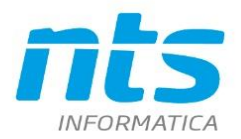

Un esempio di codifica di un soggetto Extracee (Svizzera) con rappresentante fiscale Intracee (Tedesco):

Il fornitore deve avere:

- 1) Indirizzo Svizzero in quanto è l'indirizzo al quale inviare i documenti e la corrispondenza
- 2) Tipo soggetto iva = Intracee
- 3) Partita IVA Estera = Partita IVA tedesca
- 4) Il flag su "Non Residente"
- 5) Codificare la destinazione diversa del rappresentante fiscale con l'indicazione dello stato e della partita IVA estera.

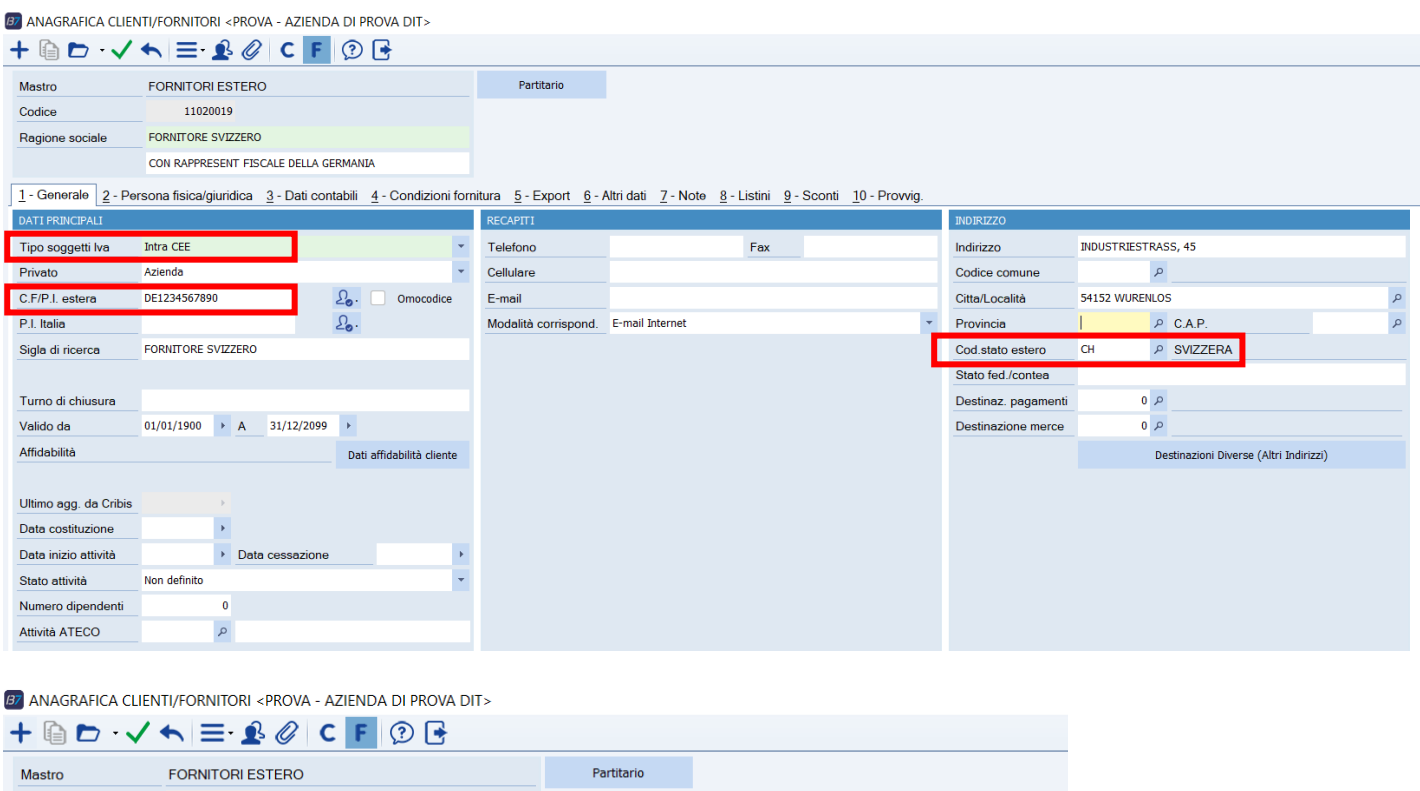

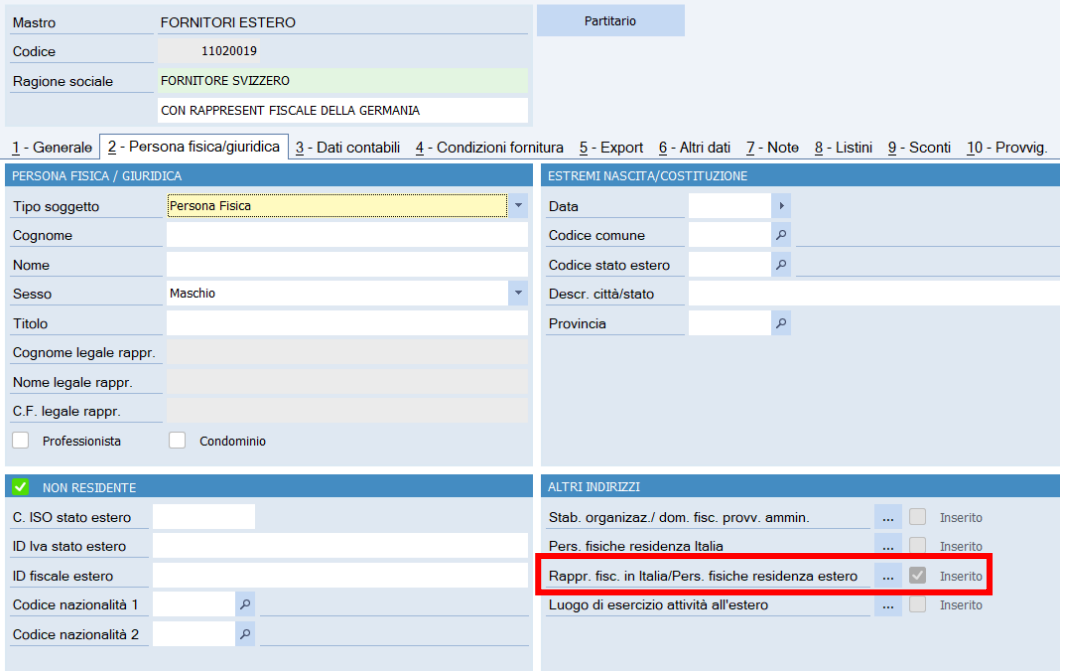

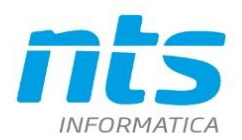

NTS Informatica s.r.l. S.S. Rimini-S. Marino, 142 - 47924 Rimini - Italy<br>tel. +39 0541 906611 - fax. +39 0541 906610 ntsinformatica.it

87 DESTINAZIONI DIVERSE <PROVA - AZIENDA DI PROVA DIT>

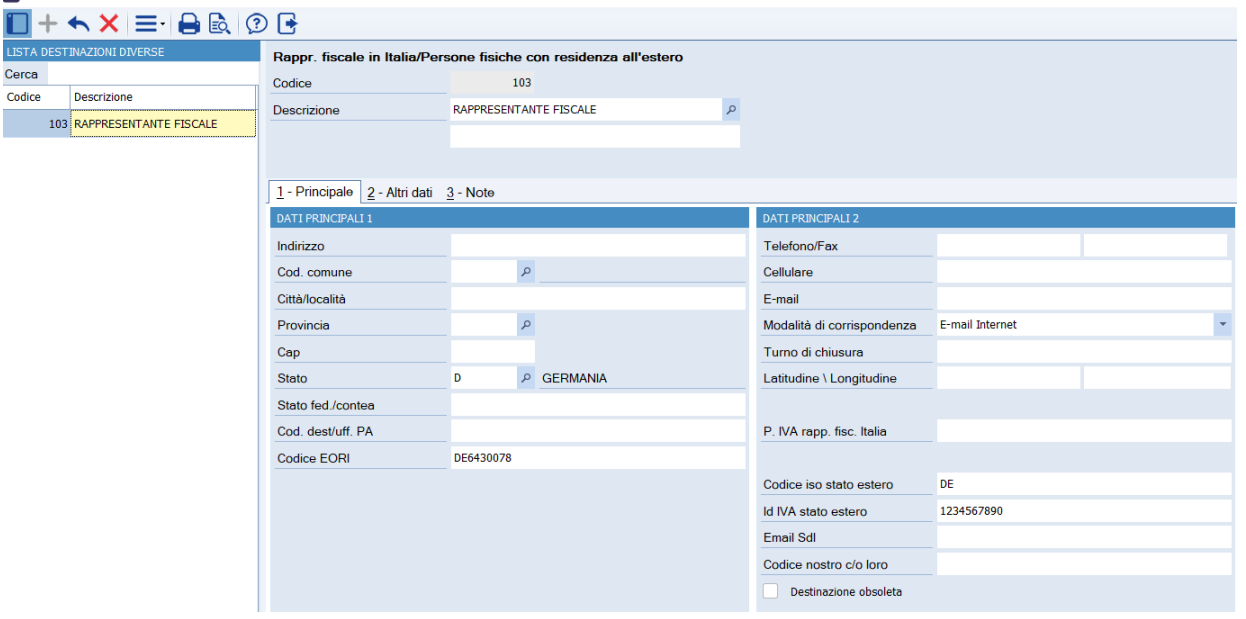

Un esempio di codifica di un soggetto della Gran Bretagna:

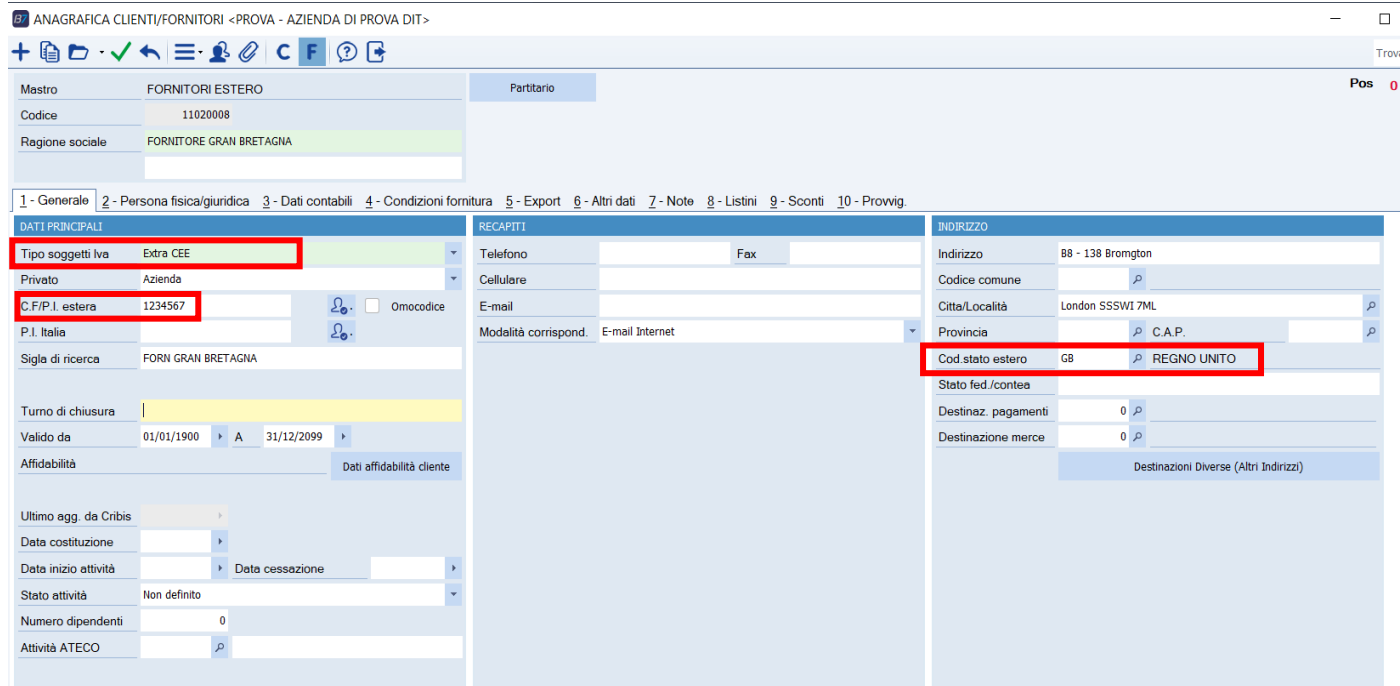

Per maggiori informazioni sulla gestione dei soggetti della Gran Bretagna potete consultare la CT-2012- 0327 Brexit 2021

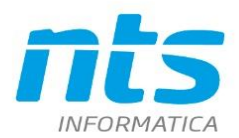

#### Un esempio di codifica di un soggetto della Irlanda del Nord:

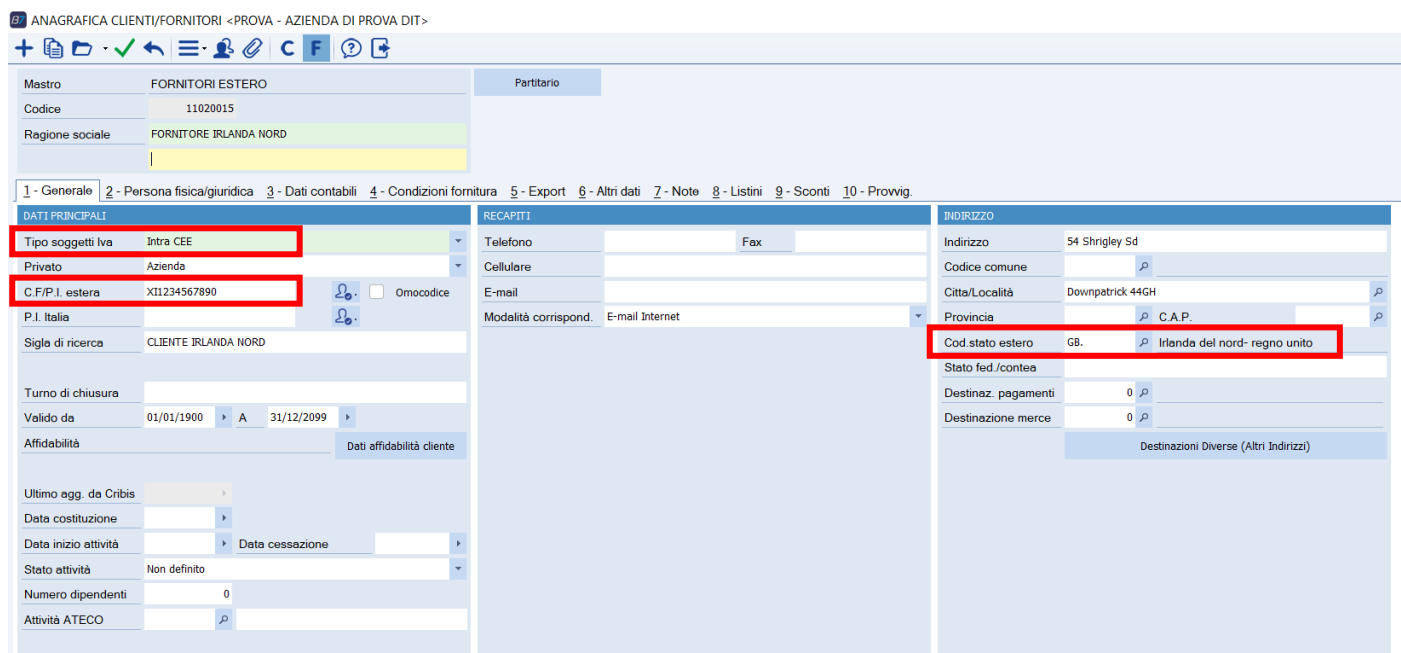

Per maggiori informazioni sulla gestione dei soggetti della Irlanda del Nord potete consultare la CT-2012- 0327 Brexit 2021

#### Un esempio di codifica di un soggetto della Grecia:

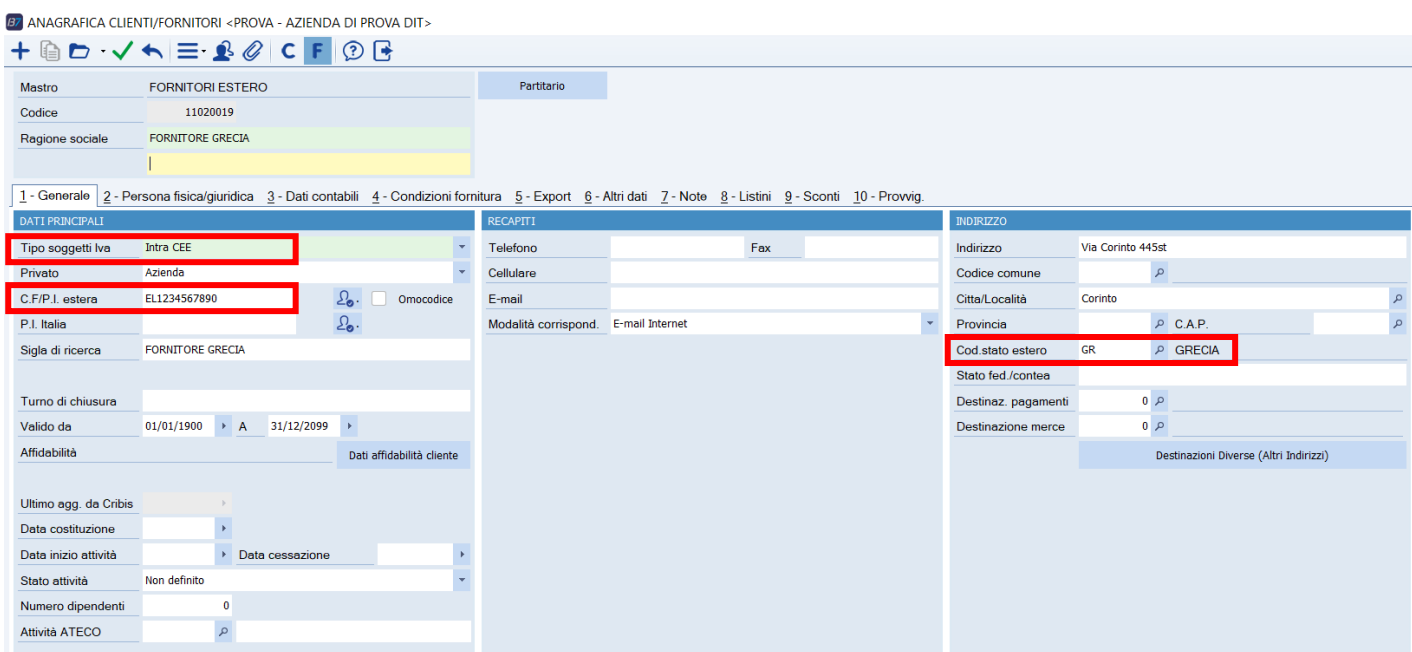

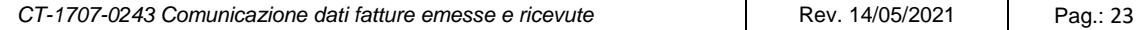

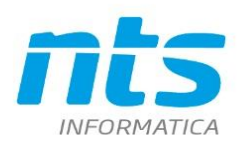

NTS Informatica s.r.l. S.S. Rimini-S. Marino, 142 - 47924 Rimini - Italy tel. +39 0541 906611 - fax. +39 0541 906610 ntsinformatica.it

B7 ANAGRAFICA CLIENTI/FORNITORI <PROVA - AZIENDA DI PROVA DIT>

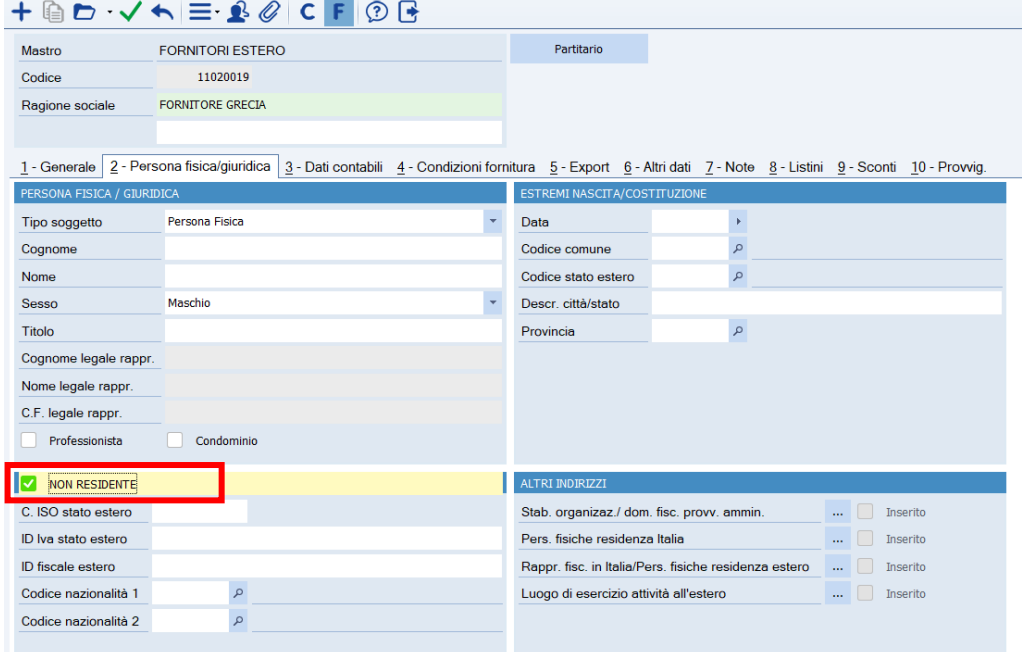

Per far si che venga generato correttamente il file xml da inviare all'AdE bisogna inserire nel tab 2 - Persona fisica/Giuridica il flag "Non residente", in tal modo nel file viene riportato correttamente come <Nazione> = GR, come <IdPaese> = EL e in <IdCodice> = la partita iva estera.

### <span id="page-23-0"></span>**3.2. Identificativo fiscale dei soggetti esteri**

Nel caso di operazioni con soggetti stranieri può succedere che l'utente non disponga di un identificativo fiscale. Il problema nasce in quanto sia nella sezione delle fatture emesse (DTE) che nella sezione delle fatture ricevute (DTR) è obbligatorio comunicare l'identificativo fiscale (<IdCodice> del blocco <**IdFiscaleIVA**>) indipendentemente dalla nazionalità del soggetto. Quindi un identificativo fiscale è obbligatorio sia per i soggetti italiani che per i soggetti esteri. Inoltre va specificato sia nel caso di soggetto privato che di soggetto impresa\società. In particolare bisogna distinguere le casistiche:

- 1. Soggetti INTRACE:
	- 1.1. sezione fatture ricevute (DTR): è obbligatorio disporre dell'identificativo fiscale estero . Nell' anagrafica del fornitore va compilato il campo Codice fiscale\Partita IVA estera inserendo i dati nel seguente formato : codice ISO dello stato estero + l'identificativo fiscale estero . Se l'utente non ne dispone deve assolutamente procurarselo in quanto il sistema dell'ADE fa un controllo sull'esistenza dell'identificativo fiscale comunicato. Questa impostazione è valida sia per i soggetti Persona fisica che per i soggetti persona giuridica.
	- 1.2. sezione fatture emesse (DTE): in questo caso non ci risulta che il sistema dell'Ade faccia un controllo sull'esistenza dell'identificato fiscale del soggetto estero. Se il cliente è **un soggetto 'non privato'** (quindi un operatore economico) va codificato in anagrafica come Persona **giuridica** ed è obbligatorio indicare nel campo Cod fisc\Partita IVA estera l'identificativo fiscale secondo il formato: codice ISO dello stato estero + tax code del soggetto (come si fa per i fornitori). Se il cliente è invece un **privato** può succedere che l'utente non disponga di un identificativo fiscale valido. In questo caso una faq dell'Ade ha confermato che è possibile valorizzare l'identificativo fiscale (<IdCodice>) con un qualsiasi elemento identificativo del cliente(es: nome e cognome o solo cognome, codice cliente o altro).

Business Net\Cube per i soggetti **Persona fisica** valorizza già di default nel file XML l'identificativo fiscale con il codice del conto se il campo Codice fiscale\partita IVA estera è vuoto.

### 2. Soggetti EXTRACE

1. Fatture ricevute (sezione DTR)

Per le importazioni, per le quali vi è bolla doganale per l'anno 2017 non è obbligatorio disporre di un identificativo fiscale (vedi Risoluzione 87/E) potendo comunicare i dati del fornitore generico **Dogana** e valorizzando l' identficativo fiscale con 11 volte 9.

Per l'anno 2018 gli elementi identificativi del fornitore sono obbligatori, per assolvere a questo, per i soggetti con tipo soggetto IVA Dogana, in prima nota all'interno di "Altri dati" al campo "Conto estero" è possibile indicare il codice di un fornitore extracomunitario, i dati tale fornitore extracomunitario saranno riportati come elementi identificativi. Lo stesso dicasi nel caso in cui si registra un'autofattura per gli acquisti servizi extraue. NB: tale campo, sul programma di prima nota, è disponibile a partire dalla UE8/UE8CU1 di Business NET 2015, SR2/SR2CU1 di Business CUBE 1 (in Business CUBE 2 è presente sin dalla versione RTM).

Secondo le interpretazioni più diffuse si può utilizzare lo stesso criterio usato per i clienti privati esteri e cioè comunicare un qualsiasi elemento identificativo del fornitore (es: nome e cognome o solo cognome, codice cliente o altro) . A questo punto spetta all'utente inserire nel campo Codice fiscale\Partita IVA estera il valore che vuole comunicare come identificativo fiscale

2. fatture emesse (sezione DTE): come per le cessioni a soggetti intracee non ci risulta che il sistema dell'Ade faccia un controllo sull'esistenza dell'identificato fiscale del soggetto estero. Se l'utente non dispone però dell'identificativo fiscale estero facciamo sempre riferimento alla faq dell'Ade in cui specifica solo per i **clienti privati esteri** la possibilità di valorizzare l'identificativo fiscale (<IdCodice>) con un qualsiasi elemento identificativo del cliente(es: nome e cognome o solo cognome, codice cliente o altro). Per cui se il cliente è codificato come **Persona fisi**ca allora nel file XML Business Net\Cube valorizza l'identificativo fiscale con il codice del conto Nulla viene specificato con riferimento a cessioni verso soggetti **esteri non privati** . Anche in questo caso secondo alcune interpretazioni si può utilizzare lo stesso criterio usato per i clienti privati esteri e cioè comunicare un qualsiasi elemento identificativo del fornitore(es: nome e cognome o solo cognome, codice cliente o altro). Per cui nel caso di soggetto **Persona giuridica** spetta all'utente inserire nel campo Codice fiscale\partita IVA estera il valore che vuole comunicare

### <span id="page-24-0"></span>**3.3. Codifica delle causali di contabilità**

Le causali contabili devono essere impostate correttamente in modo che i dati siano estratti correttamente. Dall'impostazione della causale dipende Il tipo documento che è appunto determinato in base alla causale di contabilità sulla base del campo *Tipo documento.*

Sono estratte registrazioni contabili annotate sui registri IVA acquisti, IVA vendite, IVA corrispettivi in cui il Tipo documento sia Fattura/Storno o Nota di addebito o Nota di accredito

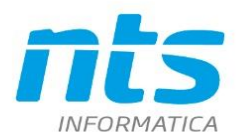

#### B CAUSALI CONTABILI <PROVA - AZIENDA DI PROVA>

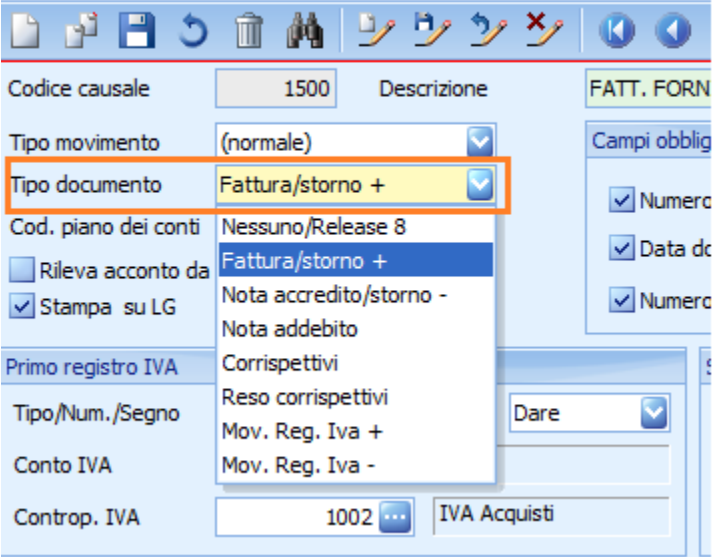

Un controllo in generazione file è sulle fatture ricevute da fornitori Intracee. Il tipo documento può essere solo 'TD10' o 'TD11' o 'TD04'. Quindi verifica lo stato del fornitore che sia uno dei seguenti: 'AT', 'BE', 'BG', 'CY', 'HR', 'DK', 'EE', 'FI', 'FR', 'DE', 'GB', 'EL', 'IE', 'LV', 'LT', 'LU', 'MT', 'NL', 'PL', 'PT', 'CZ', 'RO', 'SK', 'SI', 'ES', 'SE', 'HU'

Al fine di valorizzare elementi riferiti ai valori TD07 e TD08, occorre compilare l'opzione di registro "BUSINESS\BSEFGSFE\OPZIONI\CausaliContFattSemplificate", indicando le causali contabili che sono riferite a fatture o note credito semplificate separate da ";".

Il valori TD10 (Fattura per acquisto intracomunitario di beni) viene impostato se il Tipo soggetto IVA del soggetto Fornitore è Intracee e se la causale di contabilità è impostata con doppio registro IVA. Nel caso in cui l'elaborazione estragga Fattura fornitori da soggetti INTRA-UE allora verifica il valore del campo (moviva.mi\_flcee) – Natura operazione . Se è Merci (=m) allora imposta TD10 mentre se parti a 'S' (Servizi) allora imposta TD11. SE sono presenti sia righe Servizi che righe Merci allora verifica la prevalenza in base al valore di riga .

Secondo **la Risoluzione 87/E del 5 luglio 2017** l'elemento informativo Tipo documento va valorizzato in base a un criterio di prevalenza legato all'importo delle cessioni e delle prestazioni.

### <span id="page-25-0"></span>**3.4. Codifica della Tabella codici IVA**

Dall'impostazione della tabella codici IVA dipende la determinazione del campo Natura sia per le fatture emesse che per le fatture ricevute. Per cui per le fatture emesse valgono le seguenti regole\_

N1 – Escluse ex art 15 Sono considerate tali le registrazioni in cui il CODICE IVA in cui il Tipo IVA è Fuori campo IVA e il sottotipo IVA è impostato su Escluso art. 15. Per le versioni inferiori alla Net 2015 UE7 invece non essendoci il campo Sottotipo IVA si verifica che nella descrizione del codice IVA ci sia il testo '15'.

Vedere il codice IVA standard 1702

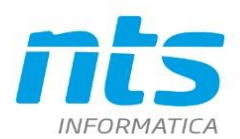

**B** CODICI IVA <PROVA - AZIENDA DI PROVA>

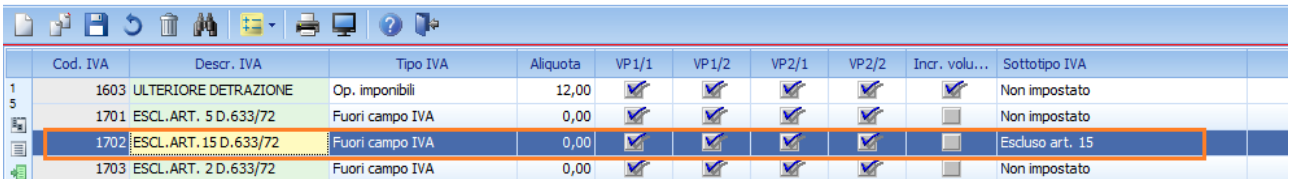

N2 – Non soggette. Trattasi di operazioni non soggette a IVA per le quali manca uno o più requisiti per l'applicazione dell'imposta. Esempi sono le operazioni effettuate nei confronti di non residenti. Sono tipicamente le operazioni di servizio verso soggetti extra-ue. Il codice IVA deve essere indicato in questo modo: nel tipo IVA Op.esente/non imponib, VP1/1 spuntato, VP1/2 non spuntato, VP2/1 spuntato, VP2/2 spuntato, Incrementa volume d'affari spuntato. Esempi di codici IVA non soggetti sono i codici IVA standard dal 1717 al 1753

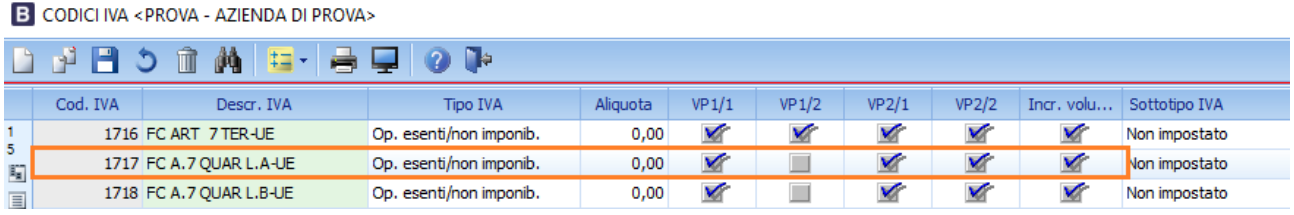

Rientrano in questa ipotesi anche le operazioni fuori campo non art.15 . In questo caso il codice IVA deve essere Tipo IVA Fuori campo IVA e Sottotipo IVA impostato su nessuno (per le release inferiori alla NET 2015 UE7 non ci deve essere il 15 nella descrizione). Esempi sono i codici IVA standard 1701 e 1703

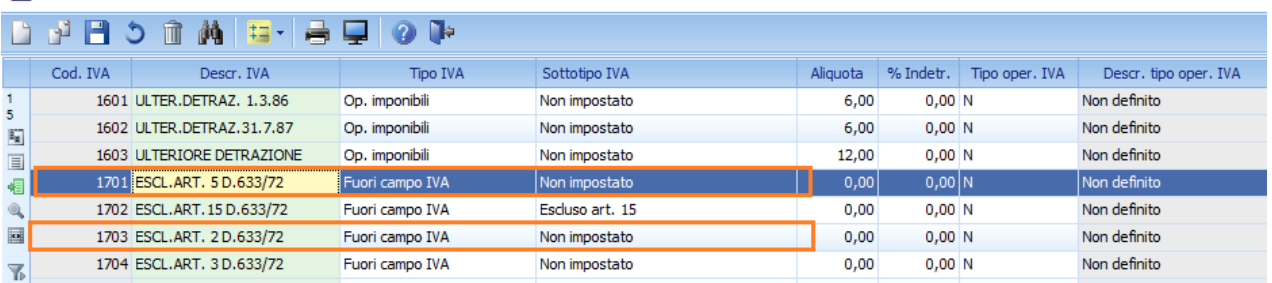

**B** CODICI IVA <ANALITICO - MARGINE ANALITICO>

N3 – Non imponibili. Trattasi di operazioni che ricadono nel regime della non imponibilità come ad esempio un'esportazione o una cessione intra-UE. In questo caso va impostato nel tipo IVA 'Op.esente/non imponib.' o 'Acq.art 8 2° comma' Ed Esente pro-rata non spuntato. Esempi nei codici IVA standard sono: 1901, 1902, 1931

B CODICI IVA <PROVA - AZIENDA DI PROVA>

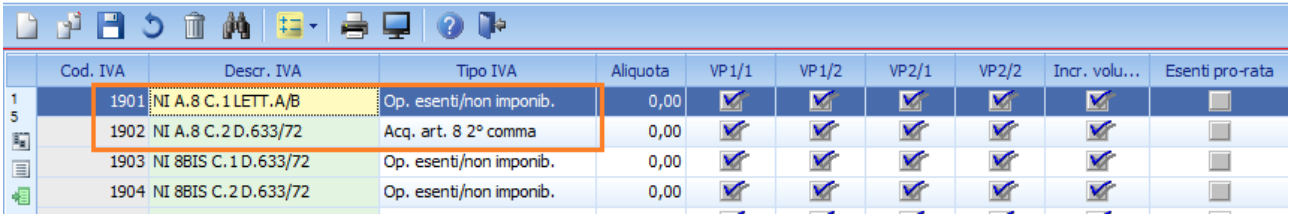

N4 – Esenti. Si tratta di operazioni esenti come ad esempio le operazioni sanitarie. Il codice IVA deve essere impostato su Tipo IVA come 'Op.esente/non imponib.' e il check 'Esenti pro-rata spuntato'. Esempi di codici IVA standard sono: 1801,1802,1803,1804

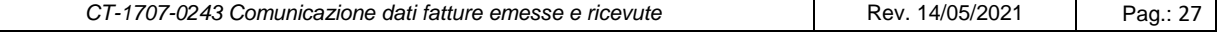

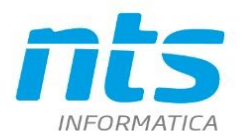

N5 - Regime del margine/IVA non esposta. Si tratta di fatture emesse nell'ambito di regimi IVA per i quali l'IVA non viene esposta in fattura. Gli ambiti in cui ricadono sono le operazioni per le quali si applica il 'Regime del margine' o per le fatture emesse dalle 'Agenzie di viaggio e turismo'

N6 – Inversione contabile. Per le fatture emesse viene impostato N6 sui codici IVA con colonna 'Rev charge acquisto Italia' valorizzato.

L'imposta non deve essere valorizzata e quindi il codice IVA utilizzato deve avere aliquota=0. Per le fatture ricevute invece l'imposta va valorizzata

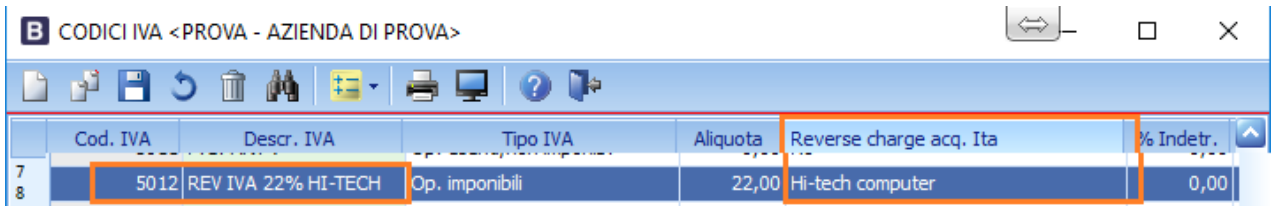

Per le fatture ricevute vale quanto indicato per le fatture emesse ma per la Natura N6 rileva anche l'impostazione della causale di contabilità. Infatti viene impostato N6 :

- se la causale contabile è indicata con tipo movimento 'Normale' e vi sono sia registro IVA acquisti che registro IVA vendite e tipo soggetto IVA del fornitore è Intracee o RSM ;
- se la causale contabile è di tipo Rev charge Italia , con registro IVA acquisti e registro IVA vendite indicati e sul codici IVA vi é la colonna 'Rev charge acquisto Italia' valorizzato;
- se la causale contabile è con tipo movimento 'Normale' e codici IVA vi é la colonna 'Rev charge acquisto Italia' valorizzato

## <span id="page-27-0"></span>**4. Elaborazione dati fatture emesse e ricevute**

### <span id="page-27-1"></span>**4.1. Estrazione dati**

Dal nuovo programma è possibile fare

- 1. Nuova elaborazione
- 2. Apri elaborazione già esistente

**B** COMUNICAZIONE FATTURE EMESSE E RICEVUTE <PROVA - AZIENDA DI PROVA PRE>

 $+ 5 \wedge x \pm \sqrt{2} \leq x \leq |x| \cdot s' \cdot 2 \cdot 5 \leq |C_1| \cdot 2 \cdot 6$ 

In caso di Nuova elaborazione

- 1. spuntare i mesi che si vogliono comunicare
- 2. indicare la descrizione dell'elaborazione

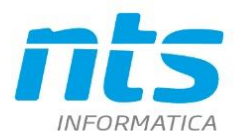

- 3. spuntare su Annulla tutte le precedenti elaborazioni trasmesse nel periodo : nel caso si voglia annullare l'elaborazione del periodo selezionato
- 4. L'indicazione "Estrai anche l'esigibilità iva" di default è spuntato, in questo modo non viene più indicata l'esigibilità come campo obbligatorio.

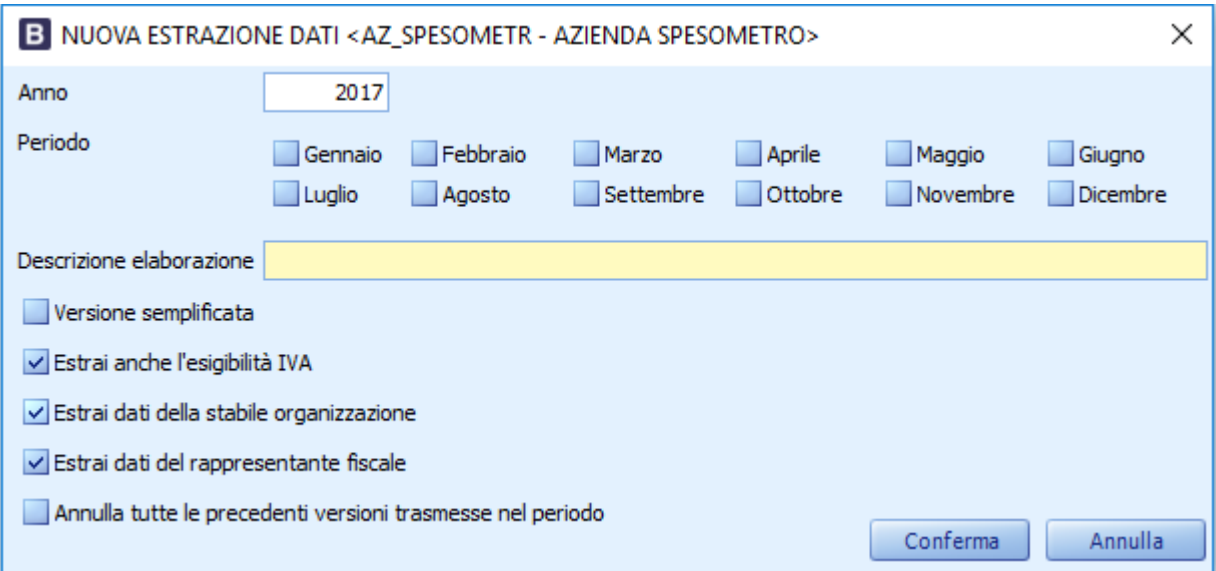

Se si seleziona il check "**Versione semplificata**" si applicheranno i concetti si semplificazione all'estrazione dei dati ed alla formazione del file per l'Agenzia delle Entrate, quindi saranno indicati gli identificativi fiscali (partita IVA e/o Codice fiscale) e non saranno riportati, anche se presenti all'interno delle anagrafiche, la denominazione (il nome ed il cognome) e gli indirizzi (indirizzo, comune, provincia…).

E' necessario selezionare almeno un mese; se si selezionano più mesi questi devono essere consecutivi. E' possibile eseguire una nuova elaborazione solamente se non ci sono già precedenti elaborazioni (definitive o meno) il cui periodo si sovrappone con quello scelto.

Ad esempio, se si ha un'elaborazione di gennaio e febbraio, non sarà possibile eseguire una nuova elaborazione su febbraio e marzo (in quanto febbraio è già compreso nella prima elaborazione); occorrerà eventualmente eliminare la prima elaborazione. E' invece possibile eseguire più elaborazioni dello stesso periodo.

Se nel periodo selezionato non vengono trovati movimenti chiede se si vogliono inserire dati a mano In caso di riposta affermativa, si apre normalmente il programma di gestione con valorizzata solo la testata, mentre la griglia delle righe è vuota

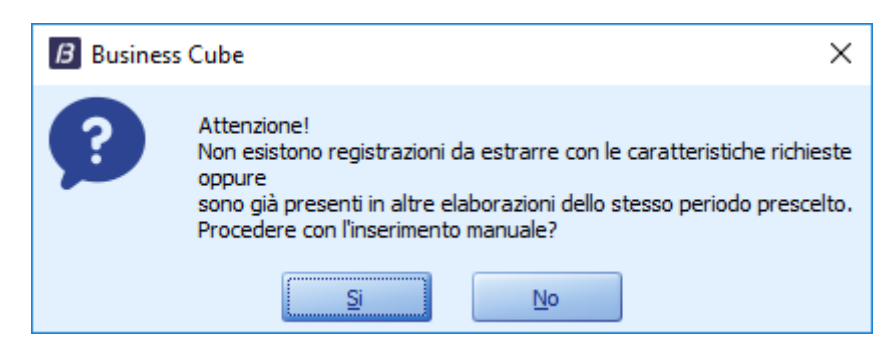

In fase di nuova estrazione:

1. verifica se ci sono anagrafiche con spunta 'Escludi dalla comunicazione fatture'

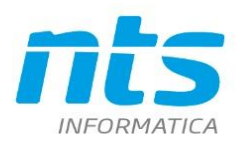

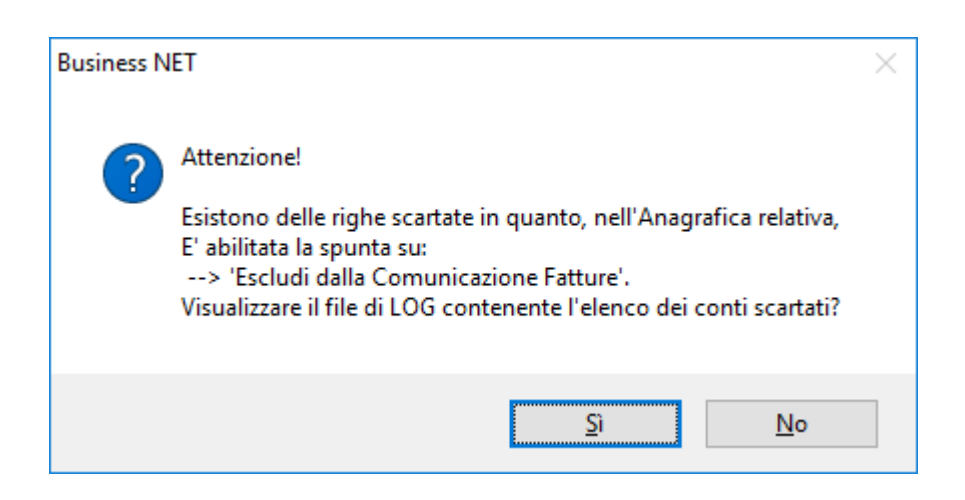

- 2. Verifica inoltre i dati anagrafici, in particolare:
	- 2.1. Per i soggetti IVA di tipo Normale verifica la presenza e la correttezza dei **codici fiscali** e delle **partite IVA** inserite in anagrafica.
	- 2.2. Per i soggetti stranieri con tipo soggetto IVA Intracee e R.S.M verifica la presenza dei campi tipo partita IVA Italia e Codice fiscale\partita IVA estera. Se presente il campo partita IVA Italia verifica che sia nel formato italiano. Se è indicato il codice fiscale verifica sia corretto (in particolare che sia lungo almeno 3 caratteri e che i primi due caratteri NON siano numerici. Il controllo non viene fatto su Clienti di tipo Persona fisica.
	- 2.3. Per i soggetti stranieri con tipo soggetto IVA extracee verifica che almeno uno tra codice fiscale e partita sia indicato (esclusi i clienti che risultano essere persone fisiche) . Quindi se è indicata la partita iva deve essere nel formato italiano. Se non indicata la partita IVA allora deve esserci almeno il codice fiscale. Su quest'ultimo non ci sono controlli. Se assenti entrambi allora sarà dato un messaggio di log bloccante. Il controllo non viene fatto su Clienti di tipo Persona fisica. Verifica inoltre la presenza dello Stato estero. La mancanza genera un messaggio di log bloccante.
	- 2.4. Per i soggetti con tipo soggetto IVA Dogana, se in prima nota in "Altri dati" al campo "Conto estero" è stato indicato il codice di un fornitore extracomunitario, i dati del fornitore extracomunitario sostituiscono quelli della dogana. NB: tale campo, sul programma di prima nota, è disponibile a partire dalla UE8/UE8CU1 di Business NET 2015, SR2/SR2CU1 di Business CUBE 1 (in Business CUBE 2 è presente sin dalla versione RTM).
	- 2.5. Per i fornitori che hanno la stessa partita IVA dell'azienda, per cui è stata registrata un'autofattura, se in prima nota all'interno di "Altri dati" il campo "Conto estero" è stato valorizzato con il codice di un fornitore extracomunitario, i dati del fornitore extracomunitario sostituiscono quelli del fornitore originario.

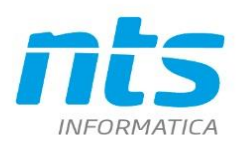

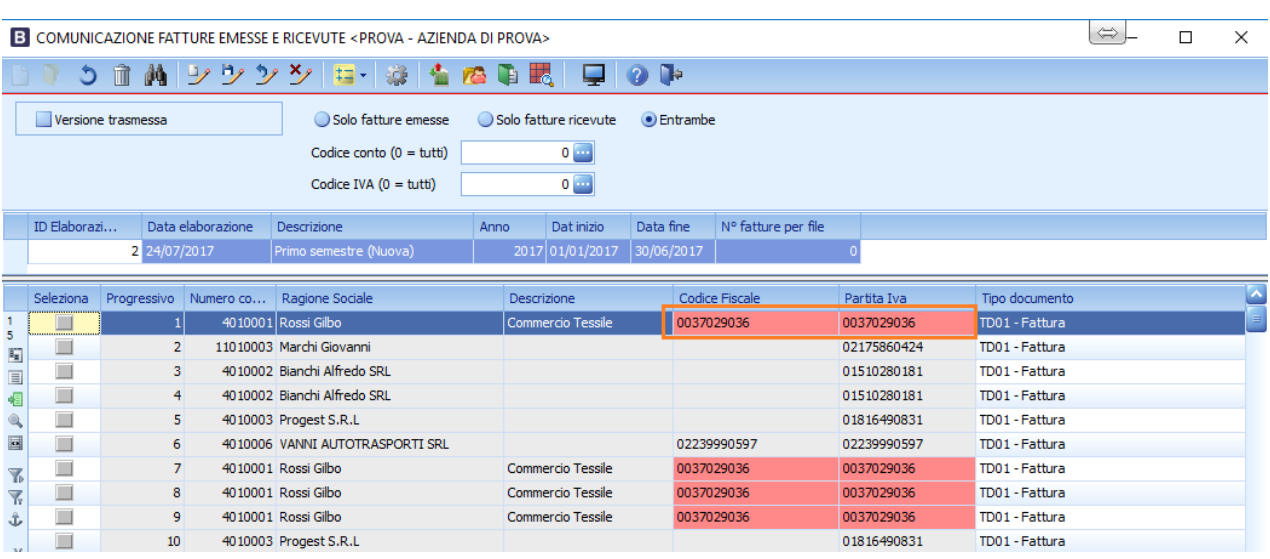

- 2.6. Nel caso in cui si sia scelto di non avvalersi della semplificazione, il programma :
	- 2.6.1.Se esistono soggetti Persona fisica senza l'indicazione del NOME e del COGNOME, avvisa che sarà dato un messaggio di log bloccante.
	- 2.6.2.Verifica la correttezza del **CAP** in anagrafica. Deve essere in **formato numerico** da 5. Se minore di 5 saranno anteposti gli zeri
	- 2.6.3.Verifica la presenza di INDIRIZZO, CITTA e per i soggetti Italiani della PROVINCIA. IN mancanza avvisa che sarà indicato **DATO ASSENTE**

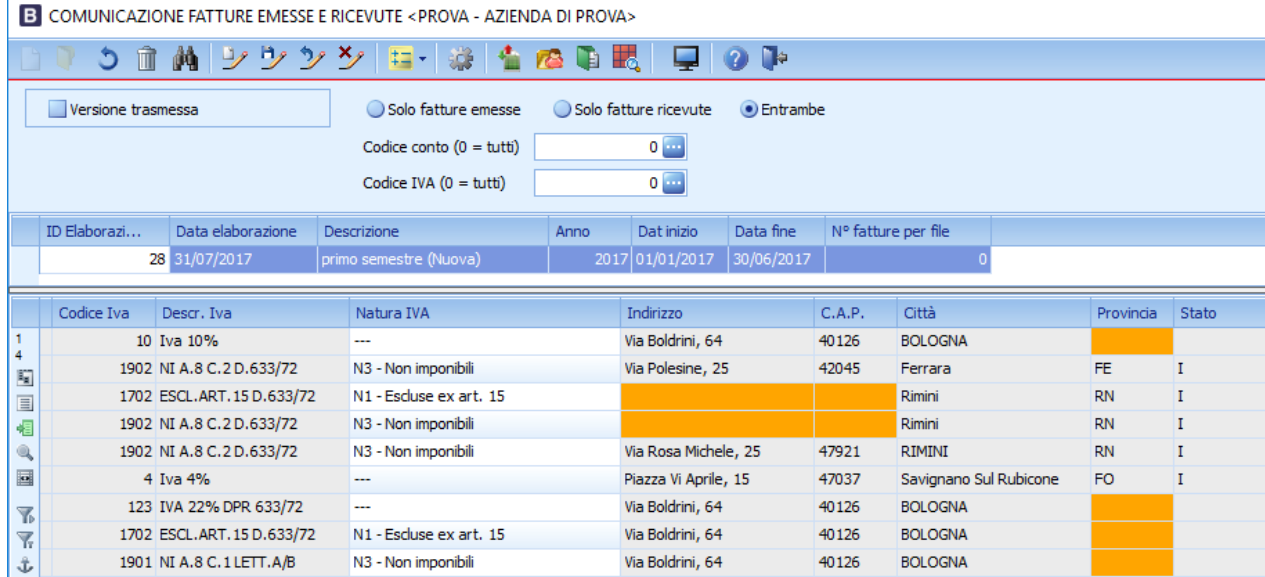

### <span id="page-30-0"></span>**4.2. Dati estratti**

- 1. I movimenti nei registri IVA acquisti, IVA vendite, IVA corrispettivi con Tipo documento Fattura/Storno o Nota di addebito o Nota di accredito;
- 2. le fatture 'figurative' (solo dalla net 2015 sr2);
- 3. per le fatture emessa la competenza si basa sulla data documento mentre per le fatture ricevute la competenza va riferita alla data di registrazione;
- 4. i movimenti le cui anagrafiche clienti fornitori non siano come tipo soggetto IVA 'Carta carburante' (disponibile solo NET '2015' UE7 , Cube sr1);

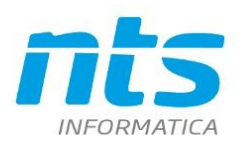

h

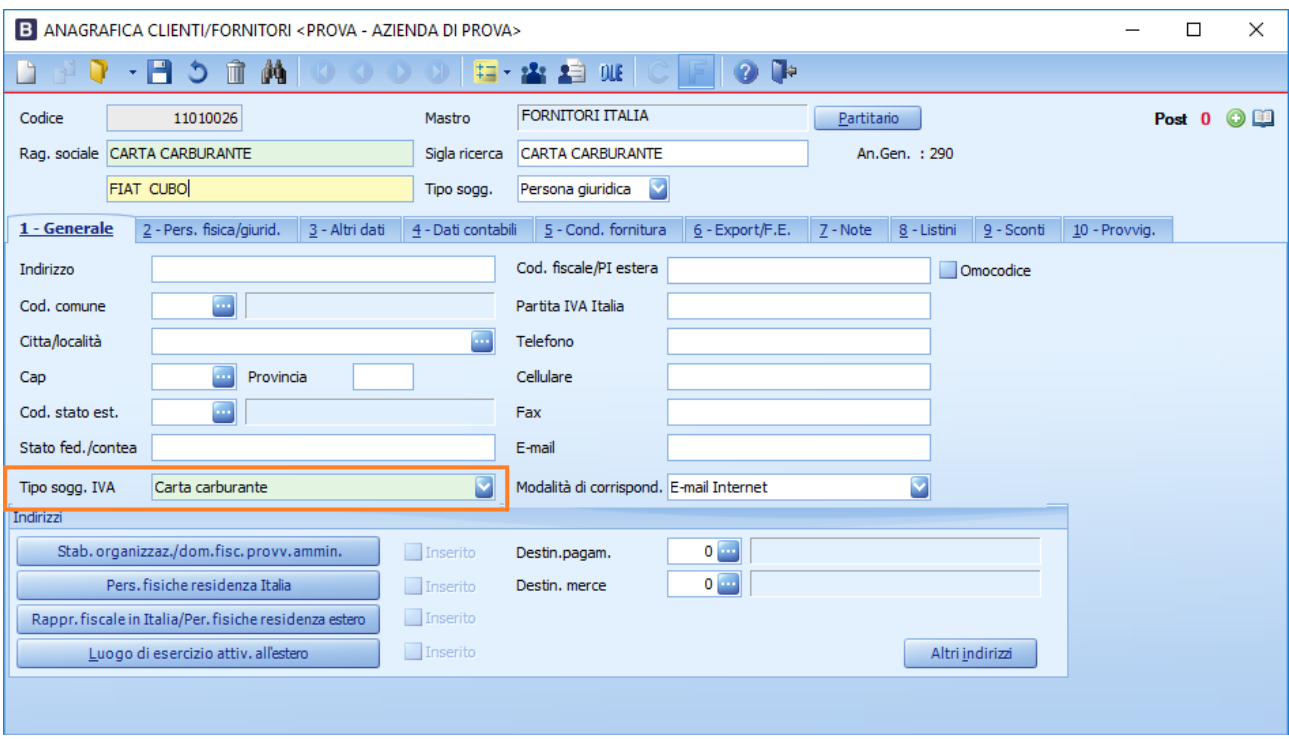

5. i movimenti le cui anagrafiche non abbiano il check spuntato 'Escludi dalla comunicazione fatture' (solo NET 2015 UE7 , Cube sr1, Cube 2);

6. i movimenti in cui nelle registrazioni non sia indicato 'No spesometro' (SOLO NET 2015 e CUBE);

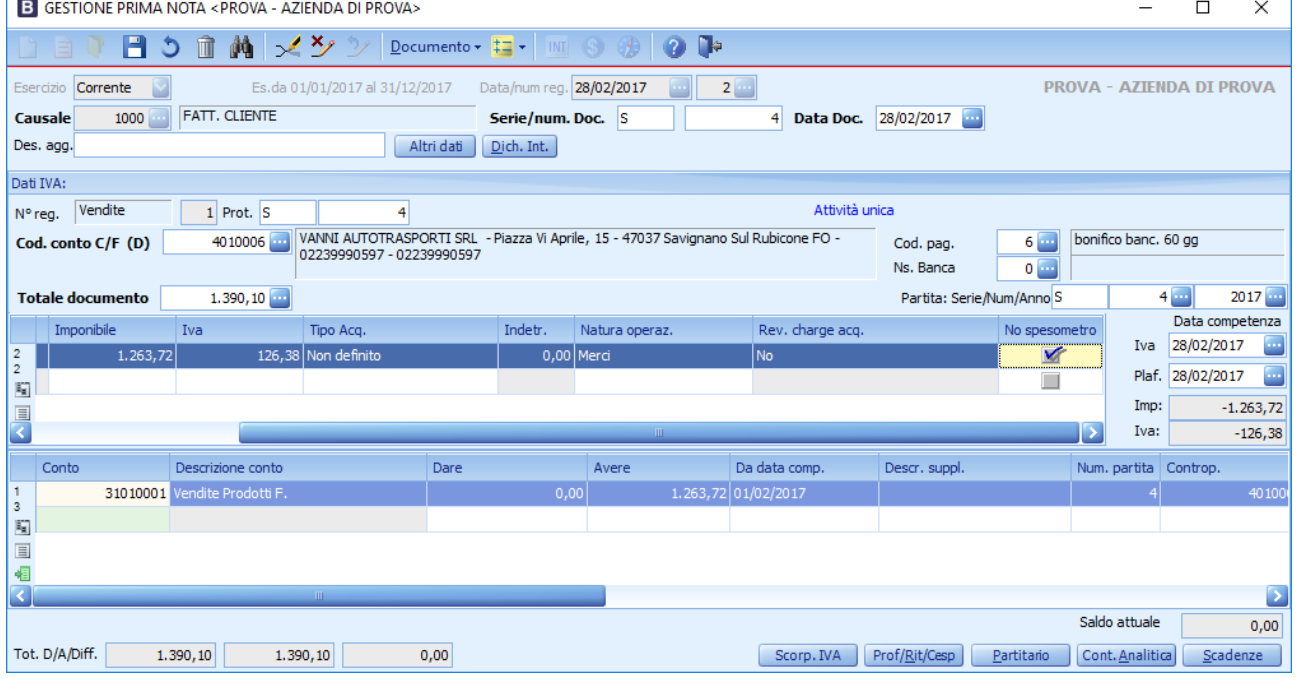

7. sono estratti anche le registrazioni di Bollette doganali in cui nel fornitore è indicato come Tipo soggetto IVA 'Dogana'

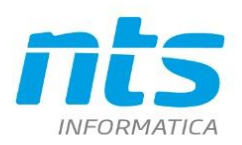

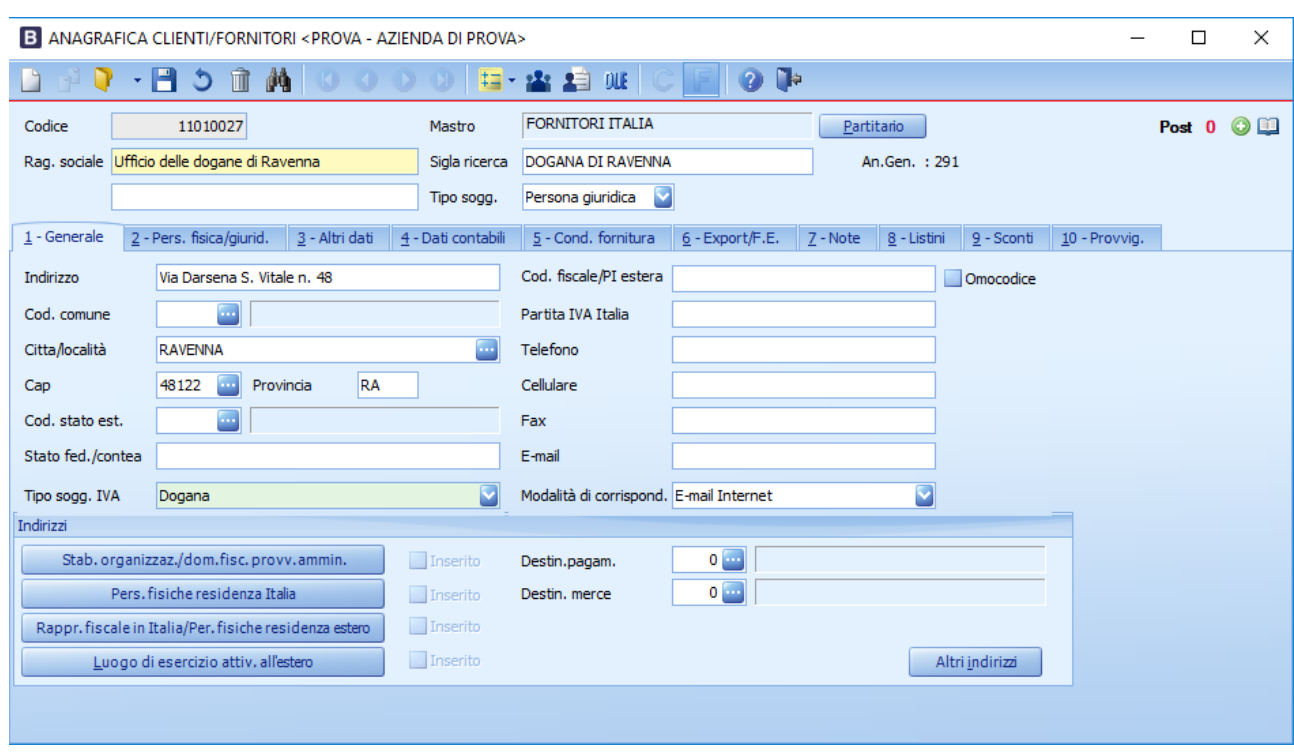

In base alla circolare n. 1/E del 2017 nel caso in cui non siano indicati i dati del cedente vanno riportati i dati dell'Ufficio doganale presso il quale è stata emessa la fattura. Pertanto nel caso del fornitore Dogana è necessario compilare i dati anagrafici

Se si vogliono riportare i dati riferiti al fornitore, in prima nota in "Altri dati" al campo "Conto estero" è necessario indicare il codice del fornitore extracomunitario, i dati del fornitore extracomunitario sostituiranno quelli della dogana. NB: tale campo, sul programma di prima nota, è disponibile a partire dalla UE8/UE8CU1 di Business NET 2015, SR2/SR2CU1 di Business CUBE 1 (in Business CUBE 2 è presente sin dalla versione RTM).

La Risoluzione n. 87/E ha stabilito che per l'anno 2017 all'interno della comunicazione si possono valorizzare i dati del codice stato con la stringa **"OO"** e l'identificativo fiscale con una sequenza di undici **"9"**

## <span id="page-32-0"></span>**4.3. Gestione della griglia**

B COMUNICAZIONE FATTURE EMESSE E RICEVUTE <PROVA - AZIENDA DI PROVA>

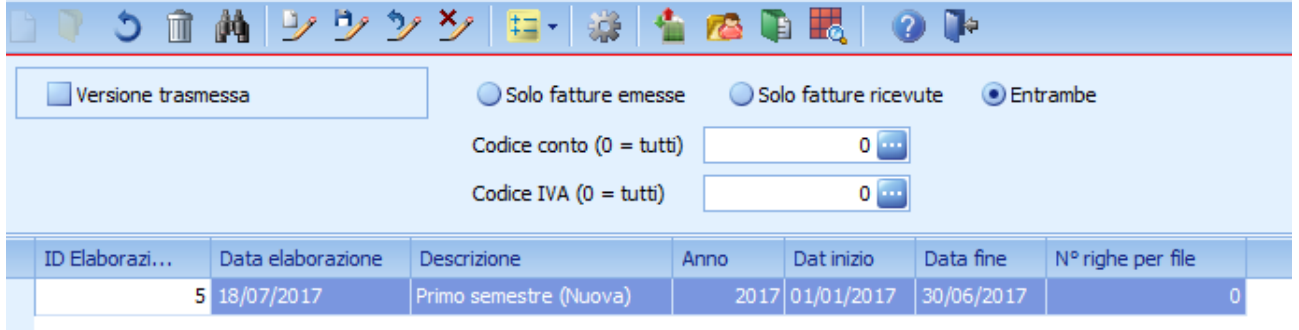

In griglia i dati vengono mostrati ordinati per data documento/serie documento/ numero documento / conto e la colorazione differente avviene appunto differenziando record che abbiano data/serie/numero documento/conto diversi. (Solo NET 2015 e CUBE) colorando in azzurro le celle data documento, serie documento, numero documento.

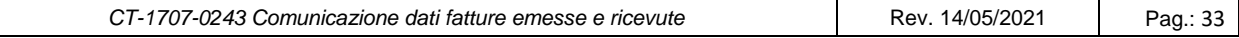

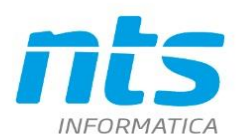

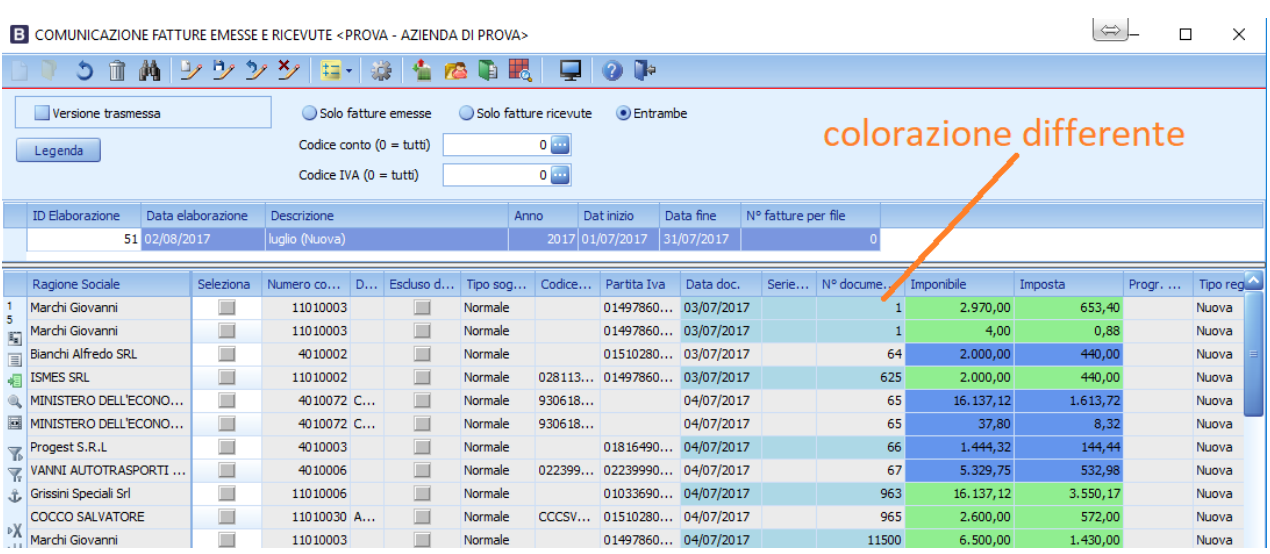

E' possibile inserire manualmente i dati relativi alle fatture riepilogative che avranno come "Tipo documento" "TD12 – Documento riepilogativo (art.6, DPR 695/1996) o in alternativa è possibile dichiarare come riepilogativa una fattura estratta. Avendo selezionato la o le fatture oggetto della modifica e attivando l'apposita voce di menu "Imposta doc. riepilogativo (TD12) su righe sel." il programma annulla le informazioni riferite al cliente/fornitore ed imposta il campo "Tipo Documento" con il valore TD12.

#### **ID Elaborazione**

Progressivo di elaborazione

#### **Data elaborazione**

E' la data in cui è stata eseguita l'elaborazione

#### **Descrizione**

E' la descrizione dell'elaborazione data dall'operatore al quale viene aggiunto dal programma se trattasi di Nuova, Rettifica o Annullamento

#### **Data inizio**

Indica la data iniziale dell'elaborazione

#### **Data fine**

Indica la date fine dell'elaborazione

#### **N° righe per file**

Indica il numero di fatture che sono comprese nel file finale generato. Nella creazione del file è data la possibilità di comprendere più fatture emesse o più fatture ricevute all'interno dello stesso XML fino a un massimo di 1.000. Questo valore viene aggiornato all'atto della creazione del file

#### **Comandi della Toolbar**

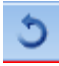

Consente di ripristinare l'elaborazione appena eseguita prima dell'ultimo salvataggio

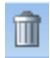

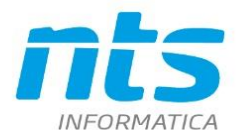

NTS Informatica s.r.l. S.S. Rimini-S. Marino, 142 - 47924 Rimini - Italy tel. +39 0541 906611 - fax. +39 0541 906610 ntsinformatica.it

Effettua la cancellazione dell'intera elaborazione

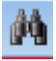

Consente di fare la ricerca su campi nei quali è abilitato

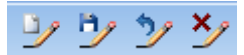

Comandi da usare in griglia: consentono di inserire nell'ordine: nuovo, salva, ripristina, cancella

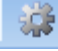

Consente la generazione dei files XML\ZIP da inviare all'Agenzia delle Entrate

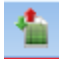

Consente di aggiornare i dati dalle anagrafiche clienti\fornitori. Aggiorna i dati in griglia prelevandoli dall'anagrafica Clienti/Fornitori. In base alla Risoluzione nr 87/E possono essere indicati i dati più aggiornati indipendentemente dalla data del documento

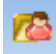

Consente di aprire l'anagrafica cliente\fornitore su cui si è posizionati

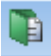

Consente di aprire la registrazione della fattura su cui si è posizionati

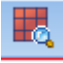

Consente di stampare le registrazioni escluse dalla elaborazione

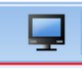

Consente di fare una stampa di riconciliazione tra i totali dei registri IVA e i totali delle fatture estratte

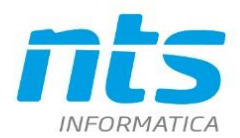

NTS Informatica s.r.l. S.S. Rimini-S. Marino, 142 - 47924 Rimini - Italy tel. +39 0541 906611 - fax. +39 0541 906610 ntsinformatica.it

Cap. Soc. e 61.973,00 i.v. C.F. e Reg. Imp. 02019510409 C.C.I.A.A. Rimini 234990 P.IVA 02019510409

#### RICEVUTE <PROVA - AZIENDA DI PROVA>

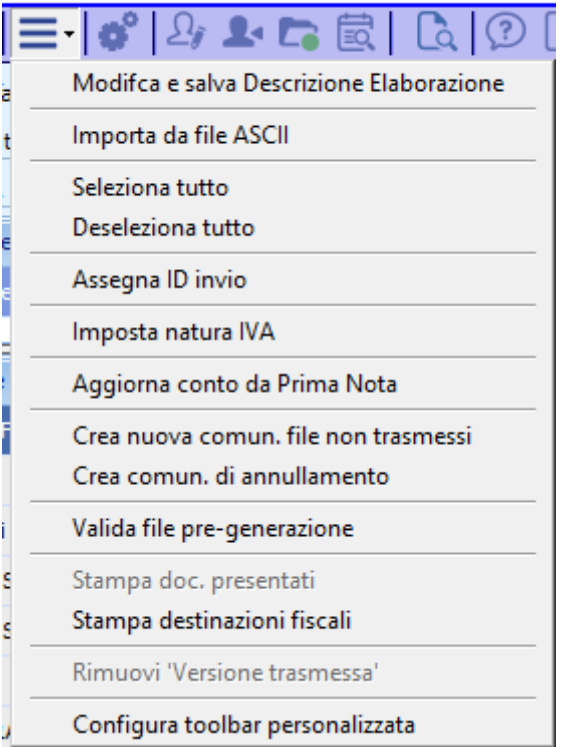

Menù strumenti. Consente di:

- modificare la descrizione dell'elaborazione;
- importare in griglia dati da un file ASCII esterno (vedi più avanti la descrizione del seguente comando);
- selezionare\deselezionare righe;
- Assegna ID invio: consente di assegnare l'ID INVIO attribuito dal sistema ricevente;
- Imposta Natura IVA: consente di impostare sulle righe selezionate la Natura IVA selezionandola dall'apposito combo box

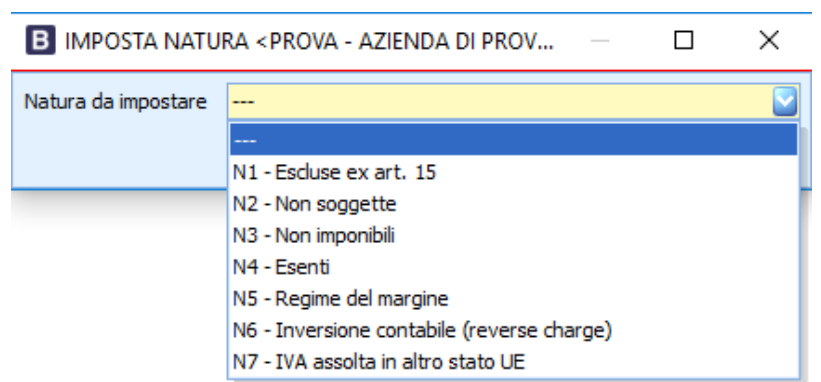

 Stampa doc. presentati: è abilitato solo su versioni in modalità 'Trasmessa'. Espone i seguenti dati: codice conto- denominazione o nome e cognome - partita iva o codice fiscale - sigla iso dello stato tipo documento - numero documento - data documento - imponibile - importo - natura iva suddividendo i dati tra fatture ricevute (ossia con tipo registro 'acquisti') o fatture emesse (con tipo registro 'vendite' o 'corrispettivi'). Nel caso si lanci la stampa senza che sia stato generato il file definitivo della comunicazione, viene avvisato l'utente che la stampa rappresenta una sorta di anteprima di ciò che verrà indicato nel file xml.
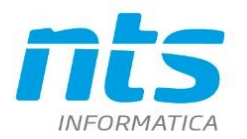

- Stampa destinazioni fiscali: stampa su griglia dei dati anagrafici dei clienti e fornitori estratti che hanno Stabili organizzazioni e Rappresentante fiscale. Sono evidenziati quindi i dati del conto e delle destinazioni diverse riferite a stabile organizzazione e rappresentante fiscale
- Rimuovi versione trasmessa: per dare la possibilità di rimuovere la spunta "Versione trasmessa" da una comunicazione definitiva . Rimuovendo la spunta su versione trasmessa vengono azzerati anche i riferimenti al file generati, in particolare il progressivo univoco del file (efr\_idinvio), il nome del file inviato (efr\_noemfile), l'ID del file (efr\_idfileinvio) e la posizione della fattura all'itnerno del file (efr posizinvio). Inoltre viene azzerato anche il numero di fatture per file memorizzato in testata (ef nrigheperfile) in modo che un'eventuale successiva generazione del file venga considerata di prova (e si possa quindi decidere di inserire un numero diverso di fatture all'interno dello stesso file).
- Crea comunicazione di annullamento: abilitata solo su versioni trasmesse: permette di creare una comunicazione di annullamento di un singolo file inviato. Viene aperta una maschera in cui selezionare l'id del file che si vuole annullare e, confermando l'elaborazione, viene creata una nuova comunicazione con le sole fatture presenti nel file che ha l'ID selezionato. Tale fatture vengono indicate come 'Cancellate' e si riporta nell'ID e nella posizione di rettifica l'ID e la posizione di invio.

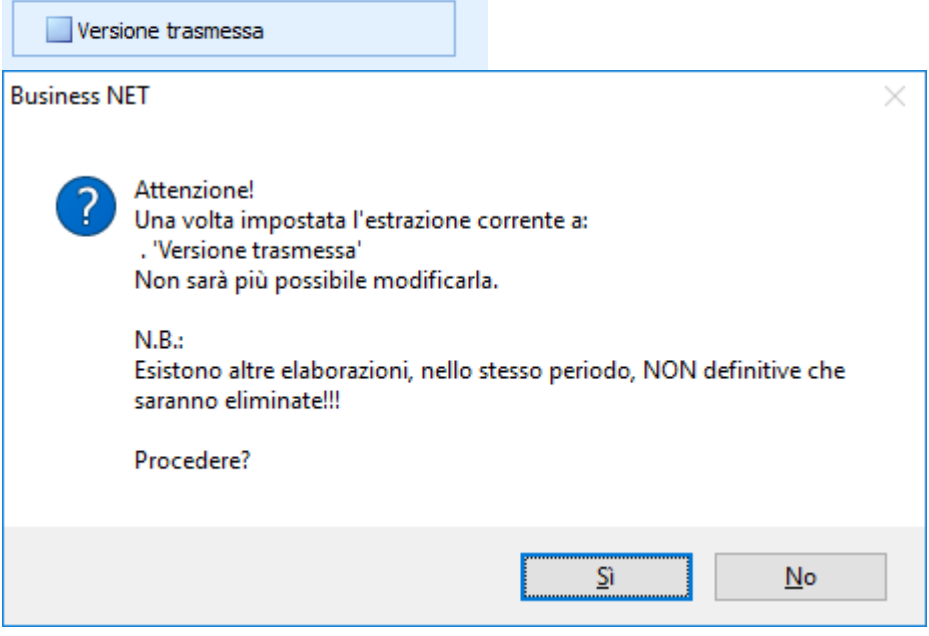

Valida file pre-generazione

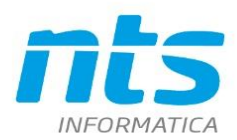

NTS Informatica s.r.l. S.S. Rimini-S. Marino, 142 - 47924 Rimini - Italy tel. +39 0541 906611 - fax. +39 0541 906610 ntsinformatica.it

Cap. Soc. e 61.973,00 i.v. C.F. e Reg. Imp. 02019510409 C.C.I.A.A. Rimini 234990 P.IVA 02019510409

TE <PROVA - AZIENDA DI PROVA>

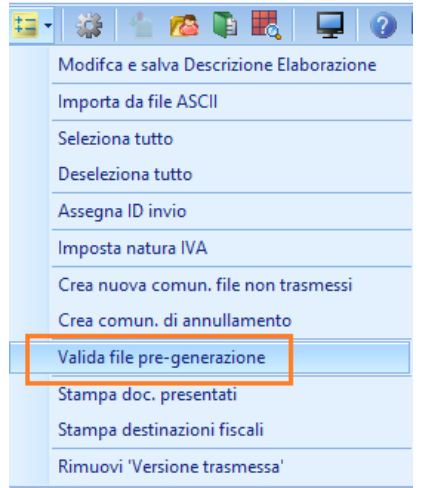

Il comando "Valida file pre-generazione" che permette di simulare la validazione XSD di singola fattura: questo fa sì che venga prodotto un file di log con una leggibilità maggiore in quando su ogni errore appaiono anche gli estremi della fattura. Rimane comunque in sede di generazione file telematico sempre la validazione su file XSD .Ad esempio nel caso in cui si riscontri la presenza di errori

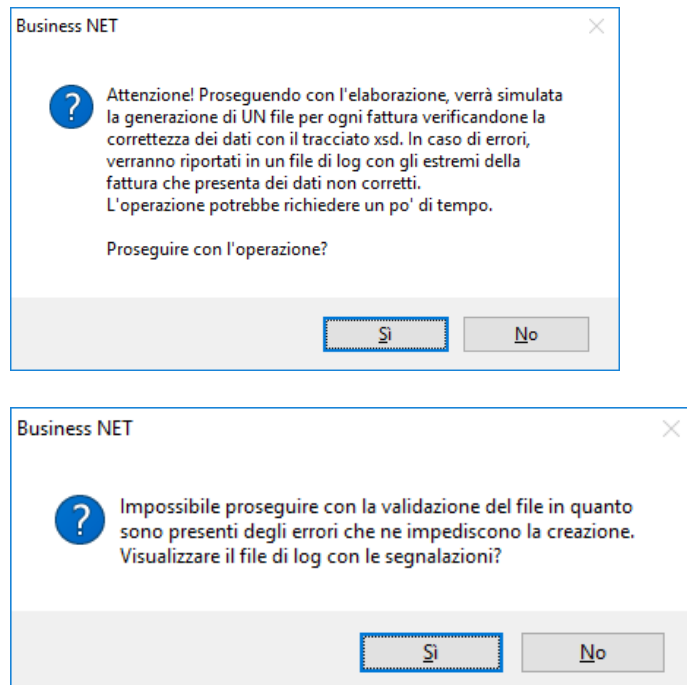

Le segnalazioni sono contenute all'interno del file GenerazioneFile.log

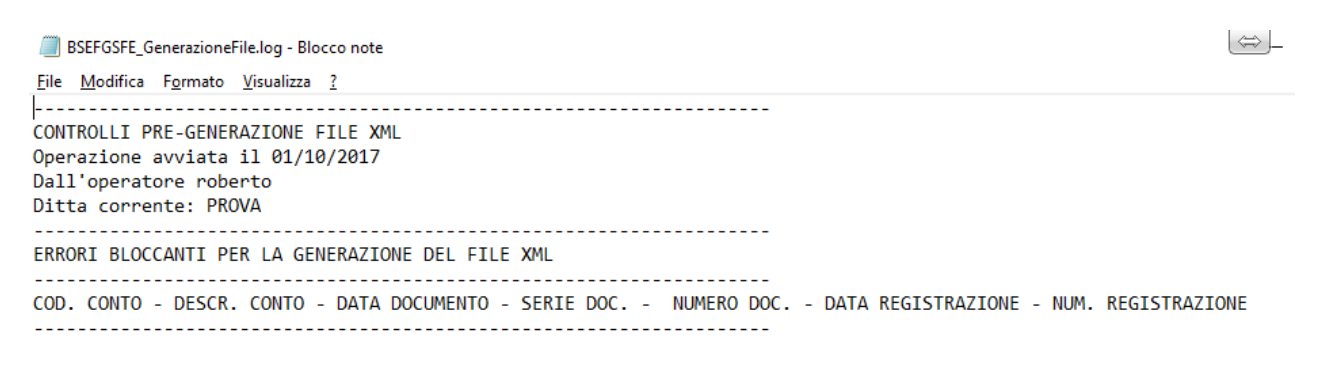

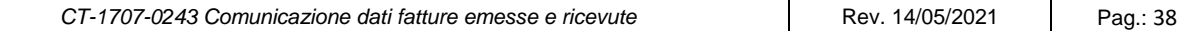

Cap. Soc. e 61.973,00 i.v.

C.C.I.A.A. Rimini 234990 PIVA 02019510409

C.F. e Reg. Imp. 02019510409

Questo comando rilegge tutte le registrazioni della comunicazione e aggiorna i dati anagrafici del conto indicato nella registrazione. Il pulsante non è abilitato su comunicazioni definitive, di annullamento totale e di annullamento di id file.

L'utilizzo di questo comando risulta utile nei casi l'utente abbia ricevuto dal sistema delle segnalazioni su Partita IVA non più valida di alcuni clienti\fornitori. In questi casi la procedura corretta prevede che l'utente crei una nuova anagrafica con la nuova partita IVA e sostituisce quindi la vecchia anagrafica nella registrazione di contabilità. Con questa funzione sarà possibile quindi leggere il nuovo conto e comunicare la partita IVA corretta.

Per cui nel caso in cui l'utente riceva ad esempio l'esito dall'Ade che in un file trasmesso esistano Partite IVA errate si può procedere in questo modo:

- 1. si crea la nuova anagrafica;
- 2. si cambia il codice cliente\fornitore nella registrazione;
- 3. al file con segnalazione non si assegna l'ID file;
- 4. si procede a *Crea nuova comunicazione file non trasmessi*;
- 5. nella nuova comunicazione così creata si esegue la funzione Aggiorna conto di prima nota

Nel caso di soggetti non residenti la partita iva estera, per soggetti intracee/extracee/rsm non residenti viene impostata come codice iso estero (an\_estcodiso) + id iva estero (an\_estpariva) se entrambi i campi sono valorizzati, altrimenti si legge la partita iva estera (an\_codfis). I dati di stabile organizzazione e rappresentante fiscale vengono prelevati solamente se sono attive le relative opzioni di registro e (nel caso della stab. org.) se il soggetto non è residente. Al termine dell'elaborazione viene aperto il file di log con le modifiche effettuate.

Per poter avere questa funzionalità di aggiornamento conti dalla prima nota, è stata modificata l'estrazione dati facendo sì che, estraendo le fatture figurative, il numero registro sia sempre impostato a -1 (così si possono distinguere le fatture emesse da quelle figurative). Sarà generato il file di log *BSEFGSFE\_Aggiornamento\_Conti\_da\_Prima\_Nota\_Elab\_1.log* in cui sono indicati l'elenco dei conti sui quali sono state fatte le modifiche

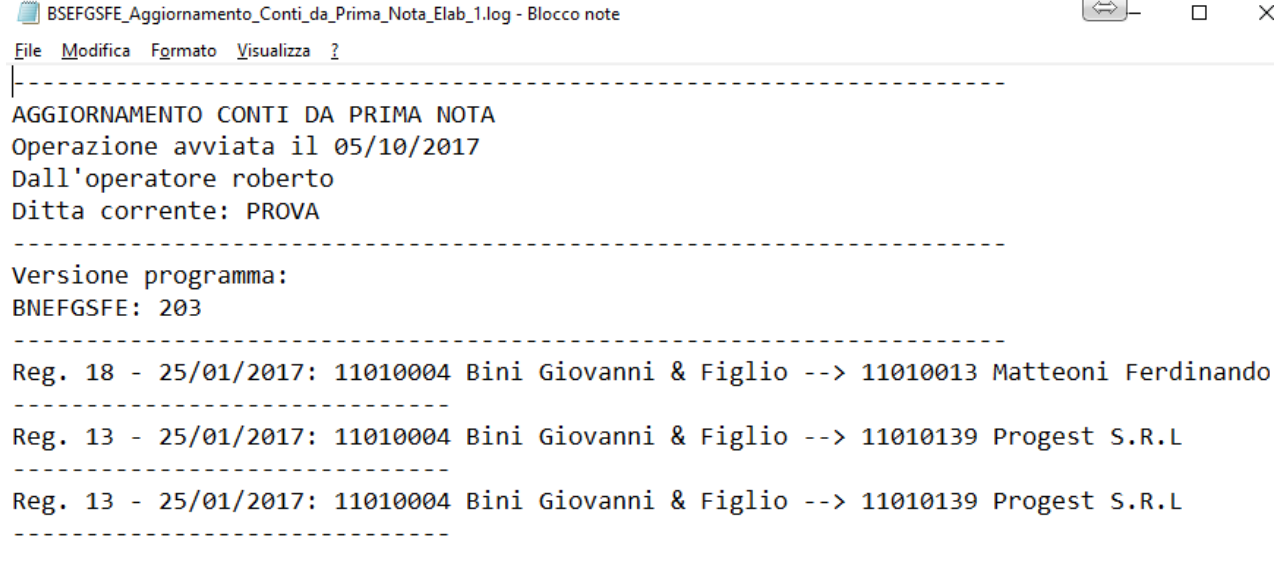

Solo fatture emesse Solo fatture ricevute **O** Entrambe

Selezionare l'opzione relativa se si vogliono gestire 'Solo fatture emesse' o 'Solo fatture ricevute' o 'Entrambe'

Codice conto  $(0 = \text{tutti})$  $0 -$ 

*CT-1707-0243 Comunicazione dati fatture emesse e ricevute* Rev. 14/05/2021 Pag.: 39

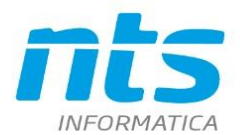

#### Indicare un conto cliente\fornitore del quale si vogliono visualizzare le fatture estratte

 $0 -$ Codice IVA  $(0 = \text{tutti})$ 

Indicare il codice IVA del quale si vogliono visualizzare le fatture estratte

E' possibile visualizzare la Legenda in merito alla colorazione della griglia in cui sono esplicitati i diversi significati

- colore rosso (o rosa o salmone a seconda della scheda video o del grado di daltonismo dell'dell'utente) : mancanza di dati in anagrafica che blocca la generazione del file (tipicamente partita IVA e codice fiscale);
- colore arancione: mancanza di dati in anagrafica che non blocca la generazione del file (dati della sede);
- colore azzurro: sulle colonne data documento, serie documento, numero documento. Facilita la lettura della griglia al cambio del documento;
- colore blu: sulle celle imponibile e imposta. Il blu indica un documento attivo, quindi fatture e note debito cliente e note accredito da fornitori;
- colore verde: sulle celle imponibile e imposta. Il verde indica un documento passivo, quindi fatture e note di addebito fornitori e note accredito cliente

le celle vengono colorati solo in fase di elaborazione di NUOVA comunicazione o di APERTURA di una nuova comunicazione. Non vengono applicate su righe nuove inserite manualmente. Per cui se si inseriscono delle righe manualmente le celle non saranno colorate subito ma solo all'apertura successiva dell'elaborazione

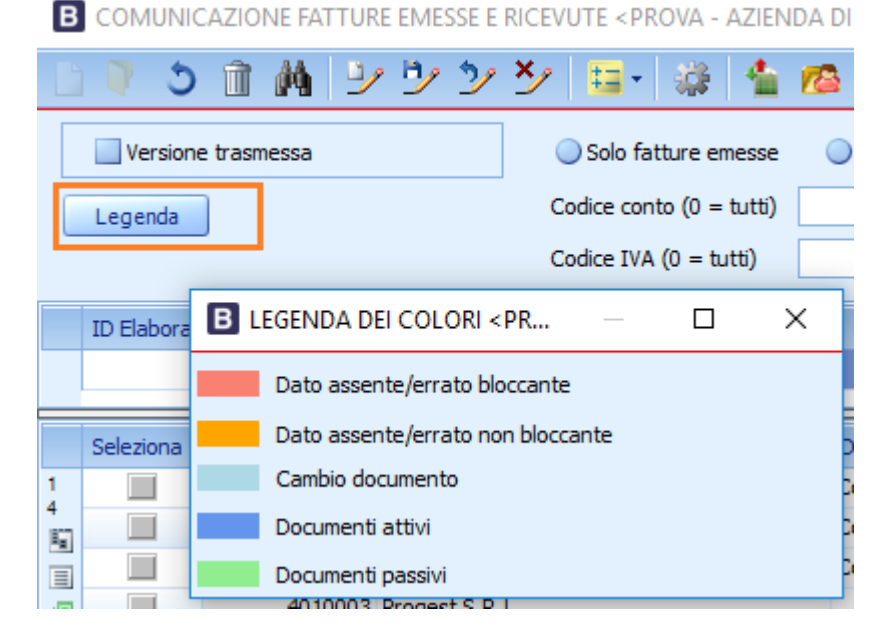

**Natura IVA**

*CT-1707-0243 Comunicazione dati fatture emesse e ricevute* Rev. 14/05/2021 Pag.: 40

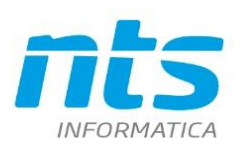

NTS Informatica s.r.l. S.S. Rimini-S. Marino, 142 - 47924 Rimini - Italy tel. +39 0541 906611 - fax. +39 0541 906610 ntsinformatica.it

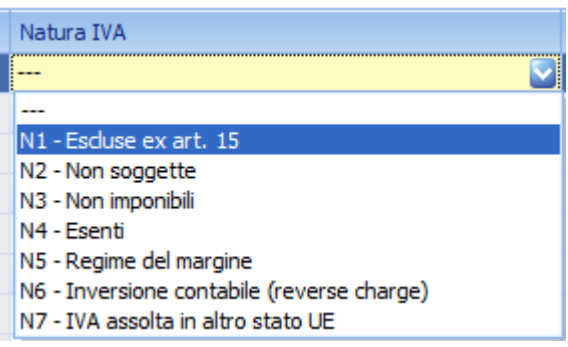

Per la corretta valorizzazione della Natura IVA vedi il paragrafo dell'impostazione dei Codici IVA. La natura IVA deve essere sempre presente quando l'importo dell'IVA è pari a zero.

Nel caso di fatture ricevute quando la Natura IVA è N6 (Inversione contabile) l'imposta invece deve essere valorizzata

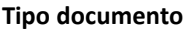

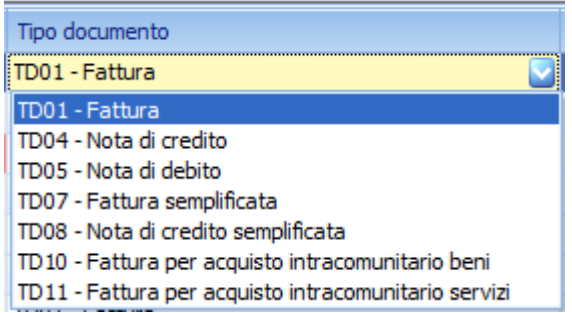

Il valore di questo campo dipende dall'impostazione della causale di contabilità e dal Tipo soggetto IVA (vedi paragrafo sull'impostazione delle causali)

#### **Tipo registrazione**

Viene impostato a Nuova se trattasi di una nuova elaborazione mentre viene impostato su Modificato nel caso di una elaborazione di tipo rettifica in cui una registrazione è cambiata rispetto a quella che è stata comunicata in definitiva. Cancellata se la registrazione è stata cancellata

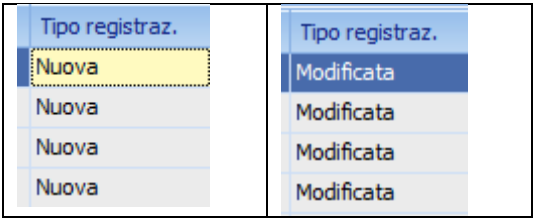

# **N° doc ric. esteso (da NET '2015' UE7, CUBE SR1, NO release precedenti)**

Per i documenti\fatture ricevute da fornitori è possibile da Gestione prima nota indicare il numero documento completo qualora i campi serie e numero documento non siano sufficienti. Il campo è coerente con il tracciato delle specifiche tecniche delle Fatture emesse e ricevute e quindi è un alfanumerico di 20 caratteri.

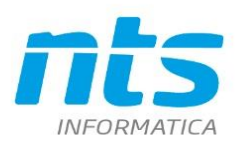

NTS Informatica s.r.l. S.S. Rimini-S. Marino, 142 - 47924 Rimini - Italy tel. +39 0541 906611 - fax. +39 0541 906610 ntsinformatica.it

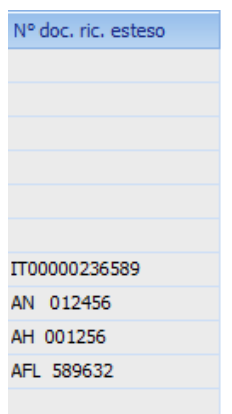

# E' il dato che viene inserito da Gestione prima nota in Altri dati\Numero documento ricevuto esteso

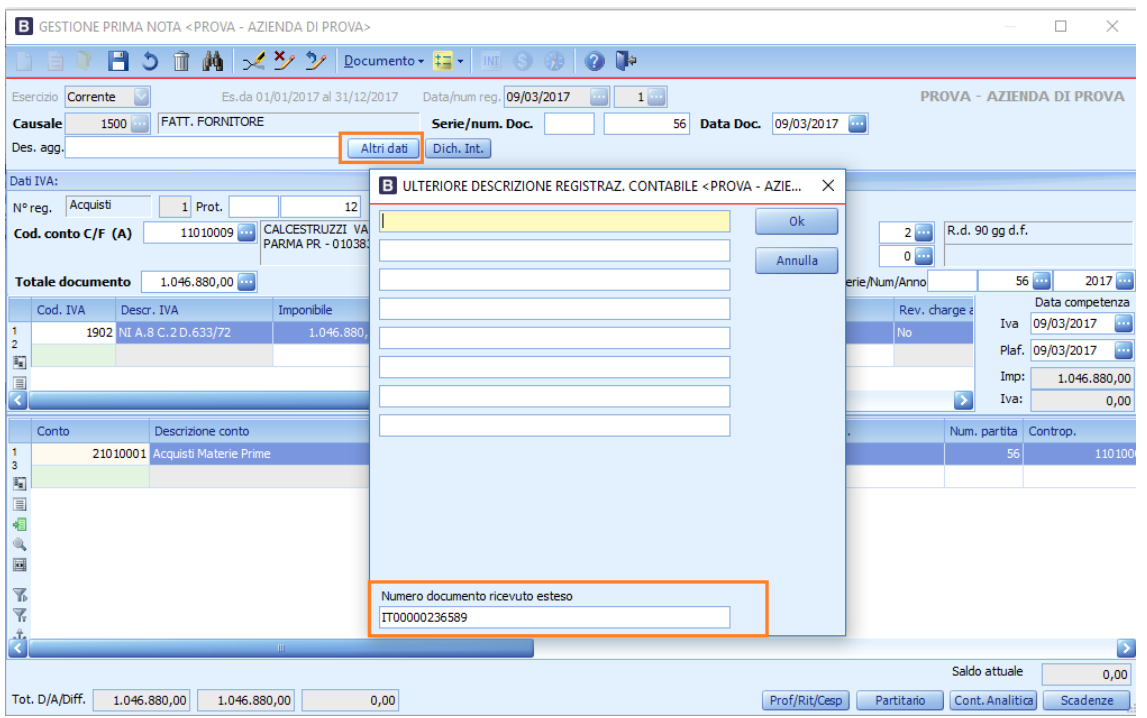

Per gestire meglio le versioni inferiori (RTM) è stato reso editabile in griglia

### **Escludi dalla comunicazione**

Riporta il valore indicato nell'apposito campo dell'anagrafica ditta (solo per le release in cui è presente).

#### **Progr. Univoco del file**

E' il progressivo attribuito dal soggetto che presenta la comunicazione .E' rappresentato da una stringa alfanumerica di lunghezza massima di 5 caratteri

#### **Nome file inviato**

E' il nome del file attribuito da che viene passato All'Agenzia delle Entrate

#### **Posizione invio**

E' la posizione assegnata alla fattura comunicata all'interno del file XML inviato

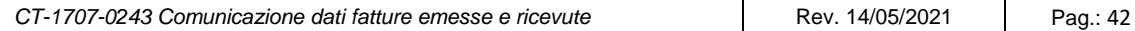

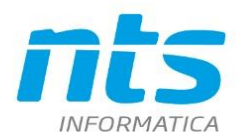

#### **ID file invio**

E' il codice ID attribuito dal sistema ricevente al file XML che è stato inviato

Nella griglia le seguenti colonne sono editabili **Imponibile** E' l'imponibile registrato **Imposta** E' l'importo dell'IVA

# **ID File rettifica**

Da compilare solo nel caso in cui la comunicazione inviata costituisca una rettifica. Questo è l'ID file attribuito dal sistema ricevente dell'ADE che si vuole modificare. Sulle righe di tipo Modificata viene riportato l'ID File di invio

# **Posizione rettifica**

Da compilare solo nel caso in cui la comunicazione inviata costituisca una rettifica. E' la posizione occupata dalla fattura all'interno del file con il quale è stata originariamente trasmessa. Considerato che con uno stesso file è possibile trasmettere i dati di più documenti emessi, questo elemento consente di disporre di un ulteriore informazione ai fini dell'identificazione univoca dei dati oggetto di rettifica. Il valore della *Posizione* va da 1 a n e segue l'ordine nel quale i diversi documenti sono stati rappresentati all'interno del XML originario. Sulle righe di tipo Modificata è la posizione di invio

# **Esigibilità**

La colonna è gestita se in fase di Nuova elaborazione è spuntato il check 'Estrai anche l'esigibilità'. Serve per rappresentare fatture emesse in regime di cassa\esigibilità differita ("D") o di Scissione nei pagamenti (Split payment)("S"). IN tutti gli altri casi si intende esigibilità immediata ("I")

# **Dati del rappresentante fiscale**

Per i clienti e fornitori in cui è indicato in anagrafica il rappresentante fiscale sono riportati: denominazione, cognome, nome, codice rappresentante fiscale. Essi vengono prelevati automaticamente in fase di estrazione dati (se sono indicati in 'Inizializzazioni comuni/globali' i codici riservati per la stabile organizzazione e il rappresentante fiscale), prendendoli dalle destinazioni diverse di ciascun conto; se non indicati, i campi vengono lasciati vuoti. In particolare devono essere indicati sulla destinazione diversa con codice indicata nella Tabella Inizializzazione comuni globali

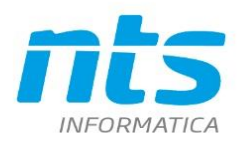

#### [3] INIZIALIZZAZIONE DATABASE AZIENDA <PROVA - AZIENDA DI PROVA> [MATRICOLA: 2]

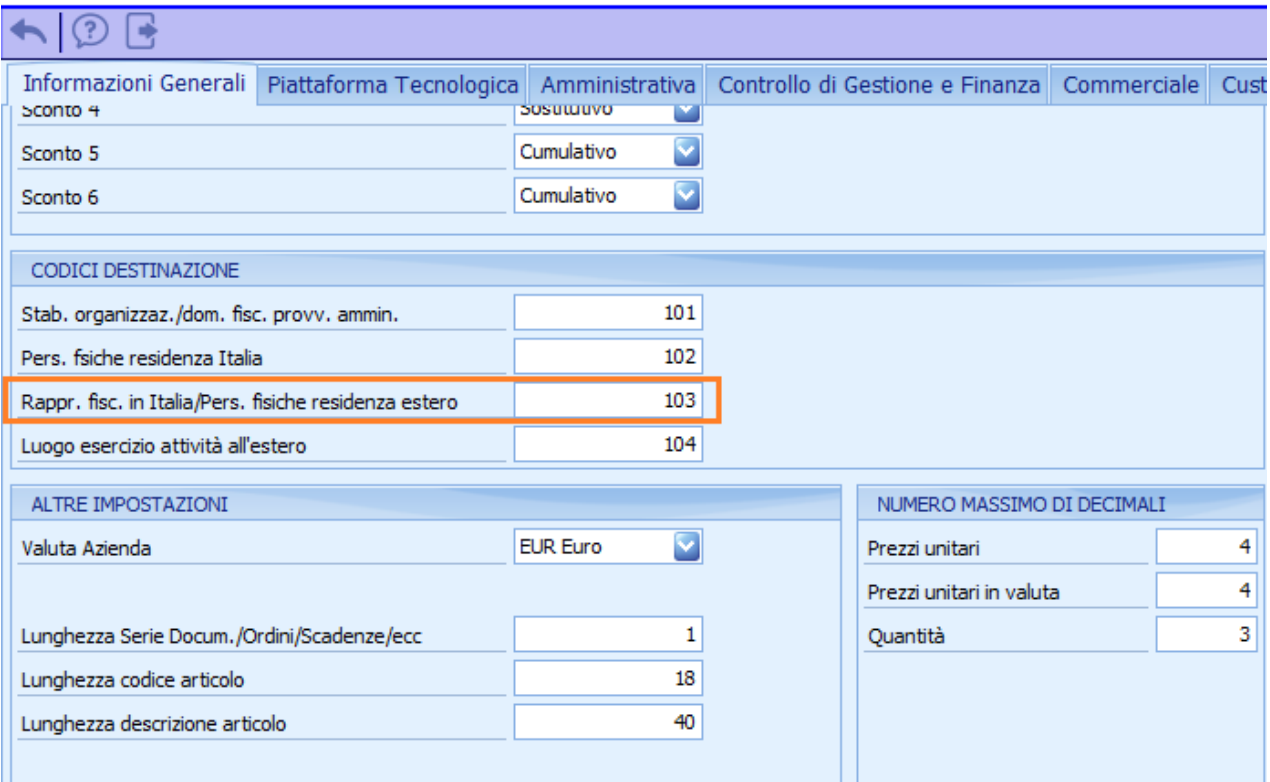

Per cui i dati del rappresentante fiscale devono essere indicati sulla destinazione diversa con codice 103

I dati del 'Rappresentante fiscale' sono scritti nel file xml:

- Se ci si avvale delle semplificazioni solo se presente l'identificativo fiscale del rappresentante fiscale;
- Se non ci si avvale delle semplificazioni, tutti i dati del rappresentante fiscale.<br>AGRAFICA CLIENTI/FORNITORI <PROVA AZIFNDA DI PROVA>

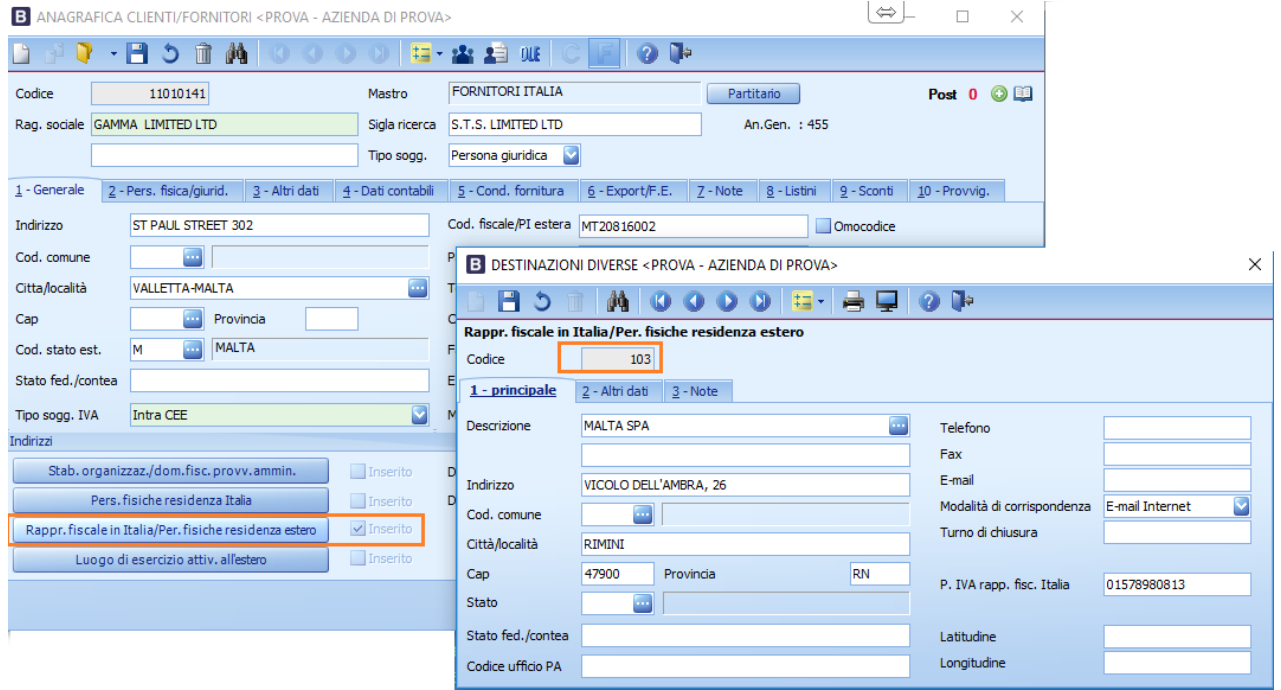

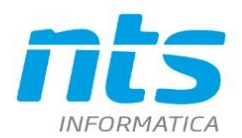

Se presenti cognome e nome hanno priorità sulla denominazione. In griglia risultano editabili sia nel caso in cui sono stati estratti che nel caso in cui siano inseriti manualmente dall'utente. Se presente la destinazione ma mancano uno dei dati (ad es. vi è la denominazione ma manca la partita IVA) allora i dati non saranno riportati nella comunicazione.

#### **Dati della stabile organizzazione**

Per i clienti e fornitori in cui è presente la Stabile organizzazione sono riportati i dati : indirizzo , citta, provincia, cap, codice ISO dello stato . E' necessario specificare nella tabella Inizializzazione comuni\globali il codice destinazione da compilare per le Stabili organizzazioni nelle anagrafiche clienti\fornitori.

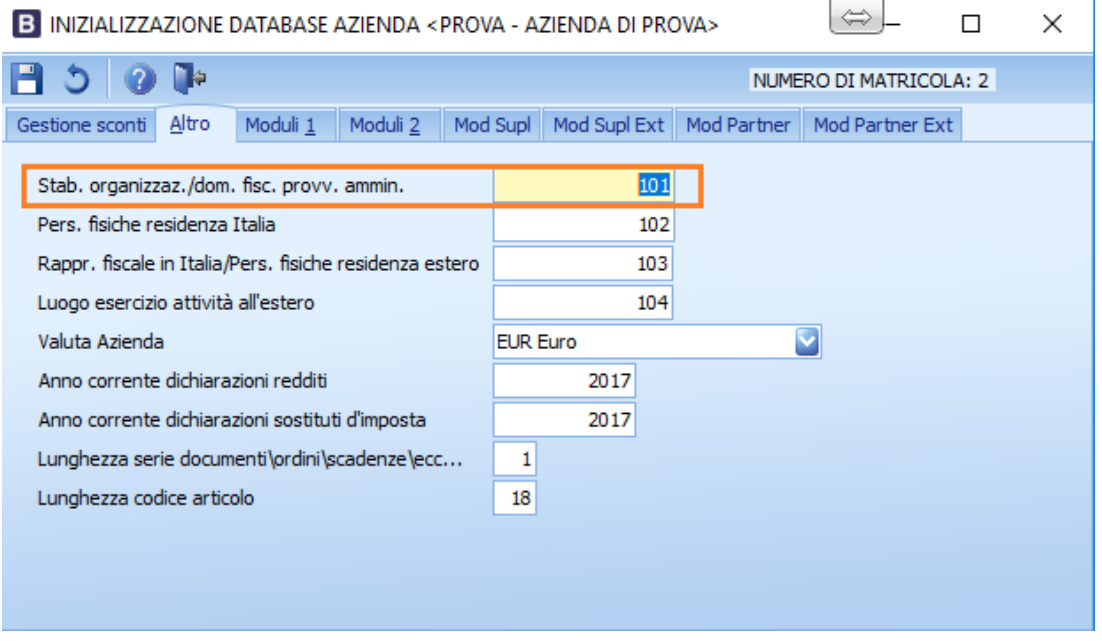

Per cui avremo la stabile organizzazione sulla destinazione con codice 101

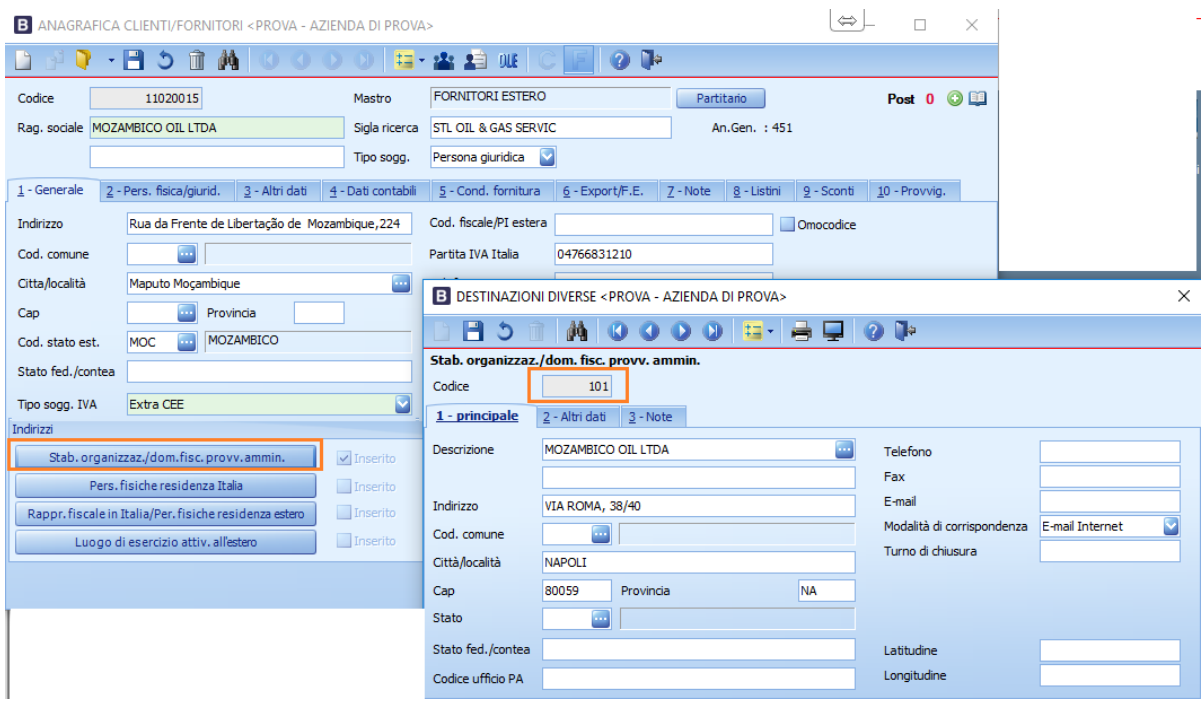

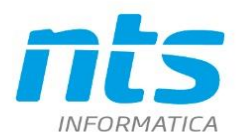

Le sezioni "StabileOrganizzazione" nel file xml (sia per fatture emesse che ricevute) vengono valorizzate solo se almeno uno dei relativi campi è valorizzato. In questo caso:

- Se non ci si avvale della semplificazione, vengono inseriti tutti i tag della sezione in quanto sono tutti obbligatori (se i campi: indirizzo, città e provincia non sono valorizzati viene indicato 'Dato assente').
- Se ci si avvale della semplificazione, vengono inseriti i soli tag compilati.

# Nello specifico:

- indirizzo, se indicato, viene riportato (i primi 70 caratteri, lunghezza massima accettata);
- cap, se non è indicato o non è un valore numerico, viene impostato "00000", altrimenti si riporta quanto indicato in griglia (i primi 5 caratteri; se inferiore a 5 caratteri, vengono aggiunti degli zeri fino a raggiungere tale lunghezza).;
- città, se indicata, viene riportata (i primi 60 caratteri, lunghezza massima accettata);
- provincia viene indicata nel file solamente se lo stato è "Italia". In questo caso, se la provincia è indicata in griglia viene riportata nel file. Se lo stato é diverso da Italia, il tag "Provincia" non viene valorizzato.
- Stato viene riportata la sigla ISO dello stato indicato in griglia; se non valorizzato viene sempre forzato Italia ("IT").

# **Dati del rappresentante fiscale e della stabile organizzazione in Friendly**

Friendly non gestisce le destinazioni speciali pertanto i dati relativi al rappresentante fiscale e stabile organizzazione vanno indicati a mano nella griglia e vengono gestiti nel file secondo le indicazioni sopra riportate.

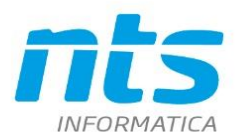

#### . **4.4. Fatture trasmesse con fattura elettronica**

Le fatture inviate e ricevute tramite lo SDI (fatture elettroniche) possono non essere comprese nel presente adempimento. Esse vengono comunque estratte e sono presenti in griglia, per estrometterle occorre attivare la voce "Verifica presenza fatture elettroniche" del menu "Strumenti", il programma espone l'elenco delle fatture riportate all'interno della console fattura elettronica, per escluderle occorre selezionarle ed attivare il pulsante "Cancella righe selezionate".

Si ricorda che devono essere escluse solo le fatture inviate allo SDI, quindi in stato:

- "File inviato"
- "Ricevuto"
- "Mancata consegna"
- "Scartato dallo SDI"
- "Rifiutato dal cliente".

# **4.5. Generazione del file**

All'atto della generazione del file vengono chiesti i codici carica e il codice fiscale del dichiarante **ATTENZIONE! La prima generazione di file potrebbe impiegare alcuni minuti a causa del caricamento del software dell'agenzia delle entrate per il controllo formale del file.**

# **N fatture per file**

E' possibile generare un file XML per ogni fattura compresa nell'elaborazione oppure un file XML riepilogativo contenente più fatture fino a un massimo di 1.000. Un file XML non può contenere fatture emesse e fatture ricevute ma solo fatture relative a una sola delle due tipologie. E' possibile quindi trasmettere:

- A. un file in formato xml contenente i dati relativi ad una singola fattura emessa o ricevuta;
- B. un file in formato xml contenente i dati relativi a più fatture emesse o ricevute anche di diversi cedenti\cessionari. IL limite massimo del numero documenti da riepilogare è 1.000;
- C. un file in formato compresso contenente uno o più file di tipo A e/o uno o più file di tipo B. Il formato di compressione accettato è il formato ZIP e deve essere di dimensione massima 5 mb.

ll numero di fatture da inserire in ogni file viene richiesto nella maschera in cui inserire i dati del dichiarante. Fin tanto che la generazione del file è di prova, il numero sarà modificabile a ogni generazione e non verrà salvato nella testata dell'elaborazione; alla prima generazione definitiva invece (ossia la prima volta che si genera il file dopo aver indicato "Versione trasmessa"), il numero viene memorizzato in testata nel campo "Numero fatture per file" e nelle generazioni successive non sarà più modificabile. In base al numero indicato, verranno inserite nel file xml al massimo tante fatture quante quelle indicate (potrebbero ovviamente essere di meno). Il default proposto è 1000 (limite massimo di fatture per file). Generando il file, ovviamente, si terrà conto del fatto che fatture emesse, fatture ricevute e annullamenti devono essere inseriti in file differenti.

# **Codice fiscale del dichiarante**

Indicare il codice fiscale del dichiarante persona fisica che sottoscrive la Comunicazione (proposto in base a un recent dipendente da operatore e azienda, viene indicato l'ultimo usato). E' obbligatorio se il Tipo soggetto dell'anagrafica ditta è Persona giuridica.

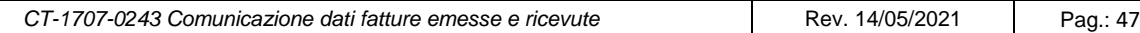

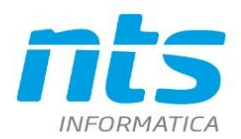

#### **Codice carica**

Indicare il codice di carica del dichiarante desumendolo dalla tabella disponibile nelle istruzioni del modello IVA annuale. Indicare quindi una dei codici carica indicate nell'elenco. E' obbligatorio se il Tipo soggetto dell'anagrafica ditta è Persona giuridica.

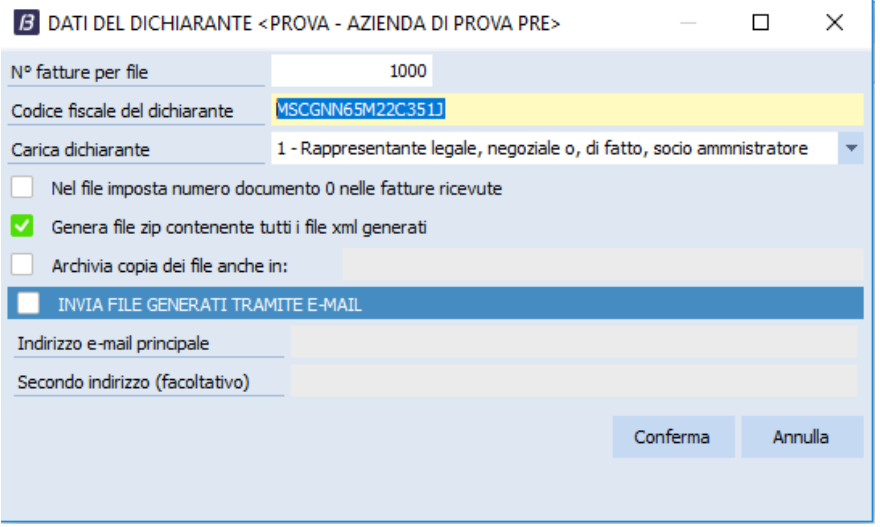

# **Genera file zip contenente tutti i file XML generati**

Spuntare se si vuole creare un file zip contenten gli XML gnerati dal programma. Al fine di controllare la dimensione del file zip (che non deve superare i 5 MB) è possibile stabilire tramite l'opzione di registro "BUSINESS\BSEFGSFE\OPZIONI\FileXmlPerZip" il numero di file xml da includere in ogni file zip. Se l'opzione non è valorizzata il programma include tutti i file xml all'interno del file zip distinguenso solo tra fatture emesse e ricevute.

#### **Invia file zip a:**

Spuntare se si vuole inviare lo zip creato a una terza parte (ad esempio il commercialista). E' anche possibile inviare tramite mail anche i singoli file xml generati. Come per i file zip, se tutti i file xml non sono validi secondo l'xsd, non viene inviata alcuna email; se alcuni file xml sono corretti e altri no, si chiede conferma per inviare solamente i file xml corretti (proseguendo, verranno allegati all'email solo i file validi secondo il tracciato).

#### **Indirizzo e-mail principale:**

Indicare l'indirizzo principale di invio

#### **Secondo indirizzo (facoltativo):**

Indicare un secondo indirizzo di posta

Il file/files generati sono memorizzati **nella cartella**

*%BusDir%\ASC\ComunicazioneDatiFatture\Anno\ID ELABORAZIONE* 

e il **nome** è così composto:

prefisso IT + Identificativo fiscale del soggetto obbligato + tipologia file+ progressivo univoco del file

identificativo fiscale = è il codice fiscale e può essere un campo da un minimo di 11 a un massimo di 16 tipologia file= DF

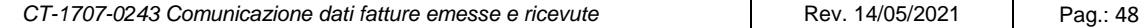

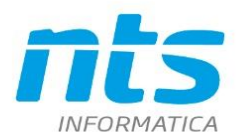

provressivo univoco = è rappresentato da una stringa alfanumerica di lunghezza massima di 5 caratteri e con valori ammessi [a-z], [A-Z], [0-9].

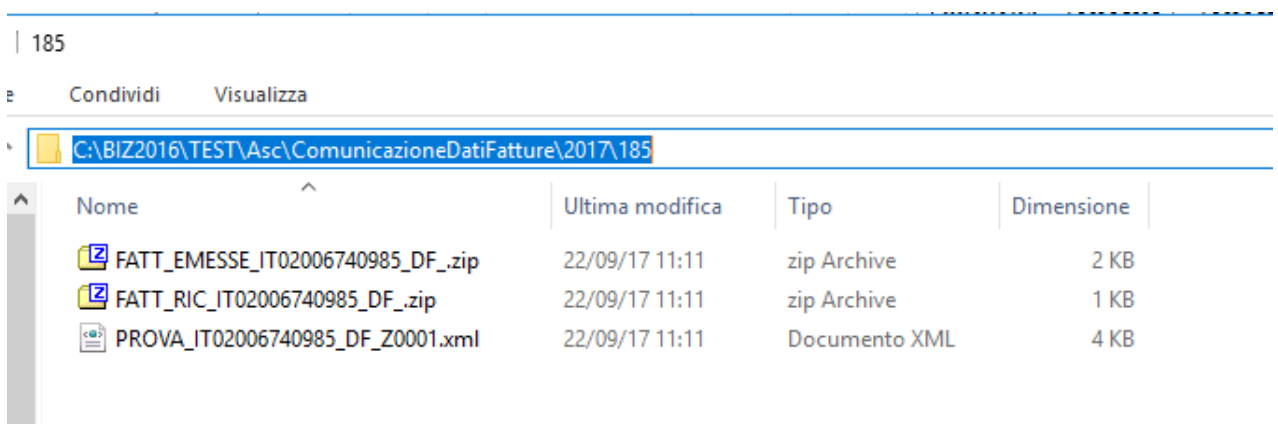

Durante la generazione del file, se questa è di prova (ossia la versione non è trasmessa), viene attribuito un ID provvisorio a partire da Z0001 e di conseguenza anche il nome del file è provvisorio. Né l'ID file né il nome del file vengono memorizzati in riga. Un file che si riferiche a una elaborazione non Versione trasmessa ha il suffisso PROVA

Quando invece la generazione del file è definitiva (Versione trasmessa) si attribuisce un ID progressivo in base al contatore presente nella tabella Numerazioni e il nome file corretto; entrambi vengono memorizzati nelle righe. Inoltre viene attribuita la posizione della fattura all'interno del file (che servirà per eventuali rettifiche/annullamenti).

E' necessario che l'utente invii all'Agenzia delle Entrate solo file che si riferiscono a Elaborazioni in modalità Versione trasmessa. Solo in questo modo è possibile recuperare i dati che serviranno per un eventuale annullamento parziale o una rettifica parziale. Infatti, in questa modalità viene memorizzata la posizione.

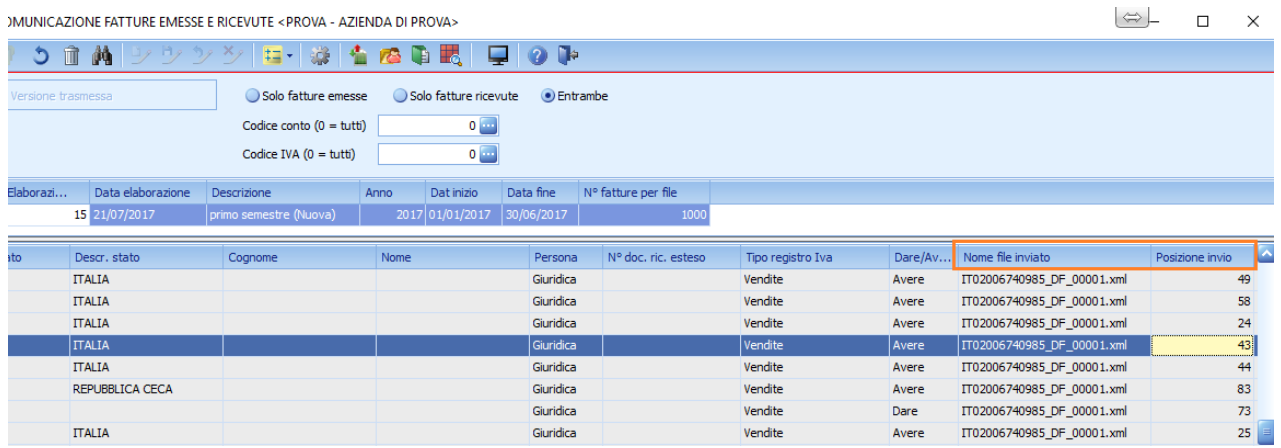

Nell'esempio riportato sotto abbiamo un file xml per le fatture emesse e un file xml per le fatture ricevute Quando si genera il file zip, ad esso viene attribuito il nome del primo file xml che contiene. Nella creazione del file ZIP viene generato un file per ogni blocco di file generati (uno per annullamenti, rettifiche, fatture emesse e fatture ricevute). Per distinguere il tipo di file viene anteposto al nome il tipo di file (ad es. FATT\_EMESSE, FATT\_RIC)

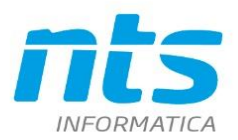

NTS Informatica s.r.l. S.S. Rimini-S. Marino, 142 - 47924 Rimini - Italy tel. +39 0541 906611 - fax. +39 0541 906610 ntsinformatica.it

 $|187$ 

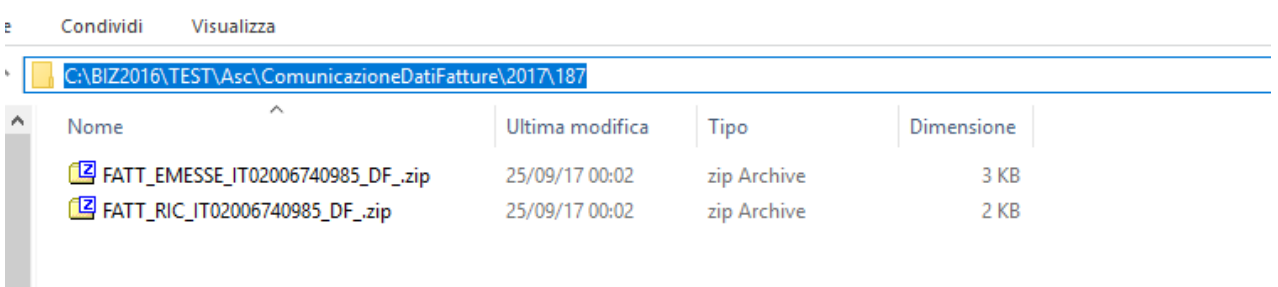

Una volta inviato il file il Sistema Ricevente dell'Agenzia delle Entrate (d'ora in poi solo Sistema Ricevente) assegnerà un ID invio in modo che sia possibile rintracciare successivamente in quale file una fattura\documento era stata inclusa in modo che sia possibile utilizzarlo successivamente per una rettifica o annullamento. Un esempio di ricevuta di invio è la seguente:

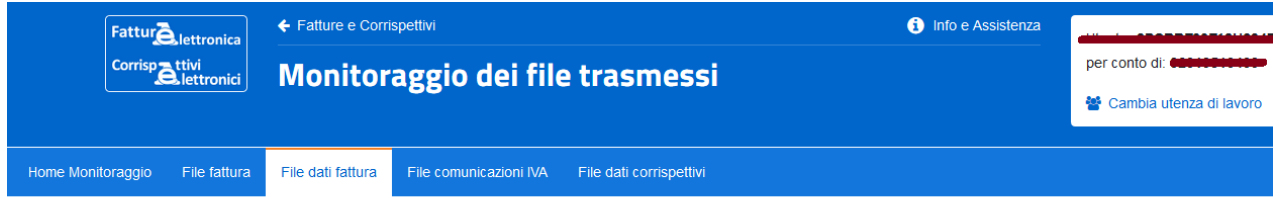

# File dati fattura

File dati fattura id 67706112 E

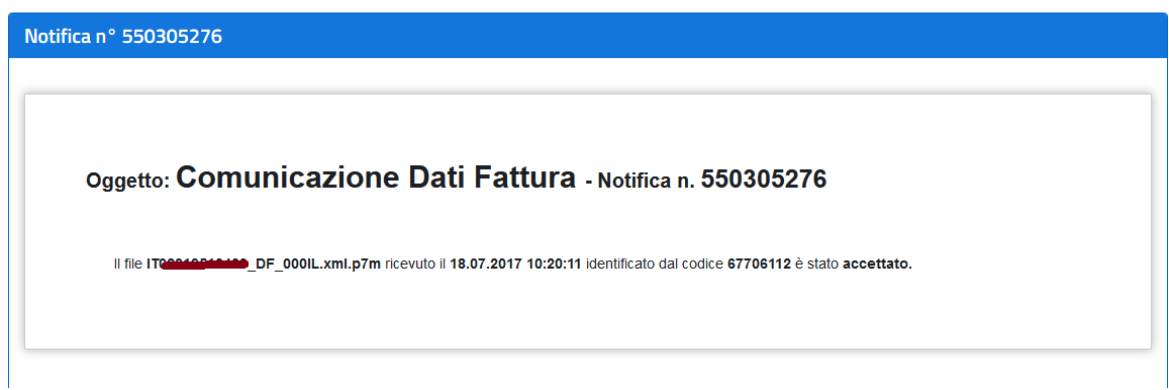

Per potere assegnare l'ID invio alle righe di una comunicazione utilizzare l'apposita funzione

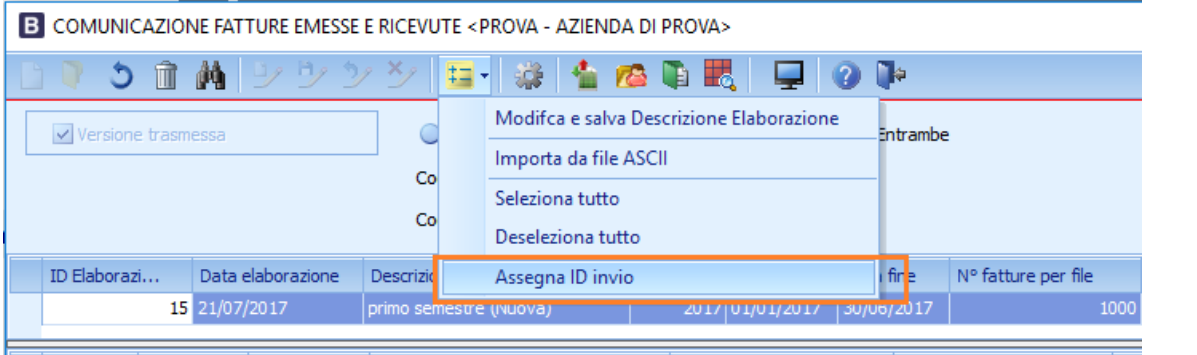

*CT-1707-0243 Comunicazione dati fatture emesse e ricevute* Rev. 14/05/2021 Pag.: 50

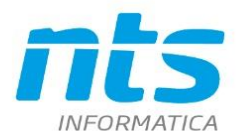

Ī

#### Essendoci un file per le fatture emesse e un file per le fatture ricevute saranno richiesti due file ID invio

# B AGGIORNA DI FILE INVIATI <PROVA - AZIENDA DI PROVA>

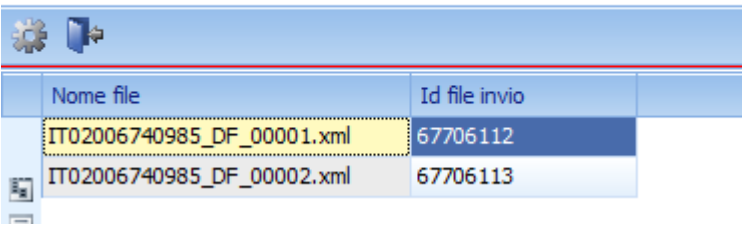

#### E sarà attribuito sulle varie righe

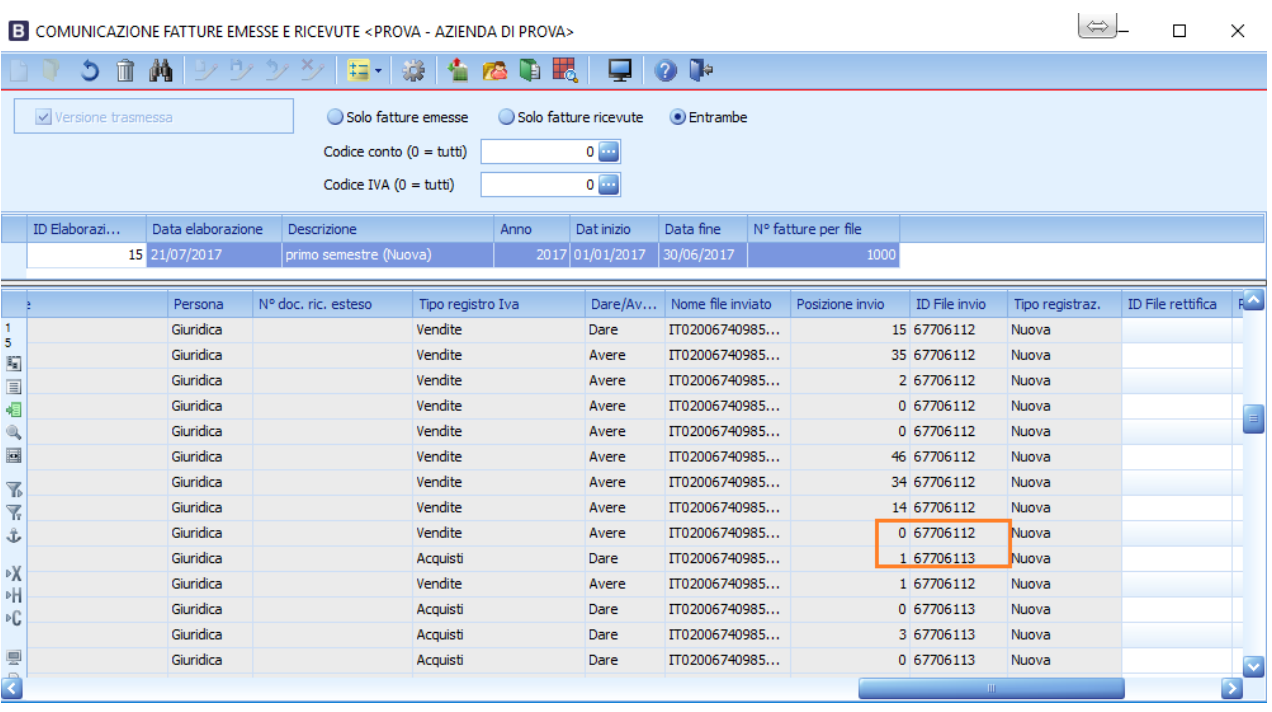

In Generazione file è inoltre attiva la validazione del file xml generato con lo schema xsd. Per cui se ci sono degli errori non ancora decodificati è probabile che venga generato un file di questo genere

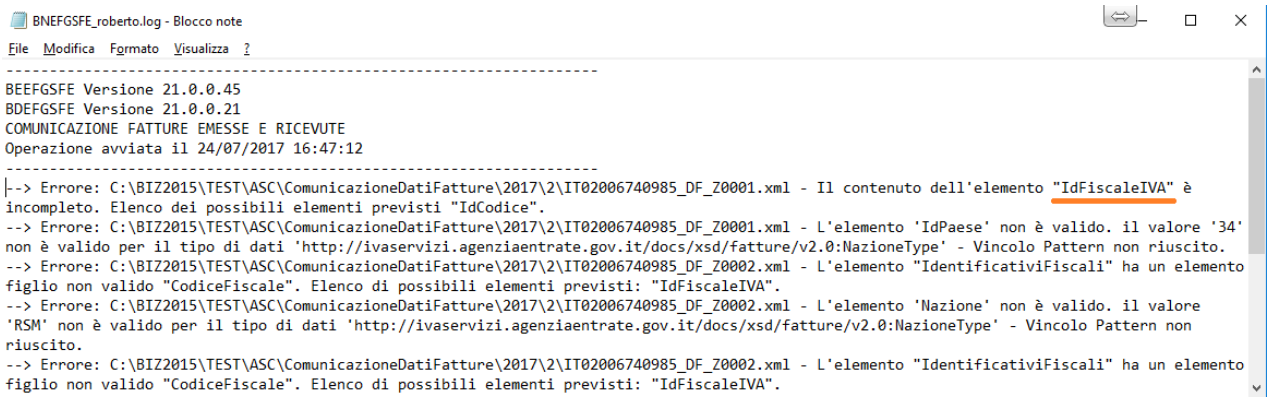

#### In questo caso è necessario indagare quali sono i dati errati.

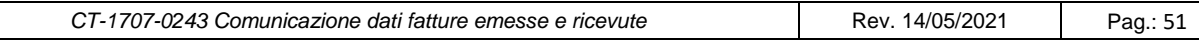

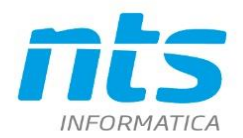

NTS Informatica s.r.l. S.S. Rimini-S. Marino, 142 - 47924 Rimini - Italy tel. +39 0541 906611 - fax. +39 0541 906610 ntsinformatica.it

Se ci sono anomalie per cui il file xml non risulta valido al confronto con l'xsd, si chiede di visualizzare il file di log, avvertendo l'utente che in realtà i file errati non sono stati generati. Al termine della generazione, viene indicato il numero di file xml effettivamente creati.

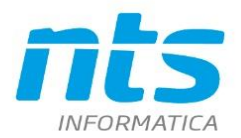

# **5. Annullamenti e rettifiche**

Nel caso di annullamento di comunicazioni già trasmesse possiamo individuare le seguenti casisitiche:

- annullamento dovuto a cancellazioni di registrazioni contabili (paragrafo 5.1)
- annullamento dovuto a errore di procedura da parte dell'operatore

Nel secondo caso ci sono le situazioni in cui l'operatore ha sbagliato a trasmettere il file oppure il Sistema dell'Ade ha restituito messaggi di alert in cui si sono riscontrate anomalie che però non comportano lo scarto del file. E' probabile quindi che sia necessario dovere annullare tutta una comunicazione, parte di una comunicazione oppure solo alcune righe di una comunicazione. Sono le casistiche di cui ai paragrafi 5.2 5.3 ,5.4.

# **5.1. Annullamento di singole fatture in seguito a cancellazioni di registrazioni**

Esiste l'annullamento nel caso in cui l'utente abbia provveduto a cancellare delle fatture erroneamente trasmesse in una comunicazione di tipo 'Versione trasmessa'.

Supponiamo di dovere cancellare una fattura già compresa in un INVIO 'trasmesso'. All'apertura delle registrazione viene dato il messaggio che la fattura è compresa in una elaborazione definitiva

**B** GESTIONE PRIMA NOTA <PROVA - AZIENDA DI PROVA>  $M \sim$   $\frac{X}{2}$   $\frac{Y}{2}$  Docum  $E - M$  6 BO  $\Omega$  $\Box$ Esercizio Corrente Es.da 01/01/2017 al 31/12/2017 Data/num reg. 20/02/2017  $2 -$ Registrazioni esistenti (Massimo Business NET  $\times$ Ultime registraz ins./mod. da 'ro... V Da  $0$   $-$ Attenzione! La data di registrazione è compresa in un'elaborazione definitiva delle Data reg. N.reg. Caus Descrizione Comunicazioni Fatture. 21/08/2017 21/08/2017  $12$ 10  $\mathbb{I}_2$ 21/08/2017 11 10 目  $\overline{\alpha}$ 调 21/08/2017  $10$  $10$ 

#### L'utente provvede quindi a cancellare la registrazione

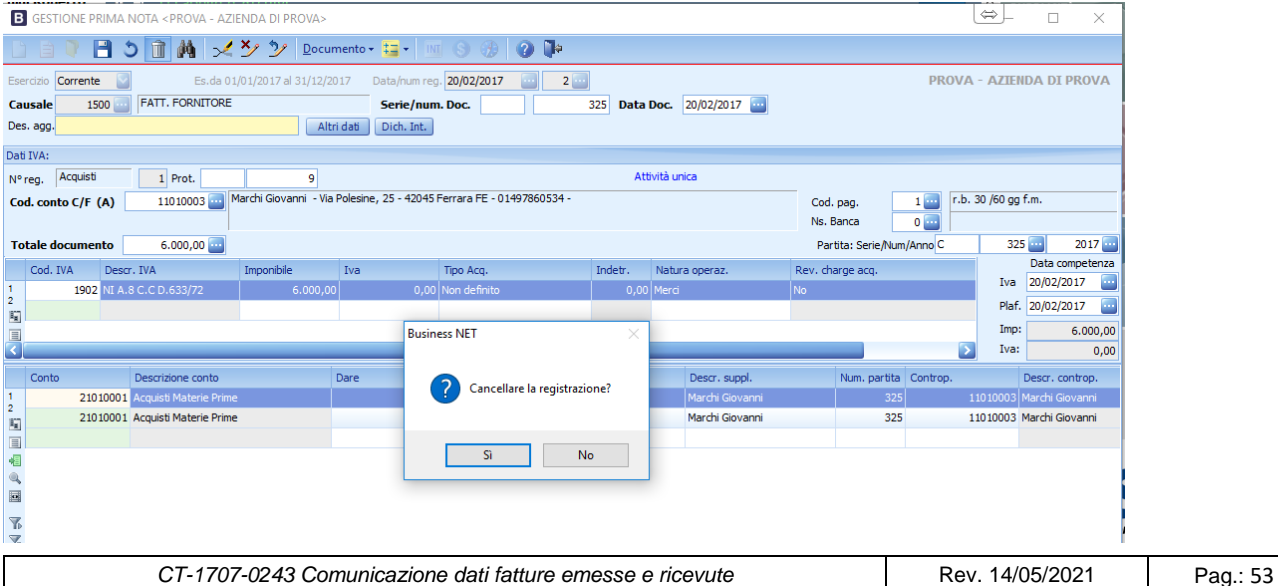

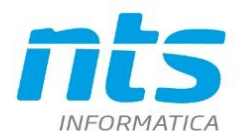

#### Successivamente riestraggo il periodo

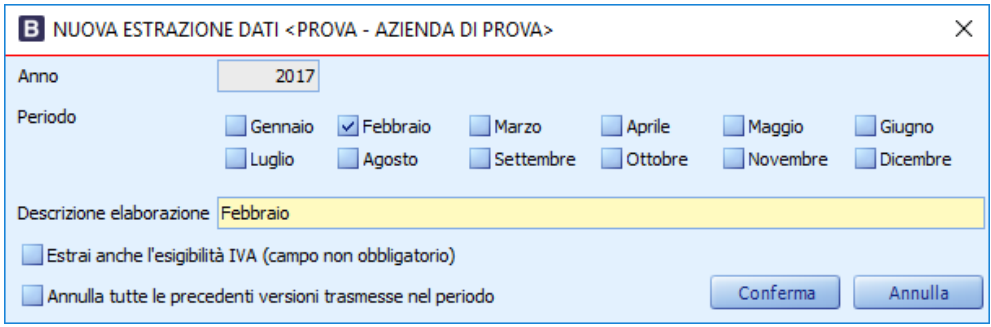

La registrazione viene estratta e marcata come *Cancellata* in quanto il programma confronta le registrazioni sui registri IVA con quelle comprese nella comunicazione definitiva e quelle mancanti vengono quindi marcate come cancellate.

Vengono riportati nei campi *ID File rettifica* e in *Posizione rettifica* rispettivamente il valore *dell'ID File invio* e la *posizione originaria* della fattura da annullare.

La fattura era inizialmente compresa nella elaborazione nr 77. Successivamente è stata cancellata . Riestraggo il periodo nell'elaborazione nr 78 e viene quindi riportata la fattura cancellata con gli opportuni riferimenti

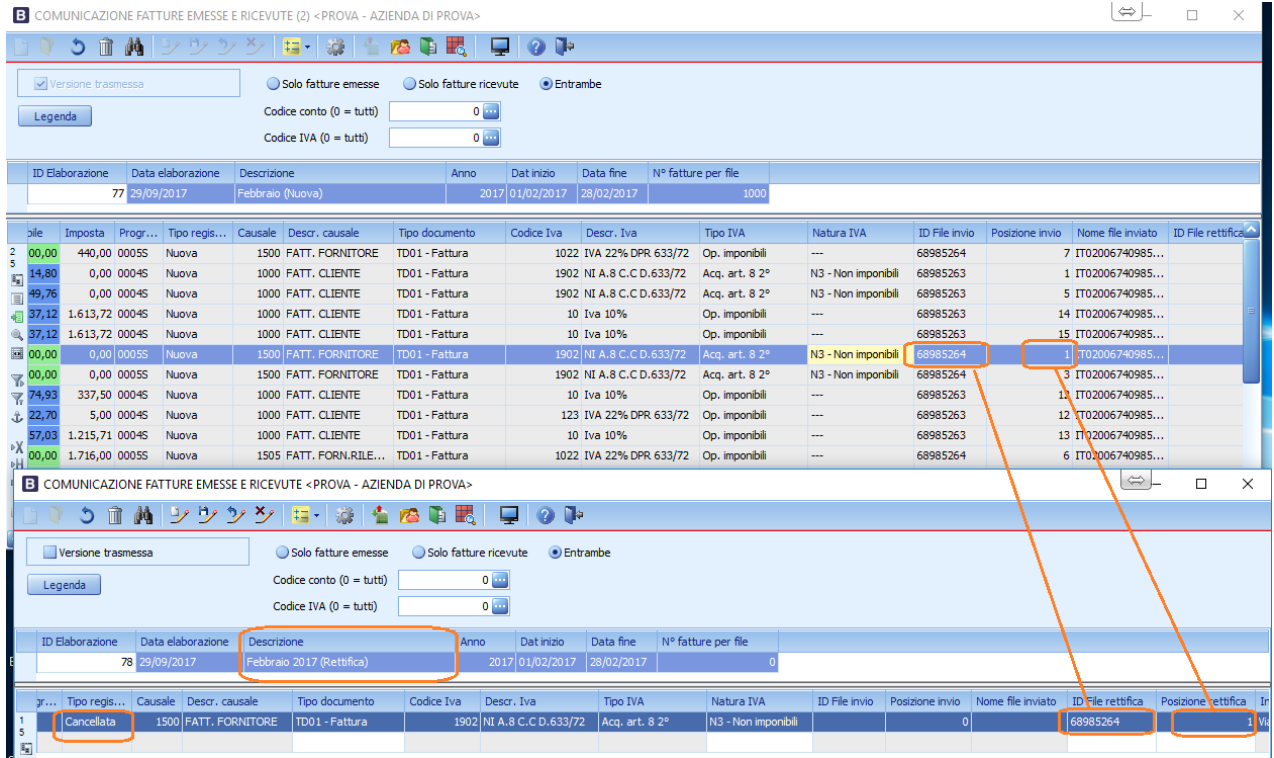

Successivamente l'utente crea il relativ file di annullamento e il relativo ZIP

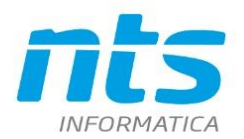

/isualizza

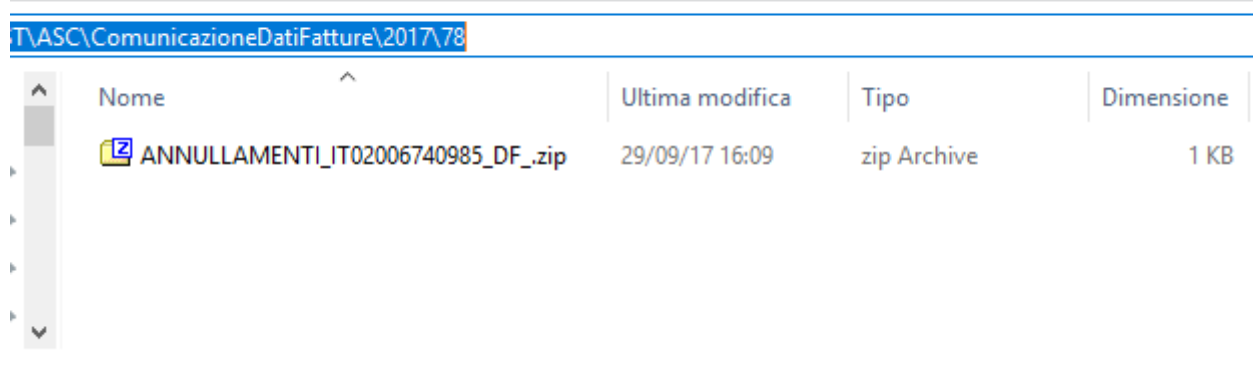

# **5.2. Annullamento totale di un'intera comunicazione indicata come 'Versione trasmessa'**

Questo è caso in cui l'utente deve annullare un'intera comunicazione perché ad esempio si è accorto a posteriori di avere fatto degli errori nell'invio oppure perché ci sono state segnalazioni dal Sistema che comunque non pregiudicherebbero lo scarto. Si procede quindi a fare NUOVA comunicazione e a marcare il check *'Annulla tutte le precedenti versioni trasmesse del periodo'* 

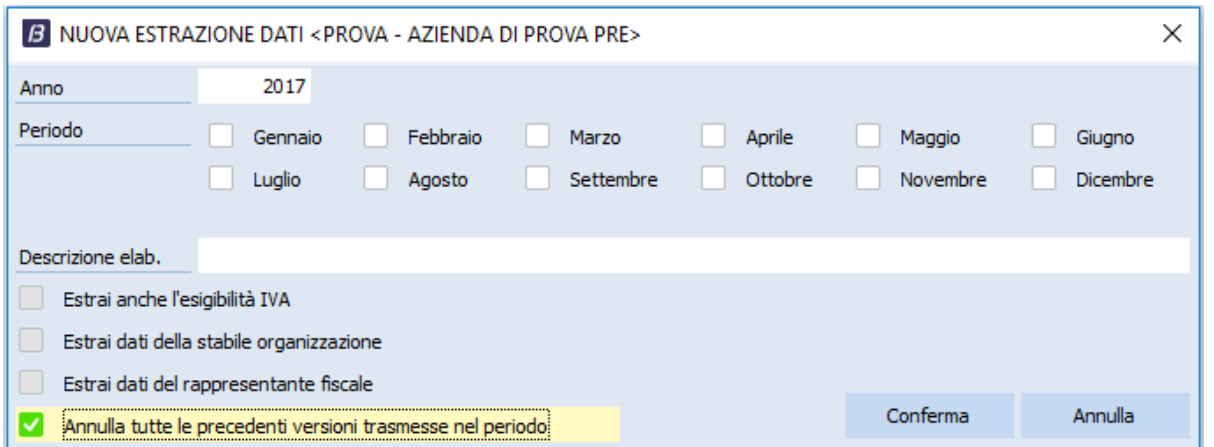

Affinché si possa utilizzare questa funzione è necessario che esista per lo stesso periodo una elaborazione di tipo 'Versione trasmessa'.

Nell'estrazione di tipo annullamento si avrà

- Tipo registrazione= cancellata
- I campi ID File rettifica e Posizione rettifica sono obbligatori. Vengono riportati rispettivamente i valori dell'ID File e Posizione file dell'elaborazione originaria che si intende annuallare (come nel caso indicato nel paragrafo 5.1)
- nella descrizione dell'elaborazione viene aggiunto **"(Annullamento totale)"**

In questo caso, essendo una elaborazione di annullamento totale nel file XML sarà riportato solamente l'ID File invio. Infatti la Posizione rettifica viene riportata solamente nel caso di annullamento parziale (vedi paragrafo relativo), cioè solo se l'utente vuole annullare l'invio di alcune fatture.

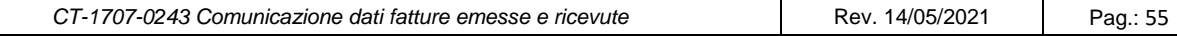

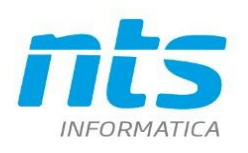

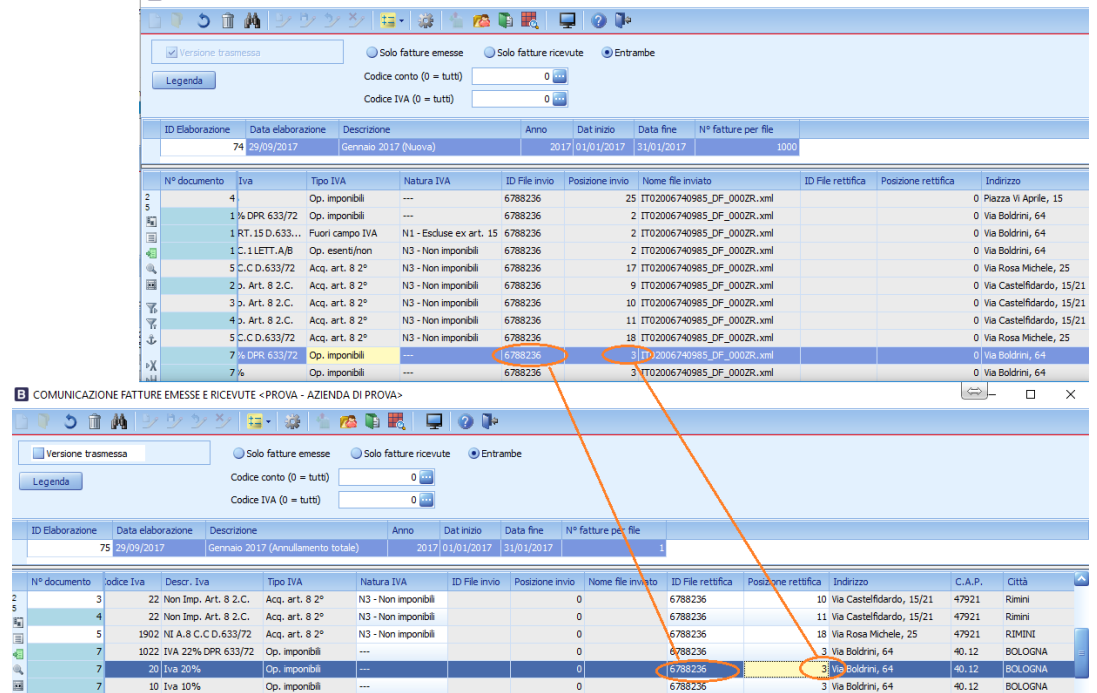

Anche sulla comunicazione di Annullamento sarà necessario

- indicare il check Versione trasmessa
- creare il relativo file XML. Se nell'elaborazione originaria erano presenti due file (perché ad esempio uno per le fatture emesse e uno per le fatture ricevute) saranno generati tanti file XML di annullamento, ciascuno per ogni ID File annullato.

Successivamente l'utente dovrà rielaborare il periodo per generare una nuova comunicazione corretta. Se esiste già un'elaborazione definitiva dello stesso periodo, alla descrizione della nuova elaborazione viene aggiunto **"(Rettifica)".** Invece nella prima elaborazione comparirà **"(Nuova)"** (in modo che all'utente sia più chiaro il tipo di elaborazione che sta effettuando). Sulle righe sarà indicato tipo registrazione *Nuova* in quanto è a tutti gli effetti una Nuova comunicazione essendo la prima comunicazione stata annullata successivamente con un invio di annullamento

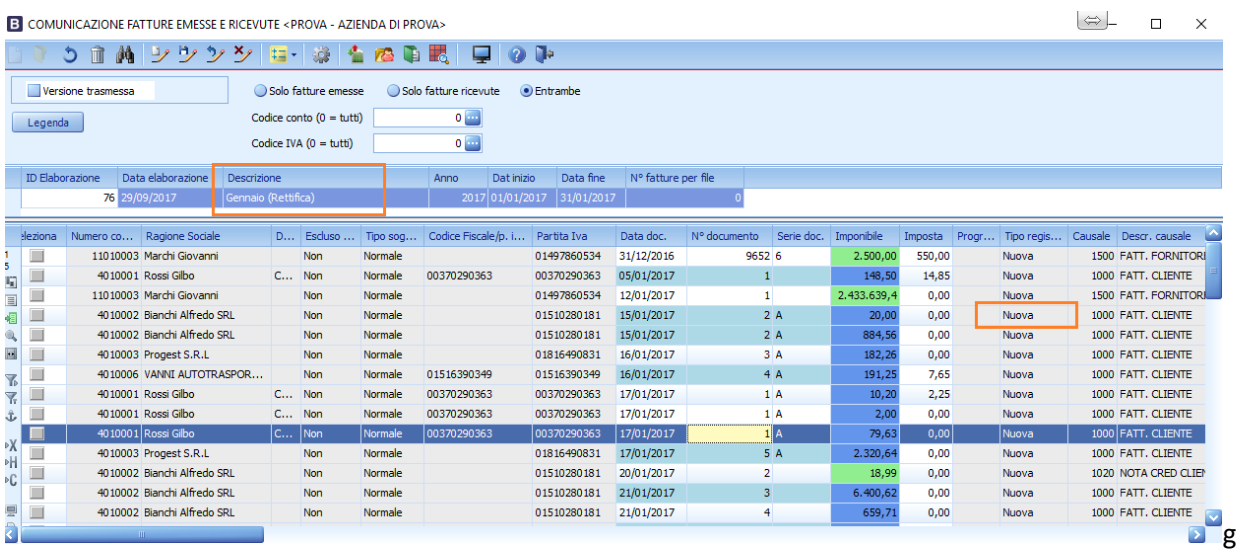

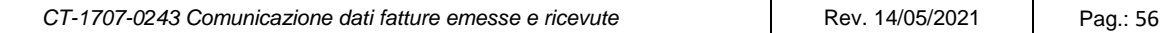

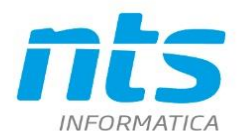

# **5.3. Annullamento di singoli ID File o di singole fatture all'interno di una elaborazione**

Questo è uno dei casi in cui dopo l'invio di più file compresi in una singola elaborazione sia necessario procedere all'annullamento di alcuni di questi o solo all'annullamento di alcune fatture. Si differenzia quindi dal caso indicato al paragrafo 5.2 in quanto non si deve procedere all'annullamento di tutta l'elaborazione perché ad esempio uno solo un ID file è sbagliato e va rifatta l'elaborazione e il relativo invio solo di questo. Ad esempio l'utente ha elaborato un periodo (supponiamo il primo semestre 2017) e ha generato TRE file (due per le fatture emesse e uno per le fatture ricevute) Supponiamo che il Sistema dell'ADE dia una notifica alert non bloccante per uno dei file delle fatture emesse. In questo caso ad esempio l'utente decide di annullare questo file , rielaborarlo e inviarlo corretto. L'utente deve quindi riaprire l'elaborazione originaria e selezionare dal menù strumenti *Crea* 

*comunicazione di annullamento* e selezionare l 'ID che vuole annullare

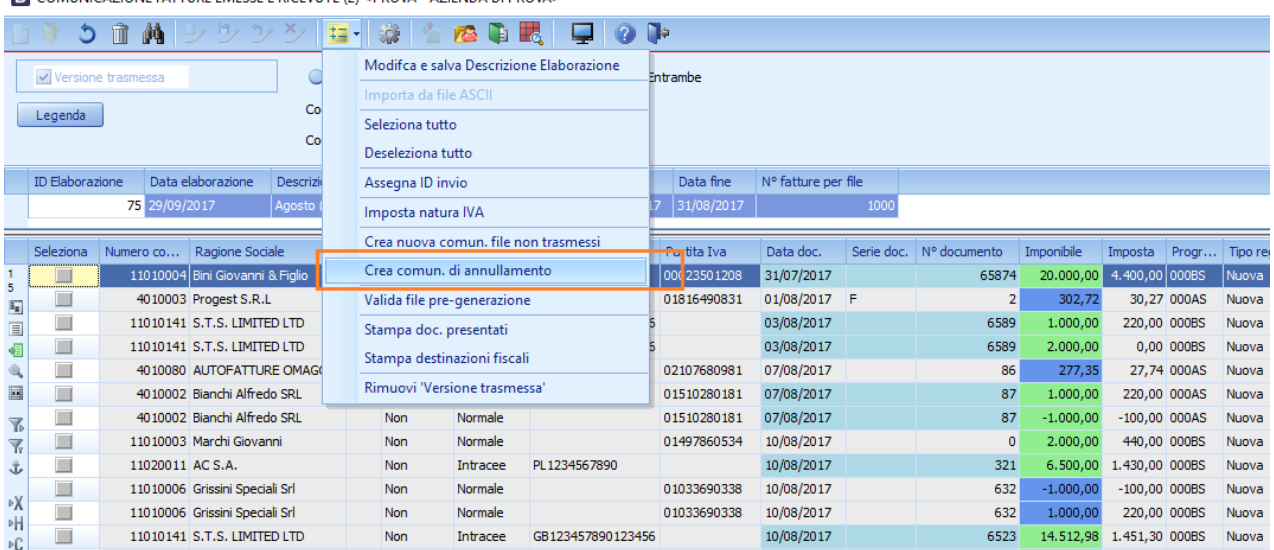

**B** COMUNICAZIONE EATTURE EMESSE E RICEVILTE (2) < BROVA = AZIENDA DI BROVAS

A questo punto l'utente ha due scelte:

- annullare un intero ID File
- annullare solo alcune fatture

Se seleziona Annulla tutte le righe presenti nel file con ID di invio allora compaiono gli ID file già assegnati.

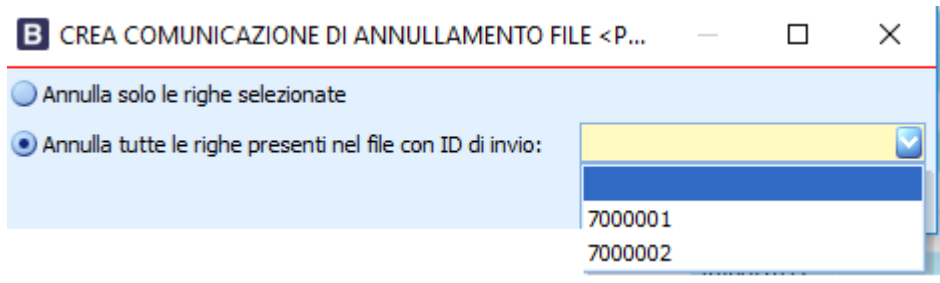

Dopo avere selezionato Conferma comparirà un messaggio in cui l'utente viene avvisato che sarà creata una nuova comunicazione di annullamento contenente tutte le righe comprese nell'ID indicato

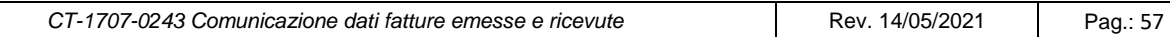

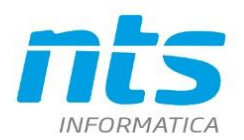

NTS Informatica s.r.l. S.S. Rimini-S. Marino, 142 - 47924 Rimini - Italy tel. +39 0541 906611 - fax. +39 0541 906610 ntsinformatica.it

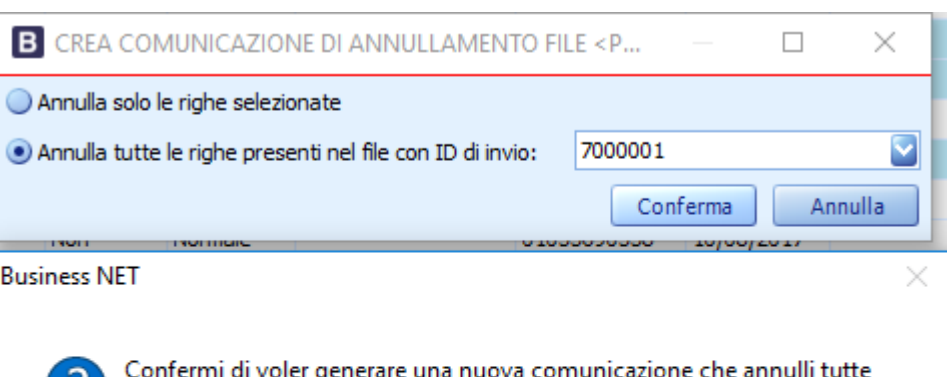

rmi di voler ge enerare una nuova com le fatture presenti nel file con progressivo univoco 7000001? Attenzione, la nuova comunicazione non sarà modificabile!

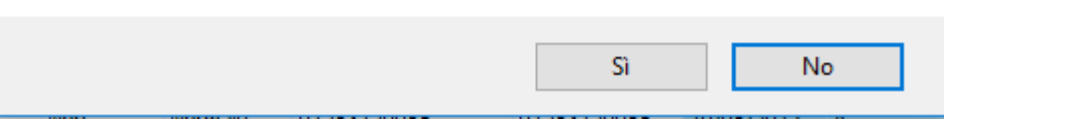

Il programma avvisa che è stata creata una nuova elaborazione con le sole fatture comprese nell'ID da annullare

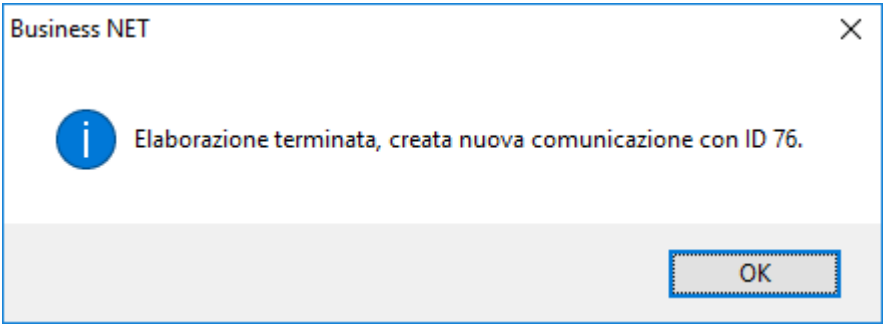

Nella nuova elaborazione lo status delle righe è tutto Cancellato in quanto deve essere creata una elaborazione (e quindi un file XML) di annullamento

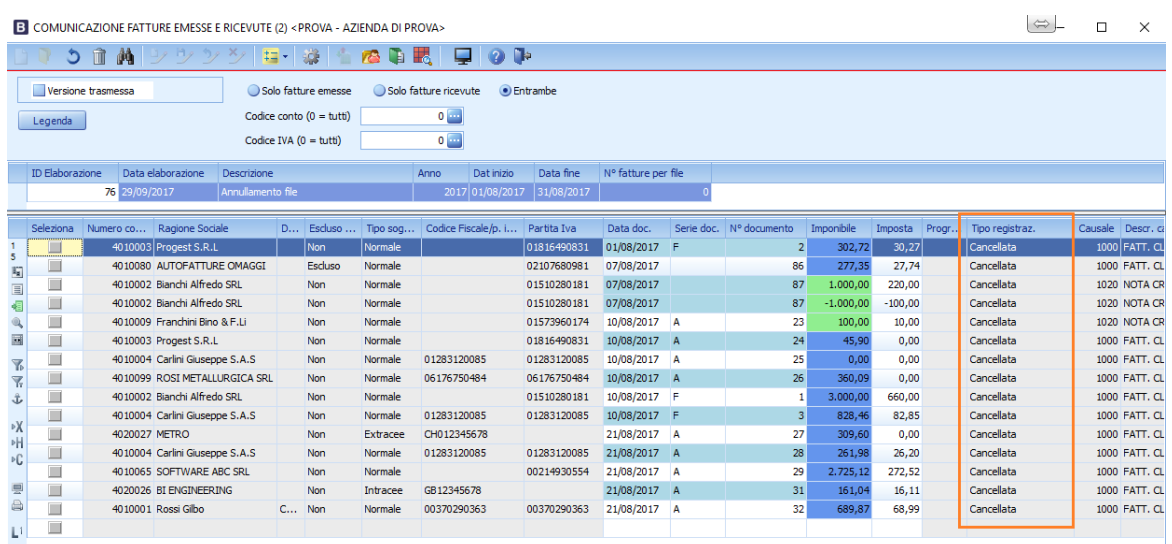

Invece se devono essere annullate solo alcune righe e non un intero ID file è necessario

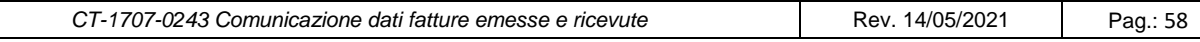

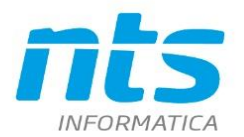

- Procedere a selezionare le righe da annullare;
- sempre dal menù Strumenti\Crea comunicazione di annullamento e si sceglie Annulla solo le righe selezionate

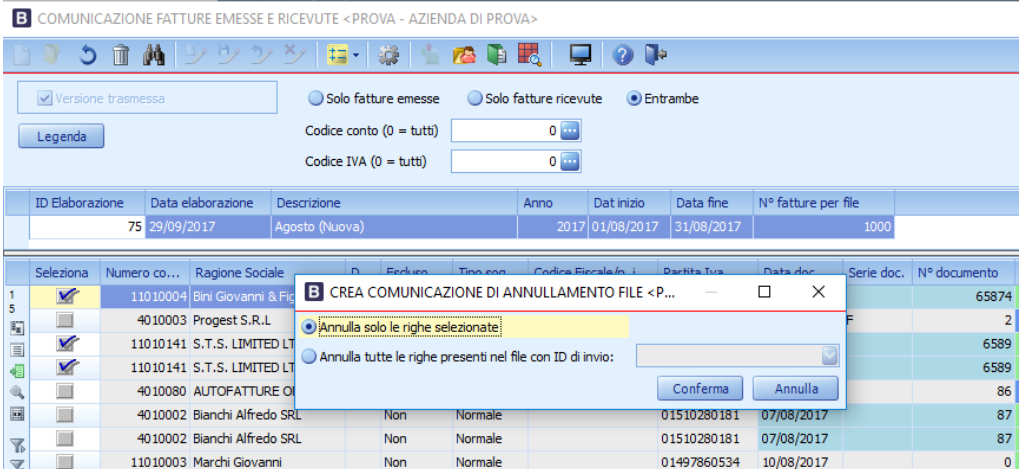

Anche in questo caso sarà creata una Nuova elaborazione ma solo con le righe selezionate

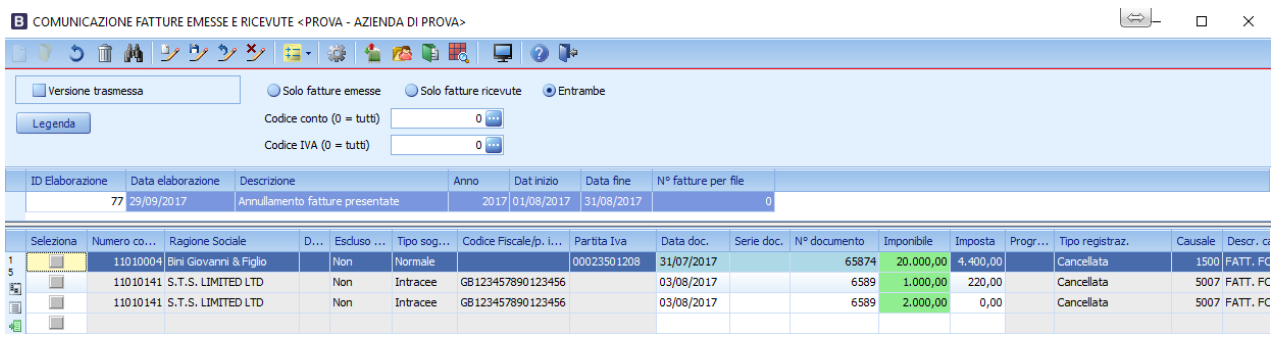

Dopo avere spuntato Versione trasmessa si provvederà alla generazione del file di annullamenot

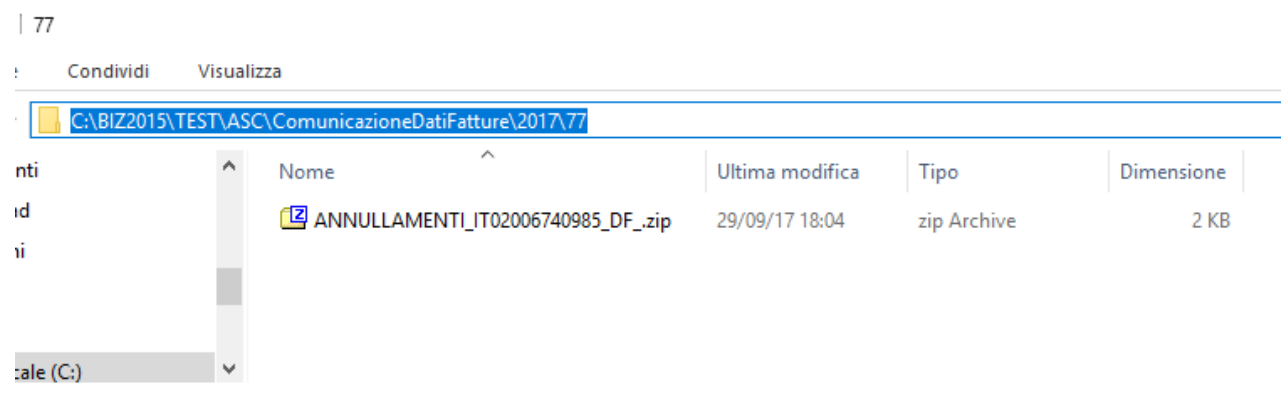

# **5.4. Caso in cui un file XML non venga accettato dall'ADE (Non è un annullamento)**

Un'altra casisitica è quella in cui l'utente elabori un periodo e nell'elaborazione siano compresi due o più file . Quindi provvede a indicare "Versione Trasmessa". Vengono poi generati due file ZIP, che possono

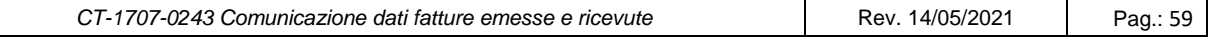

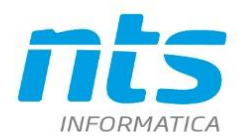

contenere all'interno uno o più file XML a seconda dei parametri dei numeri righe per XML. Di solito se l'elaborazione comprende sia fatture emesse che fatture ricevute ci saranno almento due file XML. Nell'elaborazione indicata sotto esiste un file per le fatture emesse e un file per le fatture ricevute.

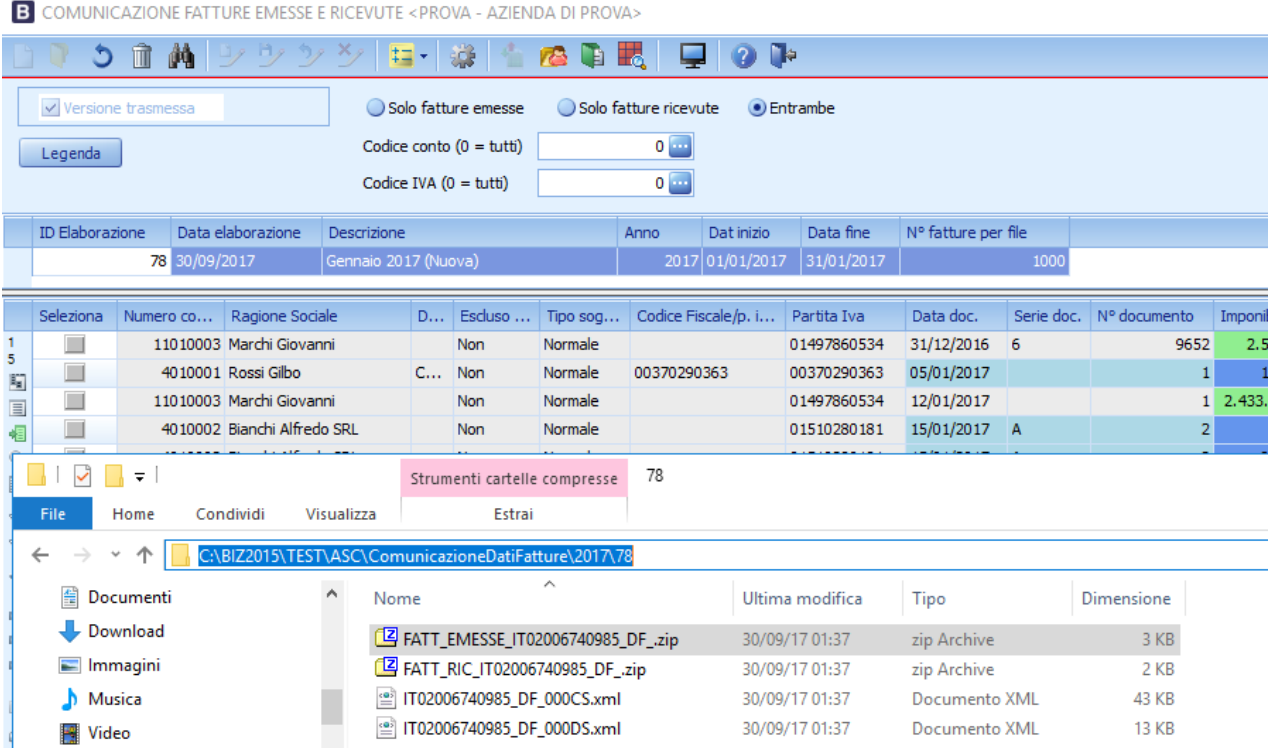

Supponiamo che l'utente provveda all'invio di entrambi ma uno solo viene accettato mentre l'altro viene rifiutato. Supponiamo che venga accettato solo il file IT02006740985\_DF\_000CS.XML. A questo punto l'utente provvederà ad assegnare l'ID file solo al file accettato. Il file rifiutato rimarrà senza assegnazione dell'ID invio. L'assegnazione dell'ID file invio si farà quindi solo sul file accettato con l'apposito comando Strumenti\Assegna ID invio

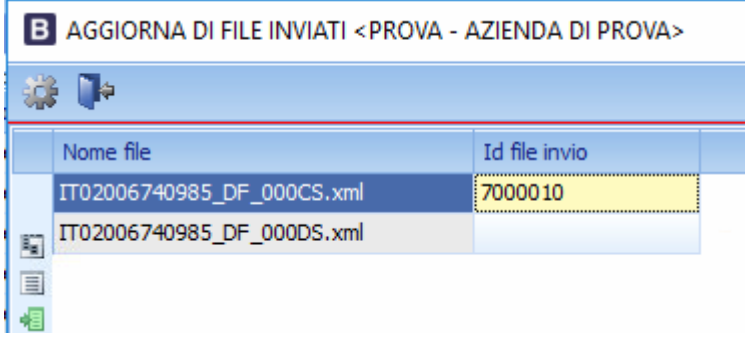

Sarà però necessario provvedere ad apportare le correzioni sulle fatture segnalate che hanno determinato lo scarto e quindi provvedere a rigenerare il file e a reinviarlo.

Per cui l'utente dovrà dal menù strumenti selezionare la voce Crea nuova comunicazione file non trasmessi

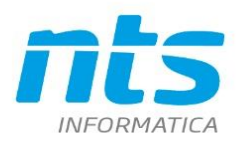

**B** COMUNICAZIONE FATTURE EMESSE E RICEVUTE <PROVA - AZIENDA DI PROVA>

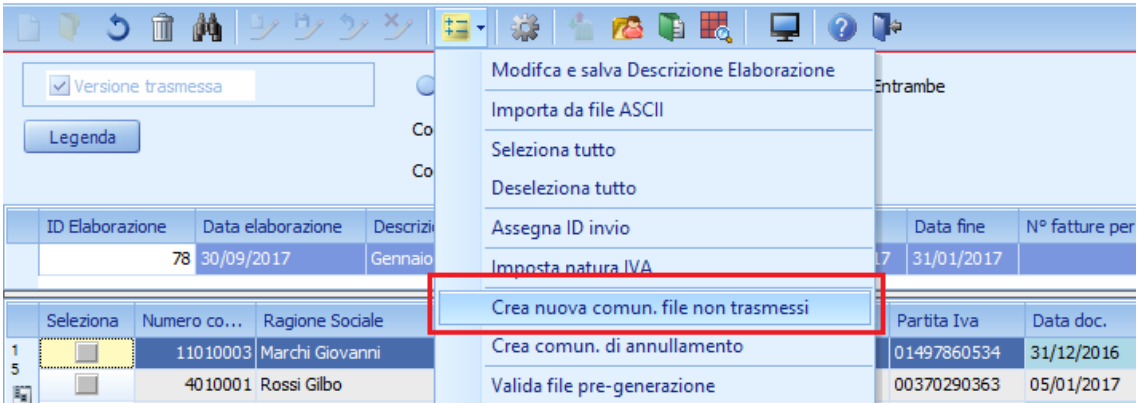

Il programma darà messaggio che sarà creata una nuova comunicazione con le fatture a cui non è stato assegnato l'ID invio metre nella comunicazione originaria rimarranno solo le fatture comprese nell'ID file accettato.

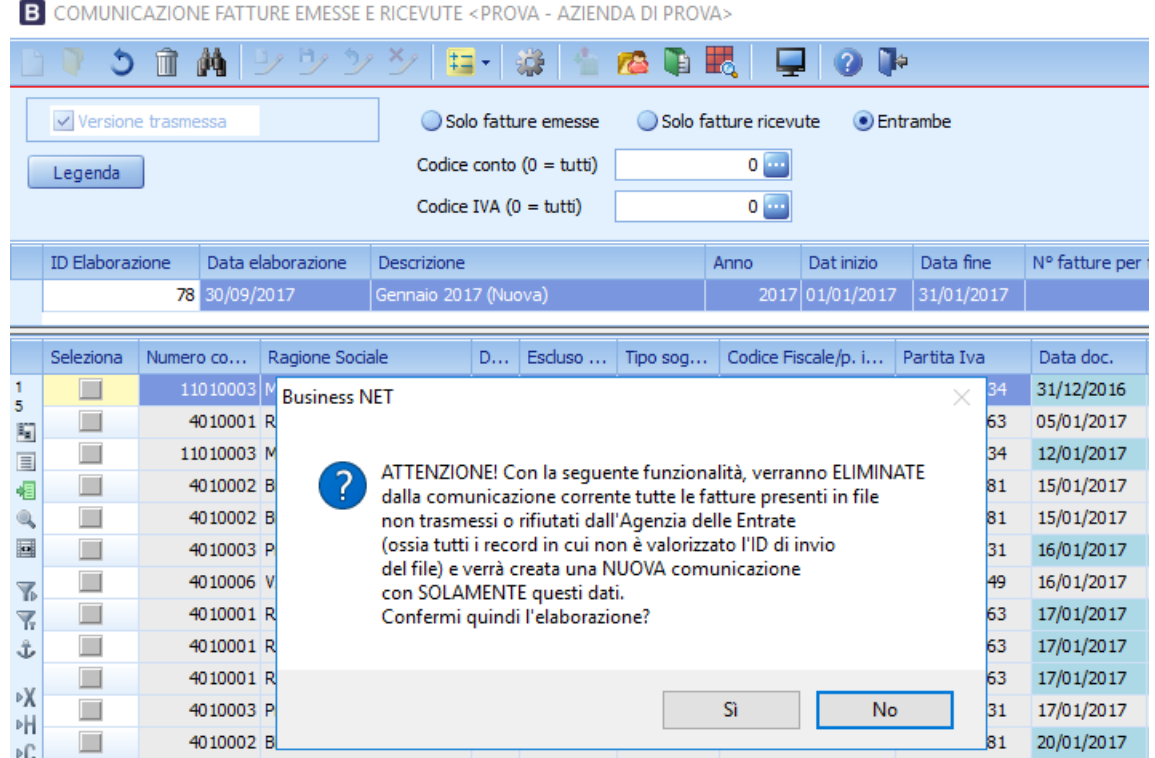

Viene dato il messaggio in cui si avvisa che sarà generata una nuova elaborazione

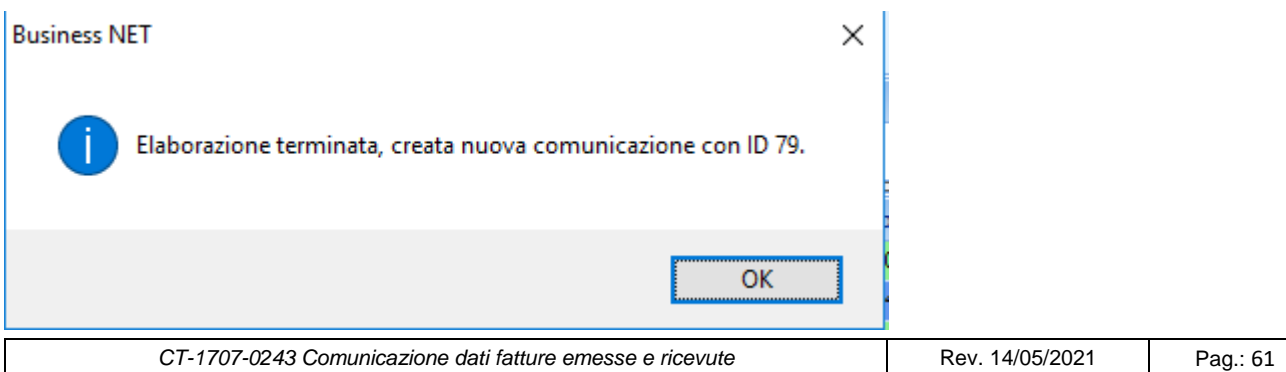

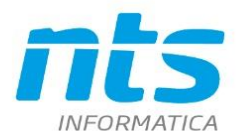

Sull'elaborazione con ID 79 saranno presenti quindi le fatture a cui non è stato attribuito l'ID invio in quanto rifiutate. Si avrà quindi:

- nella colonna Tipo registrazione è indicato 'Nuova'
- nella descrizione 'Nuova comunicazione da file non trasmesso'

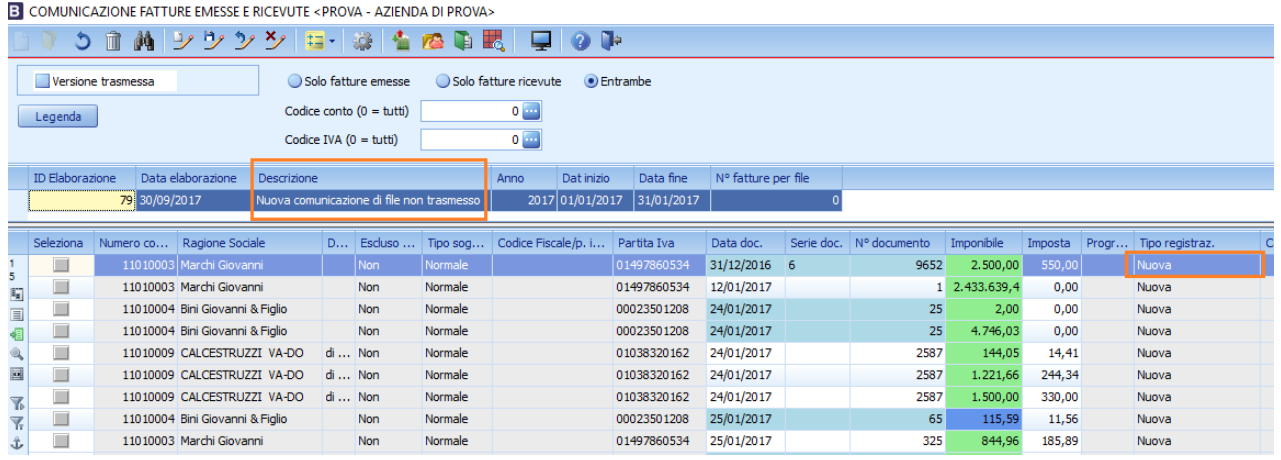

Dopo che l'utente avrà provveduto a eliminare le cause dello scarto provvederà come di consueto a impostare Versione trasmessa e a generare l'XML. Dopo avere ricevuto la notifica di accettazione provvederà ad assegnare l'ID invio

# **5.5. Rettifica di precedenti comunicazioni**

Nel caso in cui una registrazione debba essere modificata dopo che sia stata comunicata è necessario provvedere a fare una comunicazione di tipo Rettifica.

Ad esempio disponiamo di una registrazione in cui abbiamo la posizione invio e il nome del file invio di una comunicazione definitiva marcata come 'Versione trasmessa'

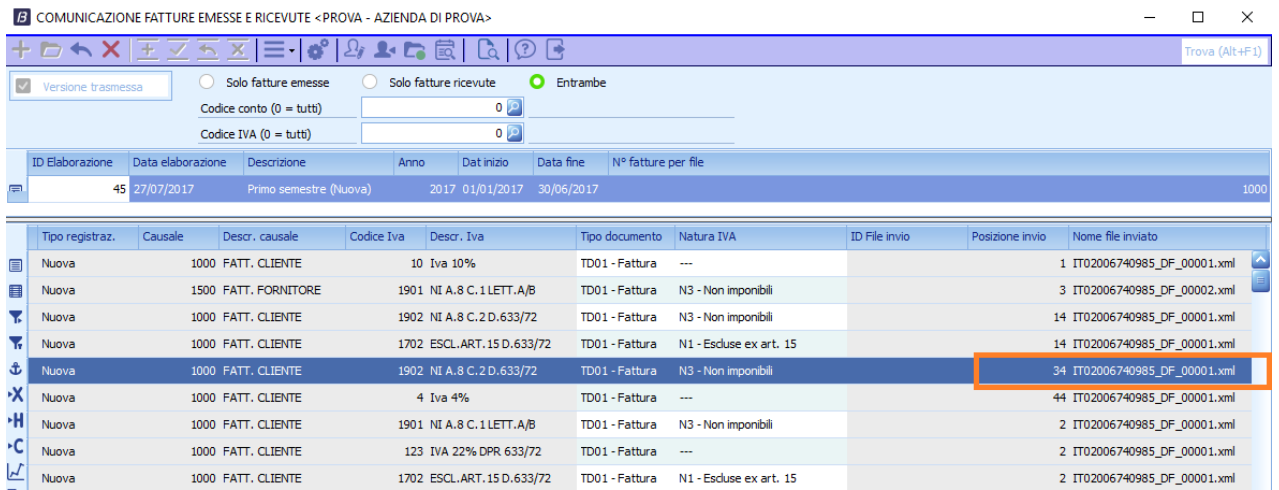

Supponiamo che faccio una modifica alla registrazione. Ad esempio cambio il codice IVA nella registrazione e dal codice IVA 1902 metto il codice 1901

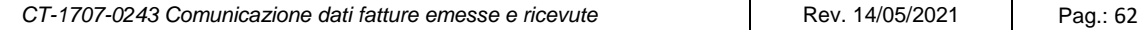

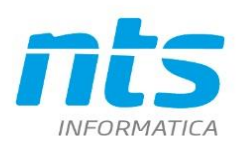

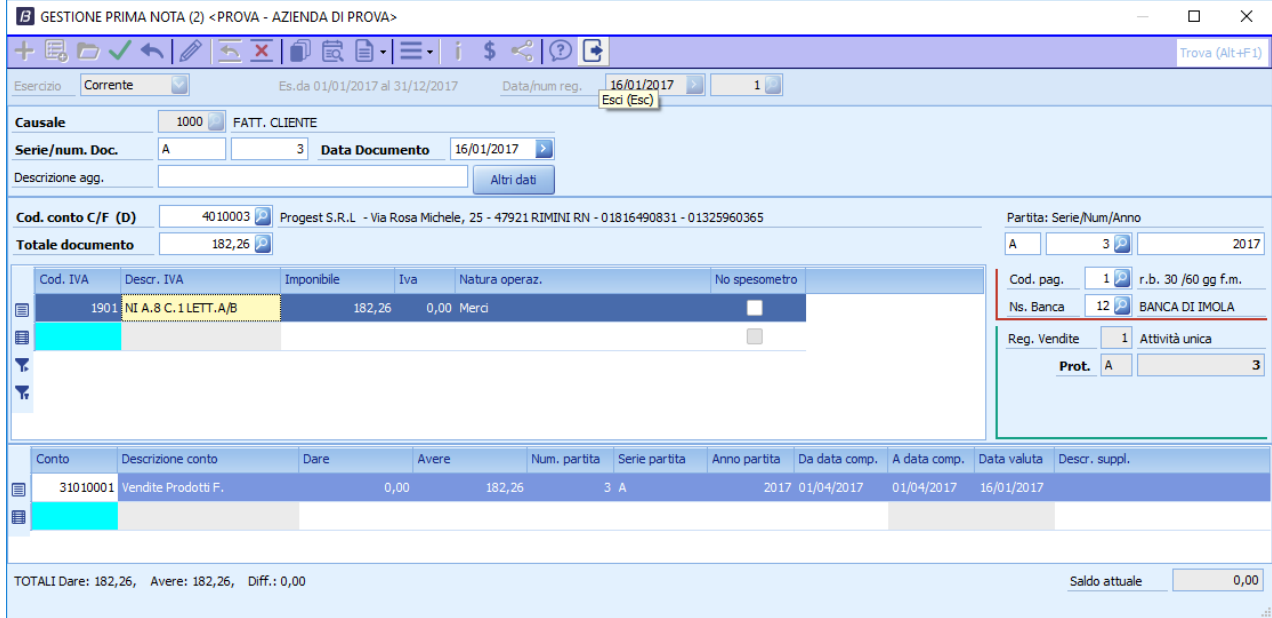

#### Riestraggo il periodo

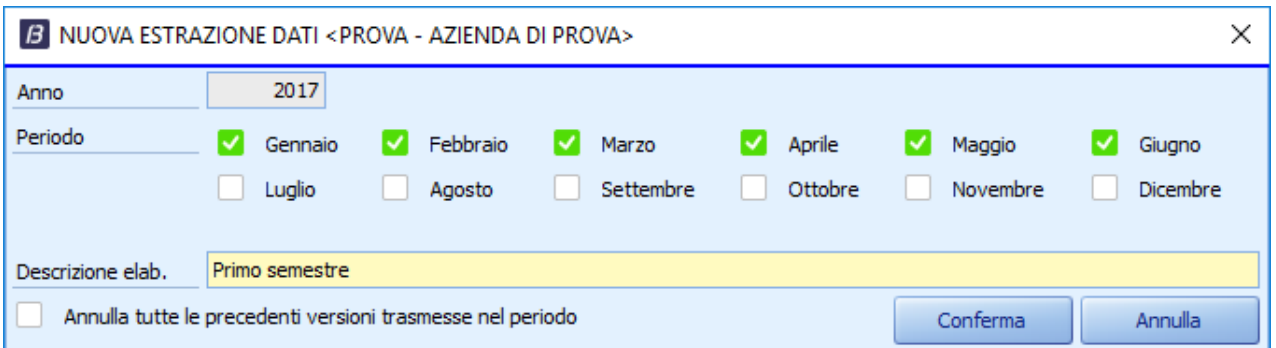

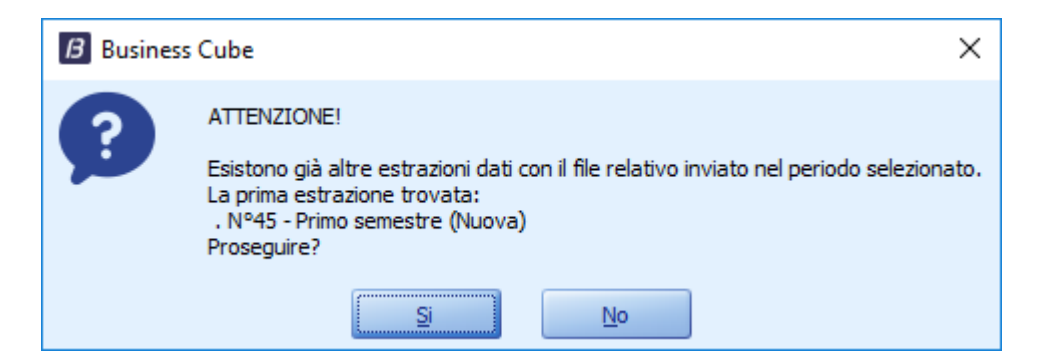

Il programma confronta le registrazioni presenti sulla versione trasmessa e verifica se ci sono state modifiche. Le modifiche sono estratte come Tipo registrazione Modificata.L'estrazione provvederà inoltre a inserire nel campo ID File rettifica il valore ID file attribuito dal Sistema Ricevente e in Posizione rettifica la posizione occupata dalla fattura all'interno del file

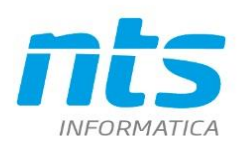

 $\Box$  $\sim$ 

#### **B** COMUNICAZIONE EATTURE EMESSE E RICEVUTE <PROVA - AZIENDA DI PROVAS

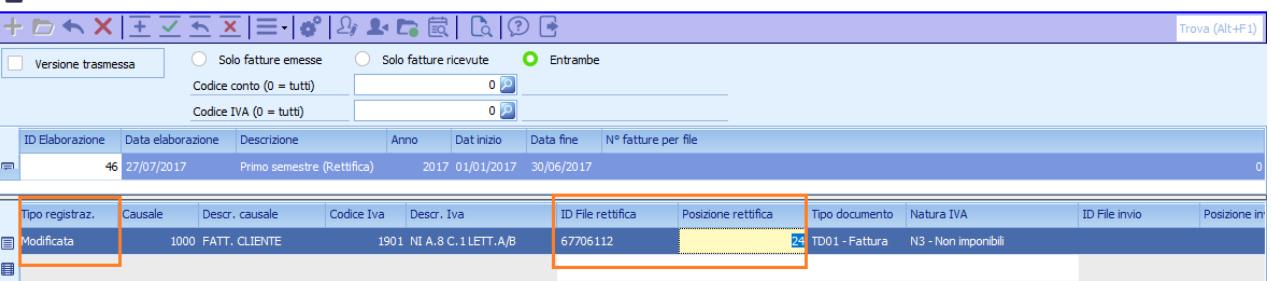

Viene quindi fatto un confronto tra le registrazioni estratte con la nuova elaborazione e quelle già presenti in precedenti versioni trasmesse. Se almeno uno dei campi precedentemente estratti è cambiato allora è impostato la Status Modificata. IL confronto è fatto su tutti i campi compresi nell'elaborazione. Quindi sia dati dell'anagrafica che dati compresi nella registrazione di contabilità

Nel caso di rettifiche di dati che comportano una comunicazione di tipo Rettifica viene creato un file di log che riporta i dettagli delle righe modificate. In particolare, viene scritto il motivo per cui una riga è presente nella nuova comunicazione con stato 'Modificata': viene riportato il nome del campo evidenziando il valore presente nella versione trasmessa e quello della nuova comunicazione che si sta eseguendo.

Viene anche indicato se una riga risulta modificata perchè nella registrazione sono state Inserite e/o cancellate righe (e dunque la registrazione nel complesso risulta modificata).

Il nome del log è BSEFGSFE\_DettaglioModifiche\_Elab\_[id elaborazione], viene scritto solamente se ci sono effettivamente delle righe modificate nella comunicazione e viene aperto al termine dell'estrazione dati senza chiedere conferma all'utente.

Ad esempio nel caso in cui una riga di fattura con codice 1.022 diventa in parte 1.902 Non imponibile

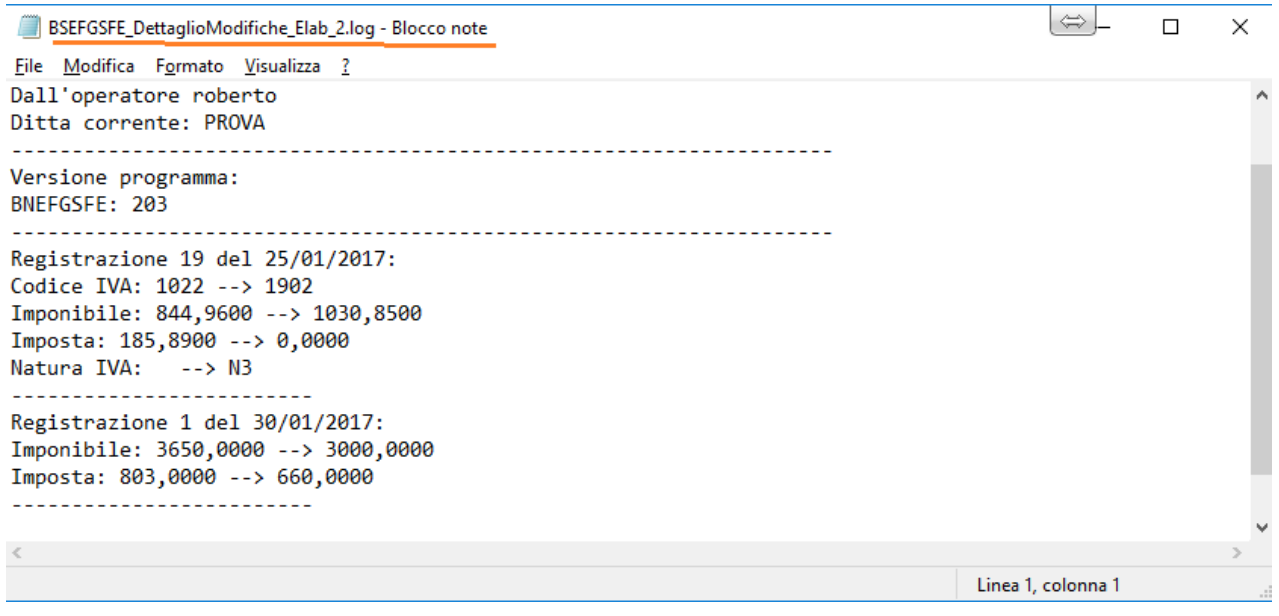

#### **5.6. Elaborazioni miste**

Nel caso in cui in un'elaborazioni ci siano righe di tipo Nuova, modificata e Cancellate perché nel periodo sono state fatte cancellazioni, modifiche di registrazioni esistenti e nuove registrazioni saranno creati rispettivamente file distinti per le fatture emesse, fatture ricevute, annullamenti e rettifiche. E' il caso dell'elaborazione sotto indicata in cui come si vede esistono diversi tipi di registrazioni:

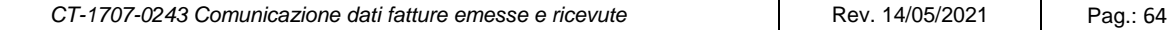

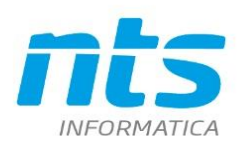

 $\Rightarrow$  $\Box$ 

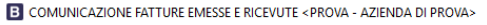

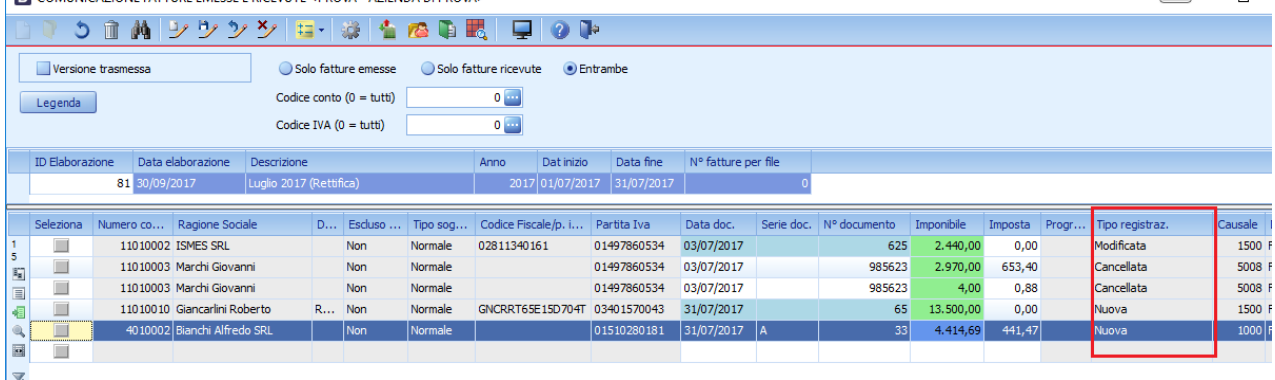

In fase di generazione dell'XML saranno creat 4 i file distinti

*l*isualizza

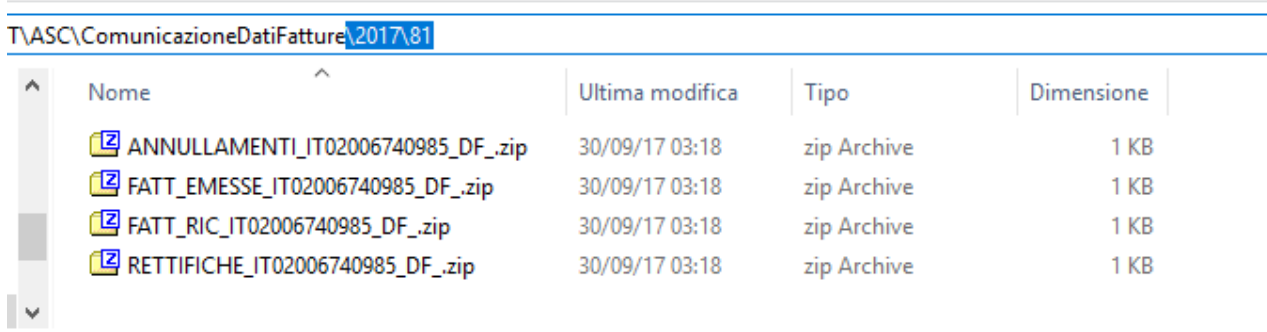

#### **5.7. Movimenti con rettifiche di conto**

E' stata aggiunta nuova voce di menù 'Crea nuova comunicazione di rettifica da righe selezionate' Questa funzionalità permette di creare una comunicazione di rettifica per le sole righe selezionate di una elaborazione di tipo "nuova" con spunta su versione trasmessa.

Per poter usare tale funzionalità occorre:

- essere su una versione trasmessa

- aver selezionato almeno una riga della comunicazione

- aver selezionato tutte le righe riferite alla stessa registrazione (se una registrazione ha più riga iva occorre selezionarle tutte e non solo alcune)

- aver selezionato tutte le registrazioni di fatture intestate allo stesso conto (se per uno stesso conto sono presenti più record bisogna selezionarli tutti) questo perché se vi sono modifiche a livello di dati anagrafici devono essere rettificate tutte le posizioni inviate dello stesso conto.

NB: questa funzione permette di generare delle righe di rettifica di tipo "modificata" anche per le registrazioni dove è stato cambiato il conto, diversamente una nuova estrazione di rettifica creerebbe due righe una di tipo "cancellata" e l'altra "nuova" obbligando a fare l'annullamento e il nuovo invio invece della rettifica.

# **6. Trasmissione delle comunicazioni**

Il file generato deve essere trasmesso accedendo al portale dell'Agenzia delle Entrate con le credenziali Entratel\FiscOnLine nella sezione "*Fatture e corrispettivi*."

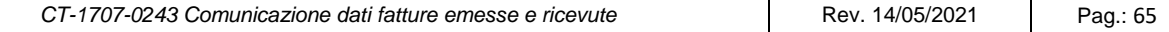

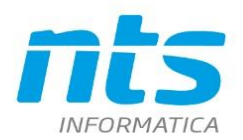

Prima di inviare il file si consiglia di fare una verifica con il software di controllo dell'Agenzia delle Entrate che è possibile scaricare da:

[http://www.agenziaentrate.gov.it/wps/content/nsilib/nsi/schede/comunicazioni/dati+fatture+%28c.d.+nu](http://www.agenziaentrate.gov.it/wps/content/nsilib/nsi/schede/comunicazioni/dati+fatture+%28c.d.+nuovo+spesometro%29/software+di+controllo+dati+fatture+%28c.d.+nuovo+spesometro%29/indice+sw+controllo+dati+fatture+%28c.d.+nuovo+spesometro%29) [ovo+spesometro%29/software+di+controllo+dati+fatture+%28c.d.+nuovo+spesometro%29/indice+sw+con](http://www.agenziaentrate.gov.it/wps/content/nsilib/nsi/schede/comunicazioni/dati+fatture+%28c.d.+nuovo+spesometro%29/software+di+controllo+dati+fatture+%28c.d.+nuovo+spesometro%29/indice+sw+controllo+dati+fatture+%28c.d.+nuovo+spesometro%29) [trollo+dati+fatture+%28c.d.+nuovo+spesometro%29](http://www.agenziaentrate.gov.it/wps/content/nsilib/nsi/schede/comunicazioni/dati+fatture+%28c.d.+nuovo+spesometro%29/software+di+controllo+dati+fatture+%28c.d.+nuovo+spesometro%29/indice+sw+controllo+dati+fatture+%28c.d.+nuovo+spesometro%29)

Prima di inviare il file contenenti i dati fatture deve essere apposta una firma qualificata (firma digitale) o, in alternativa, la firma elettronica basata sui certificati rilasciati dall'Agenzia delle Entrate (di seguito, denominata "**firma Entrate**") o il **sigillo** con certificato di firma CA Agenzia delle Entrate.

La firma Entrate può essere apposta utilizzando il "Desktop telematico". Una volta firmato con il DT il file avrà estensione xml.p7m

In alternativa alla firma è possibile apporre il sigillo. Il **sigillo** viene messo a disposizione nelle "**Funzioni di supporto**" all'interno della home page di **Dati Fatture**

Una volta che i files sono stati autenticati possono essere trasmessi. Viene consentito il caricamento di file singoli o di archivio compresso (zip) contenente più file Dati Fattura. La dimensione massima del file caricato **non dovrà superare i 5 Mb**.

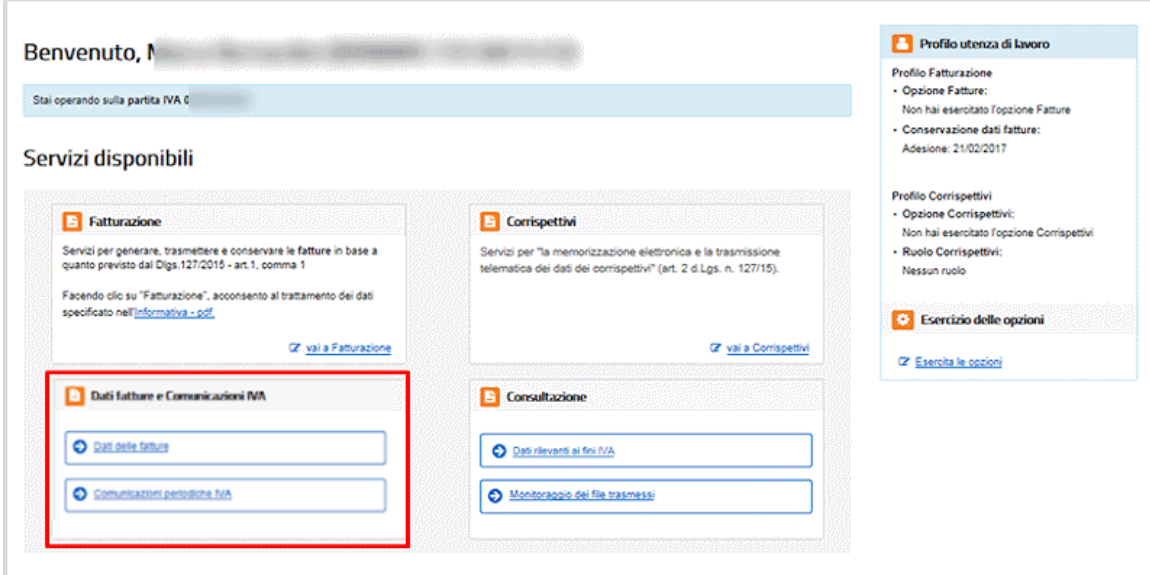

Per trasmettere il file è necessario quindi andare nella relativa sezione

Selezionare Trasmissione e selezionare il file autenticato da inviare

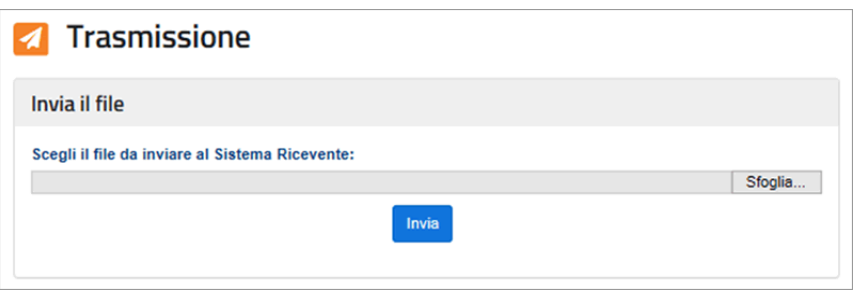

In alternativa, l'utente che non disponga di credenziali Entratel/FiscOnline può inviare il file zip al commercialista che provvederà alla autenticazione dei files e all'invio.

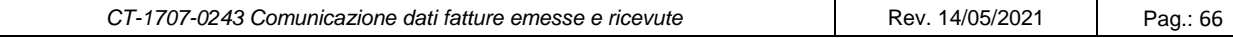

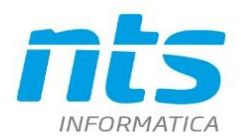

In merito all'invio chi provvede a farlo dal portale dell'ADE non è possibile farlo né per annullamenti né per le modifiche. Per cui la generazione del file XML per gli annullamenti e le rettifiche è un procedimento corretto solo per chi provvede all'invio delle comunicazioni delegando un intermediario. In questo caso l'intermediario se dispone della funzionalità di invio dei file di annullamento e rettifiche potrà provvedervi. Chi invece disponendo di credenziali provvede all'invio dal portale dell'Ade dovrà accedere alle rispettive funzioni di annullamento e rettifica della funzione Fatture e corrispettivi. Per l'Annullamento si dovrà indicare quindi l'ID FILE e la posizione

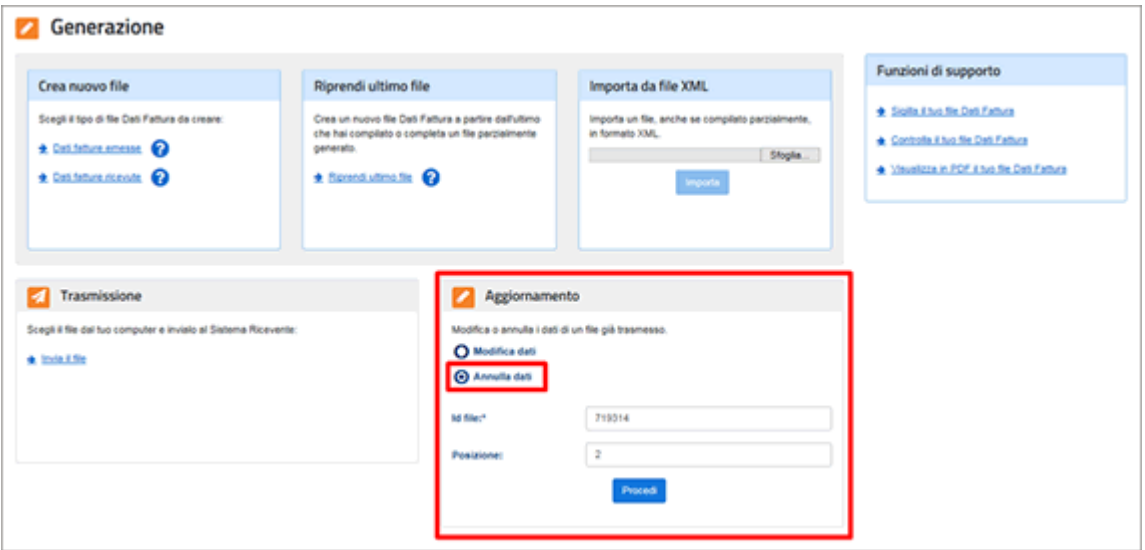

Una volta selezionati i dati saranno visibili

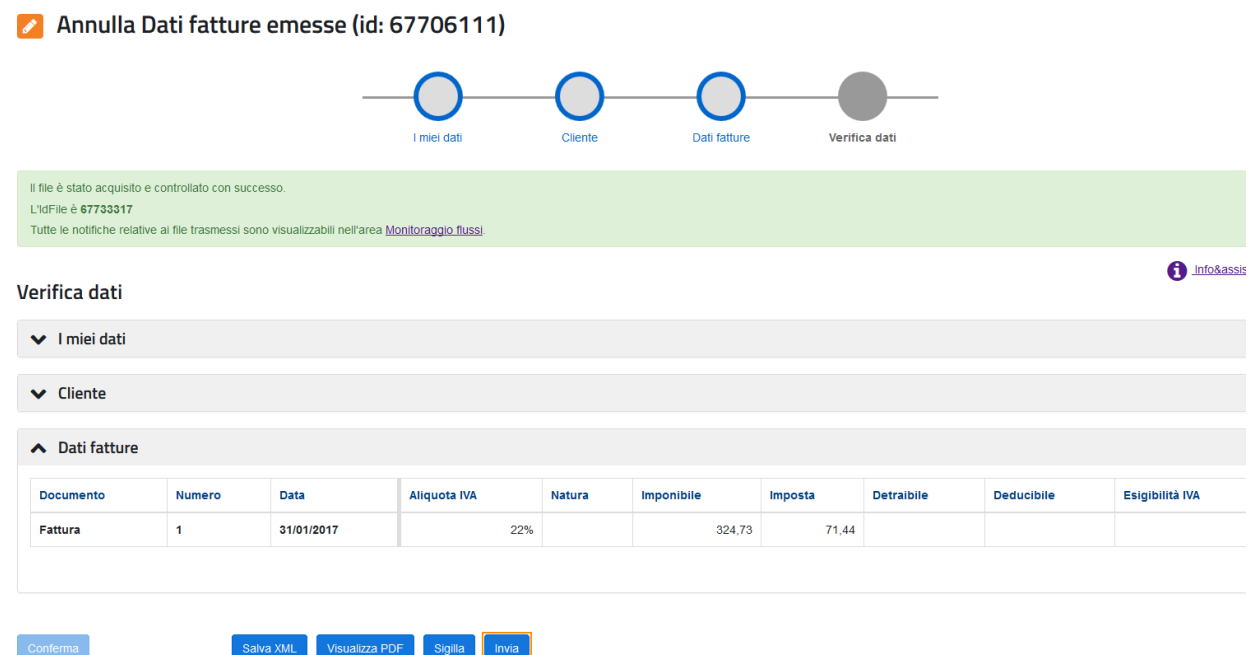

# A questo punto si fa INVIA

Per quanto riguarda la modifica dei dati è necessario andare nella sezione Aggiornamento\Modifica dati e inserire i campi della fattura che si vuole modificare : ID File , posizione

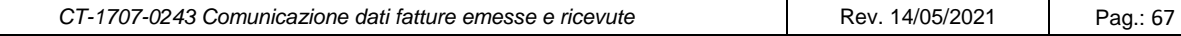

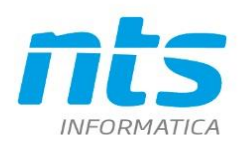

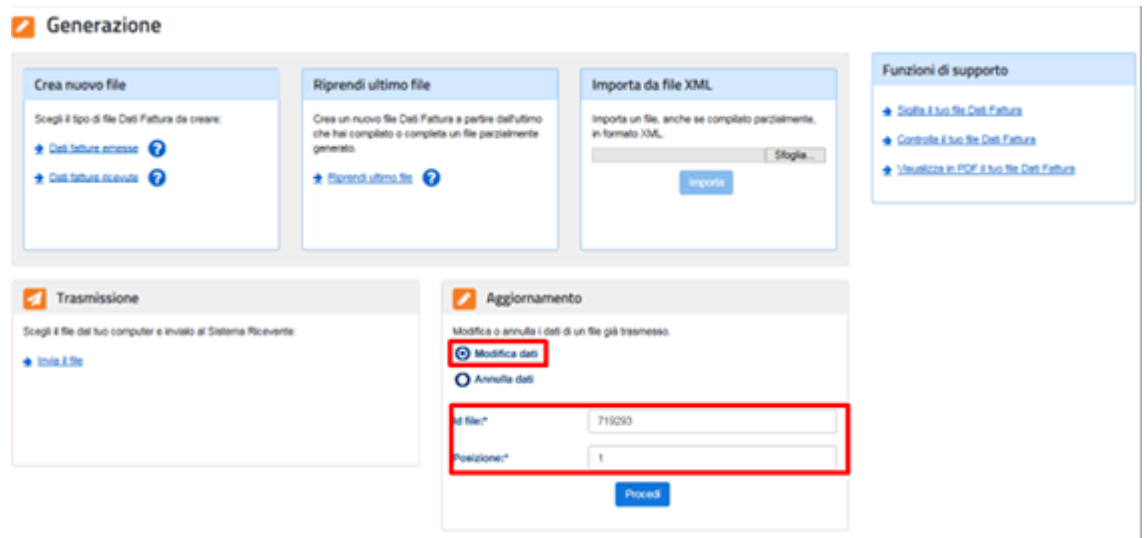

Saranno visibili i dati da modificare e quindi si potrà apportare le modifiche necessarie e poi fare INVIO

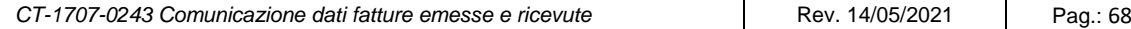

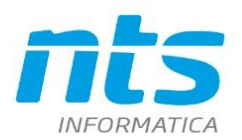

.NTS Informatica s.r.l<br>S.S. Rimini-S. Marino, 142 - 47924 Rimini - Italy<br>tel. +39 0541 906611 - fax. +39 0541 906610<br>ntsinformatica.it

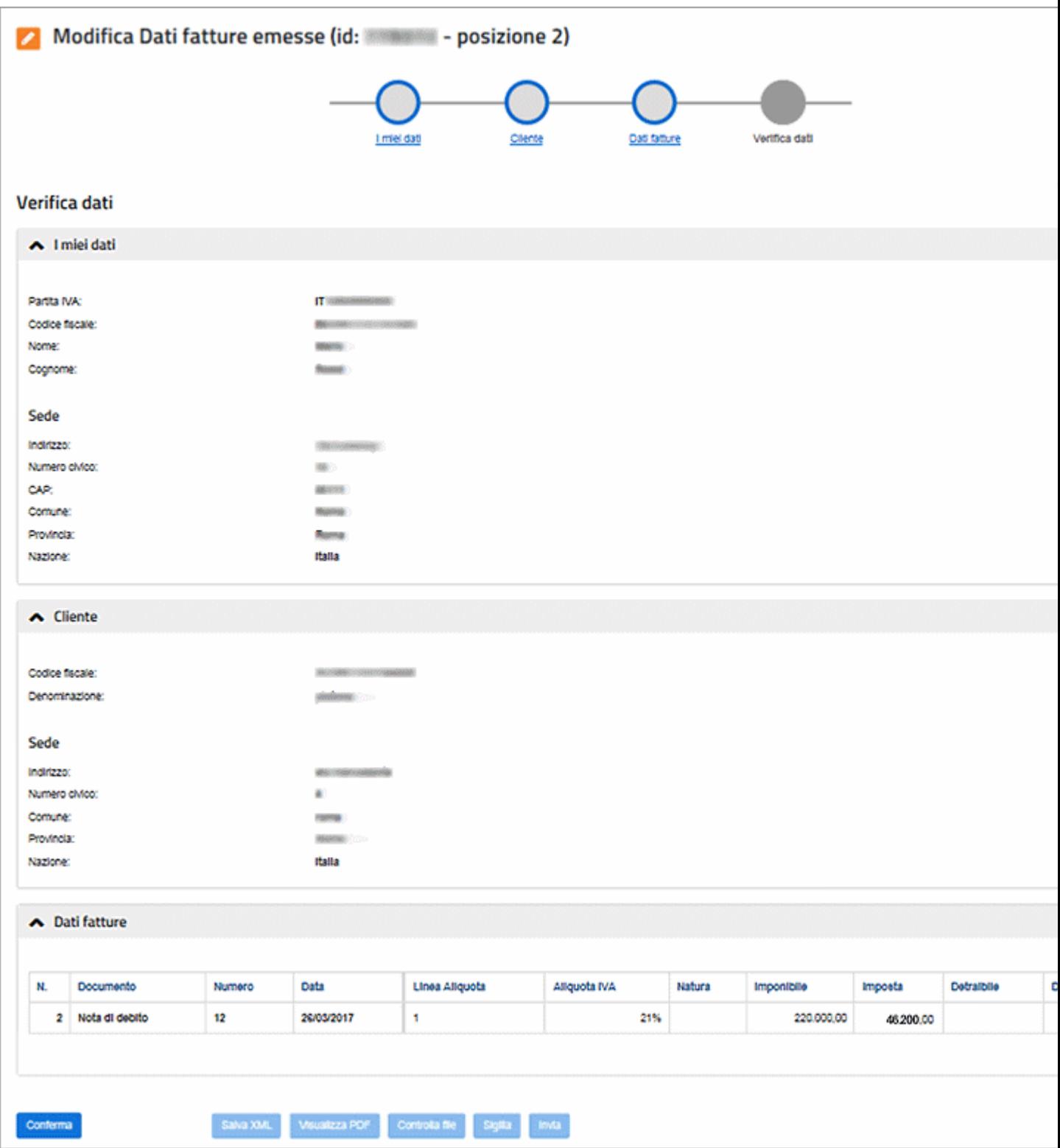

# **7. Regimi speciali**

# **7.1. Regime Agenzie viaggio art. 74-ter**

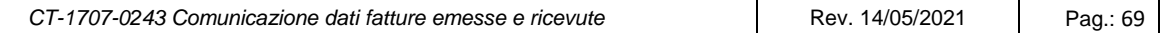

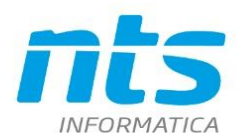

CONCLIVA <AV ACENZIA VIACCIO EASYS

Per le ditte che sono in regime agenzie viaggio Art 74-ter trattasi di fatture che sono emesse senza esposizione dell'IVA in fattura. In questo caso la Natura deve essere N5 (regime del margine/IVA non esposta in fattura).

E' necessario impostare correttamente i codici IVA affinché la Natura IVA sia estratta correttamente: il Tipo IVA deve essere 'Op esente/Non imponibile' e deve essere valorizzata la colonna su 'Tipo gest art 74 Ter'. Esempi di codici IVA corretti sono gli standard 1500, 1501, 1502, 1503, 1504.

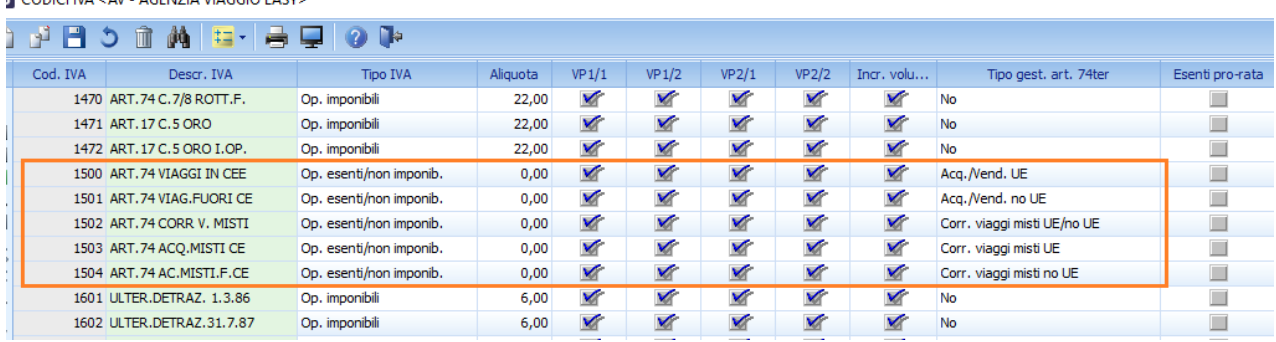

# **7.2. Regime del margine\beni usati**

Per le ditte che operano nell'ambito del regime del margine\beni usati le fatture emesse non espongono l'IVA. In questo caso la Natura deve essere N5 (regime del margine/IVA non esposta in fattura). Affinché la Natura sia impostata correttamente è necessario indicare nella tabella attività IVA uno dei valori per il regime del margine nella colonna 'Beni usati'

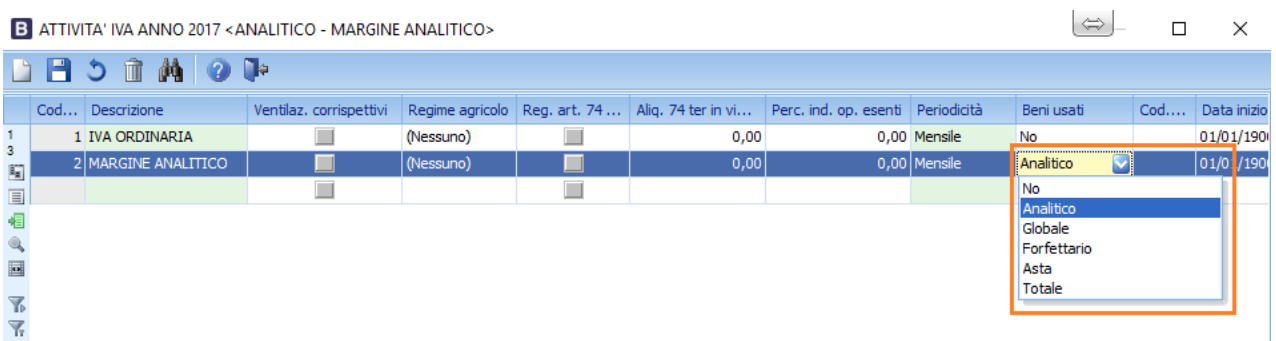

In questo caso le registrazioni collegate alle attività IVA così impostate saranno saranno con natura N5

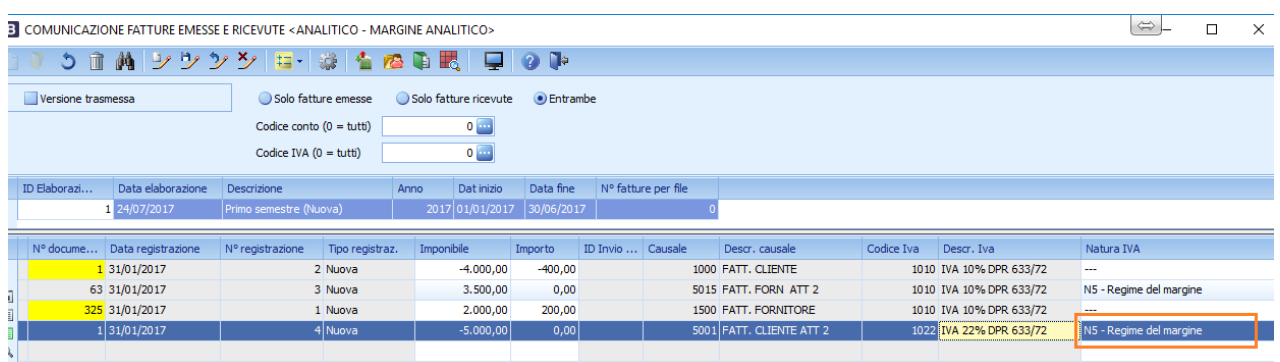

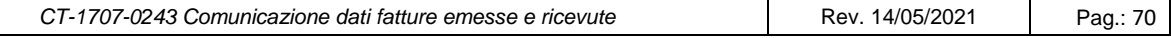

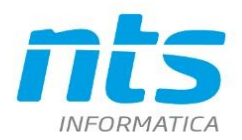

# **7.3. Regime autotrasportatori**

In estrazione dati, per le sole fatture emesse, nel caso in cui l'attività è di tipo autotrasportatori le registrazioni vengono prelevate in base alla data registrazione sul registro iva (mi\_datreg3) e non la data del documento (pn\_numdoc).

Questo comportamento è in linea con le indicazioni contenute nella Risoluzione n. 87 del 5 luglio 2017 secondo la quale *"Nel caso in cui il contribuente, appartenente alla categoria degli autotrasportatori, si avvalga della facoltà di differire la registrazione al trimestre successivo a quello di emissione, la comunicazione dei dati di tali fatture farà riferimento alla data di registrazione."*

Nel caso di autotrasportatori va quindi messo la spunta sull'attività che è Autotrasportatore

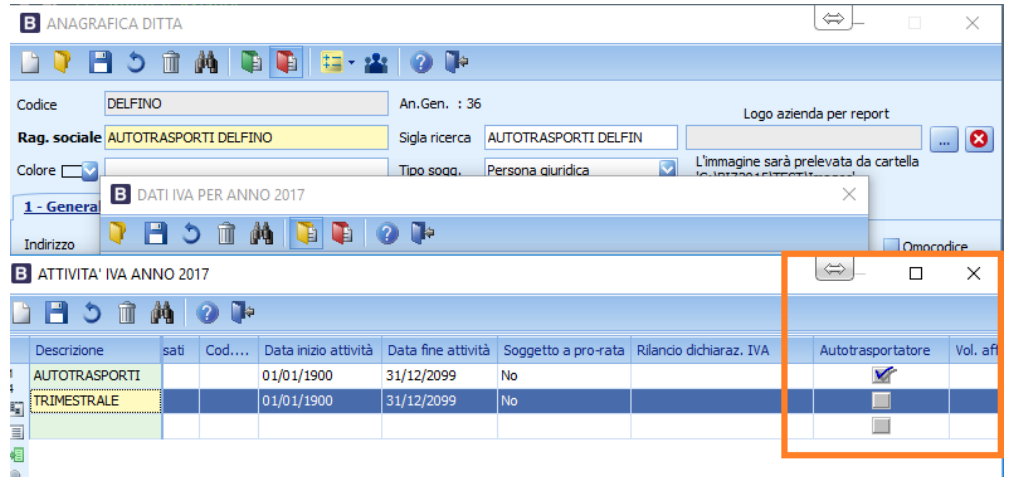

Le causali di contabilizzazione fatture gestiscono la competenza IVA sia sul registro vendite che in liquidazione

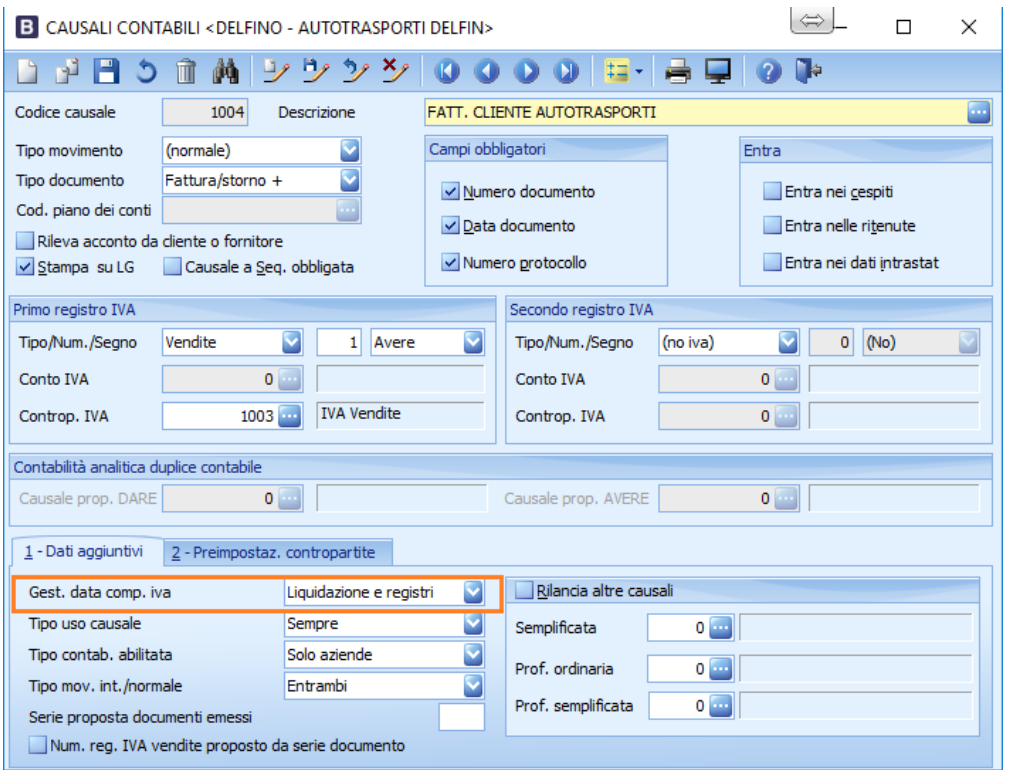

*CT-1707-0243 Comunicazione dati fatture emesse e ricevute* Rev. 14/05/2021 Pag.: 71

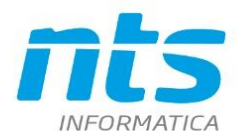

# La stampa della registrazione è quindi spostata nel trimestre succesivo. Di conseguenza una fattura emessa ad esempio il 01/12/2016 sarà stampata sul registro IVA con data 31/03/2017 e andrà inclusa nella comunicazione fatture del primo semestre 2017

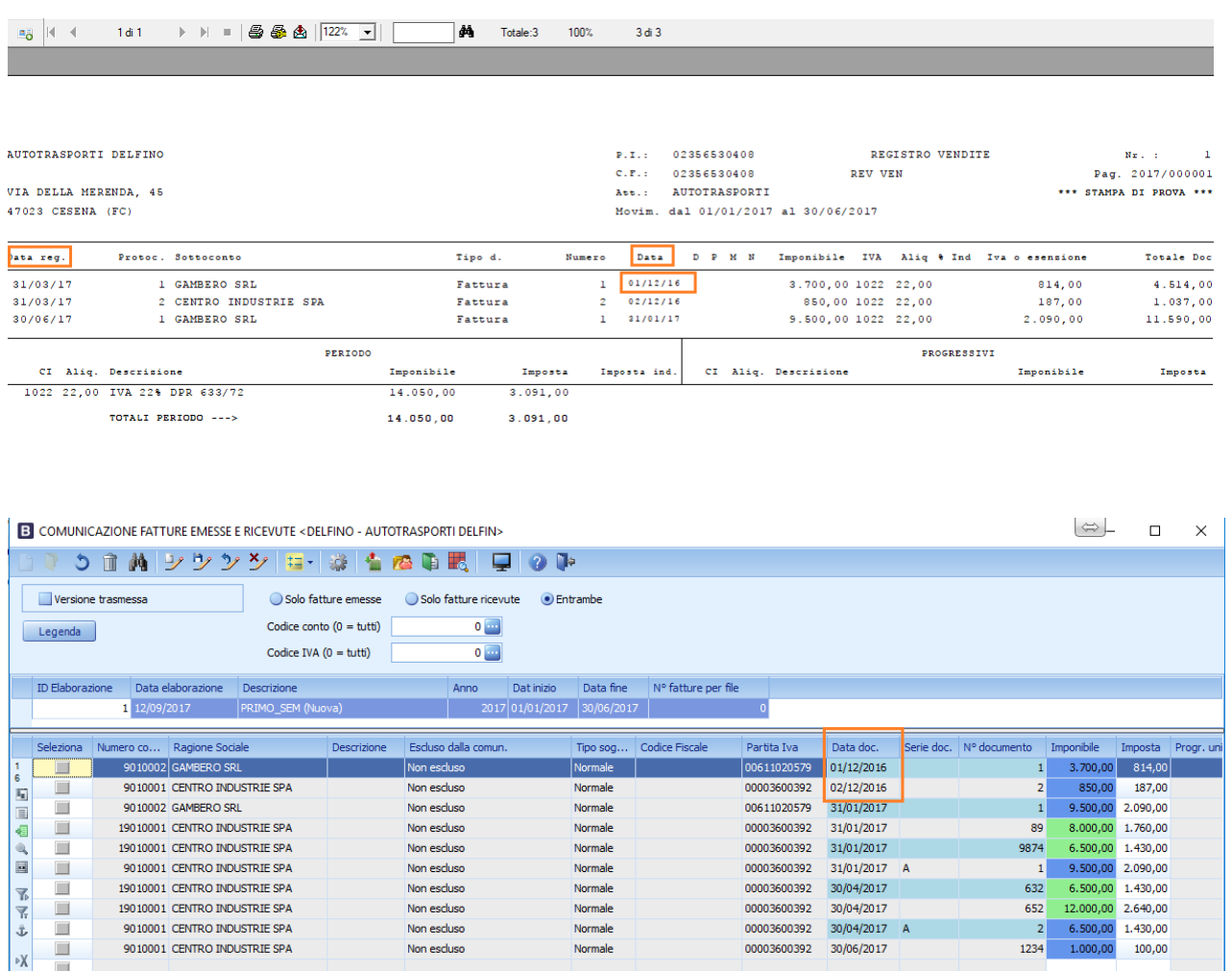

Nel caso di inserimento righe manualmente e di import da file ascii non saranno però accettate fatture emesse con data documento non incluse nel periodo selezionato. Ad esempio se l'elaborazione riguarda il periodo dal 01/01/17 al 30/06/17 non è possibile inserire manualmente fatture con data documento del 01/12/16

# **8. Live update**

Ora sono attivi gli aggiornamenti on line ed è visibile il pulsante per scaricarli. Se presente un aggiornamento on line sui server di NTS, viene indicata la versione dei nuovi programmi che sarà scaricata.

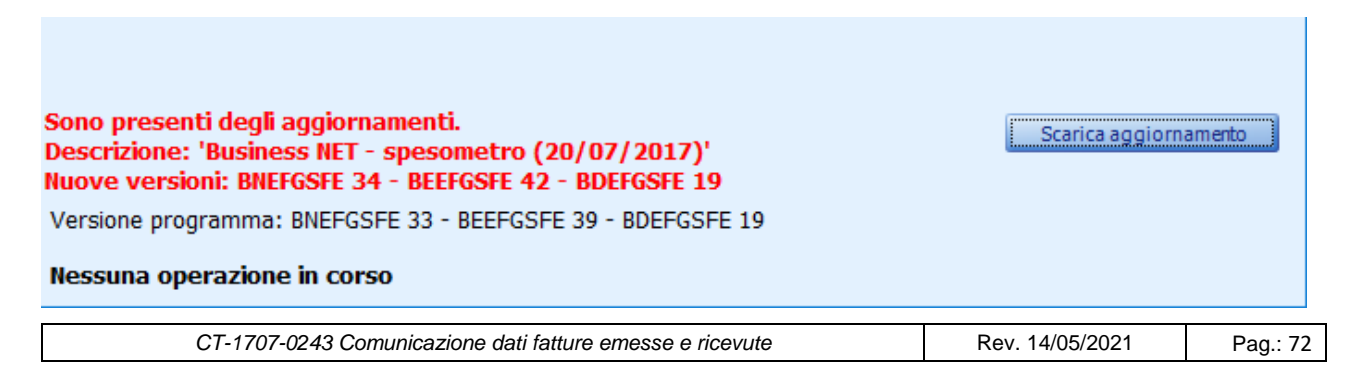
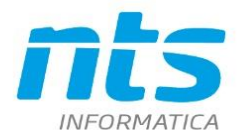

Premendo *Scarica aggiornamento*, qualora non ci siano altri programmi in uso nella sessione corrente di Business, il programma dopo alcune conferme provvede a scaricare l'aggiornamento dal server di NTS Informatica, uscire da Business e installare l'aggiornamento (sono copiati solo i componenti del programma, nessun componente del framework). Quindi si rientra in Business.

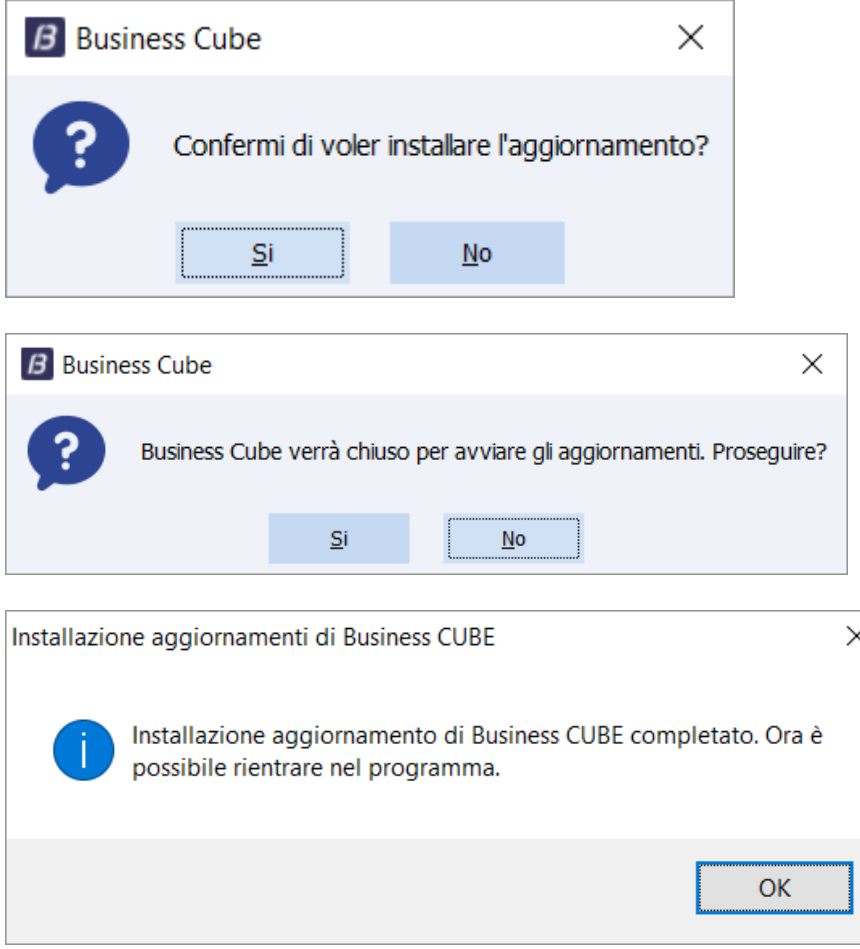

Per impostazione predefinita il live update è attivo. Per disabilitarlo è sufficiente creare l'opzione di registro \Bsefgsfe\Opzioni\LiveUpdate con valore 0 (valori ammessi: 0=disabilitato, -1= abilitato - predefinito-)

**ATTENZIONE! Utilizzando il programma da un client SBC non viene esposta la versione corrente e l'ultima versione rilasciata. Per procedere con l'aggiornamento occorre accedere al programma dal server lanciando Business in modalità client/server**

## **9. Importazione da file ASCII**

E' stata implementata la possibilità di importare dati da un file esterno ACII a lunghezza fissa. Il comando è all'interno del menù Strumenti

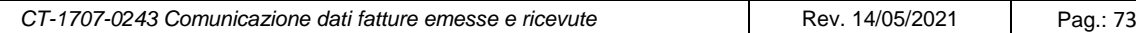

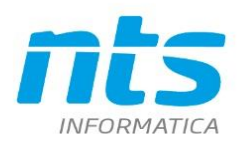

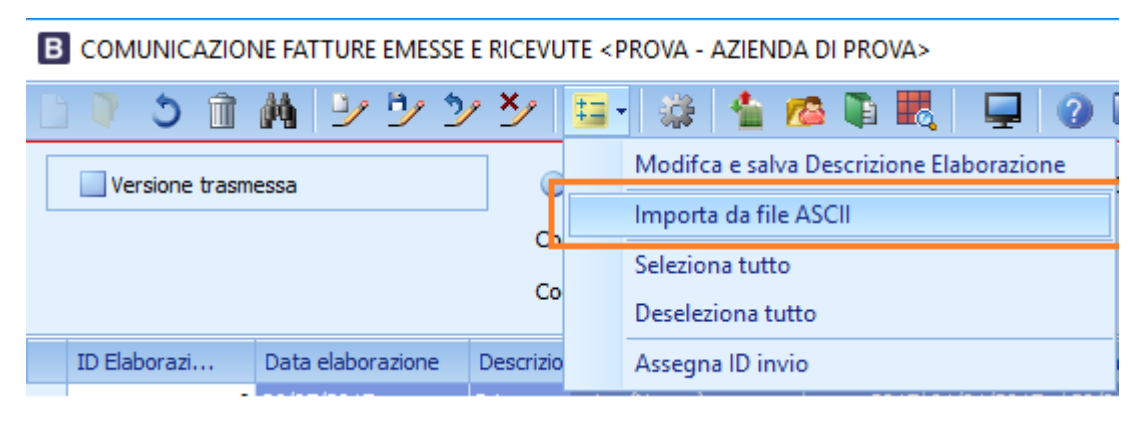

Il tracciato record deve essere secondo questa tracciato dove la lunghezza totale di ogni record deve essere di 1173

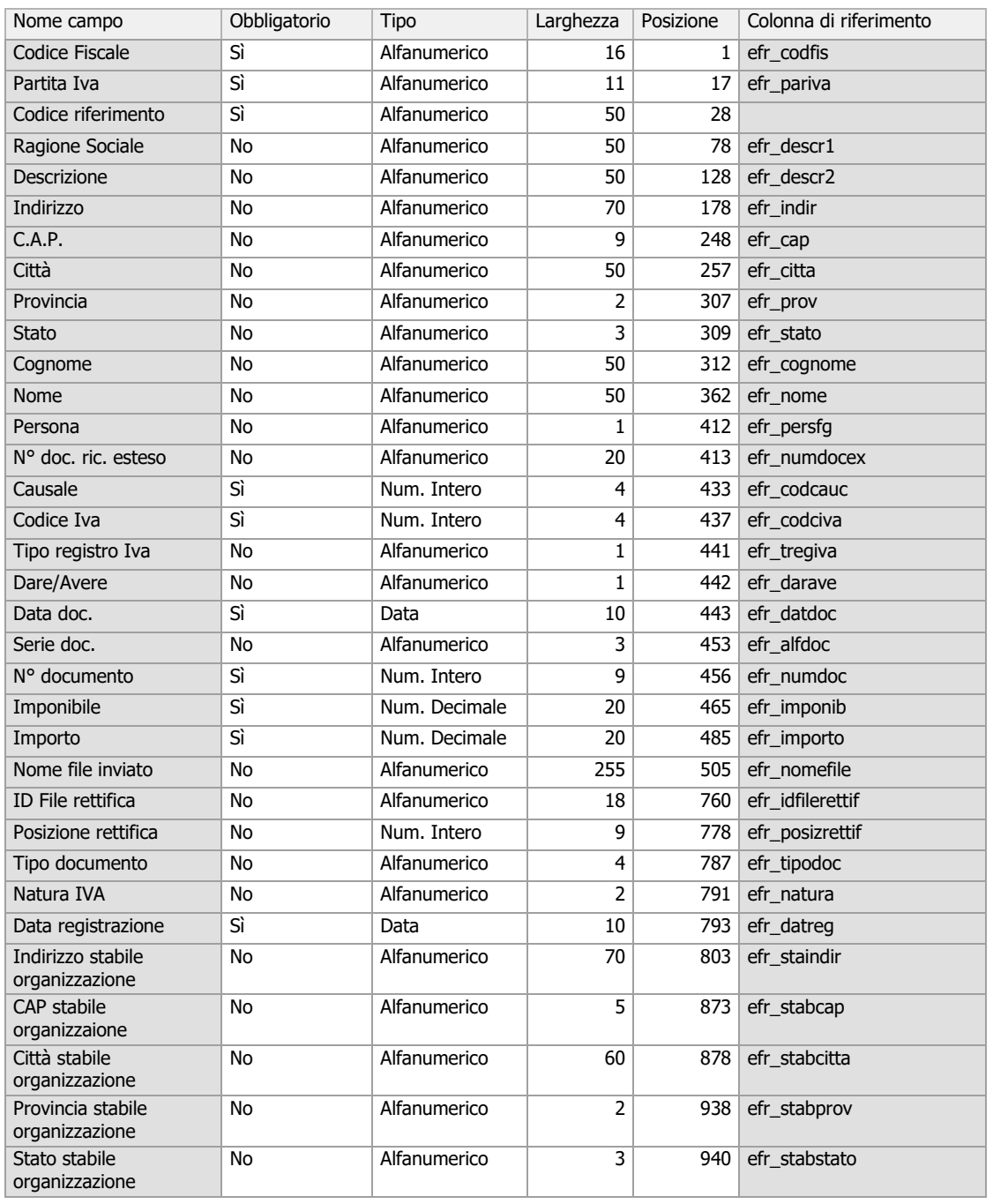

*CT-1707-0243 Comunicazione dati fatture emesse e ricevute* Rev. 14/05/2021 Pag.: 74

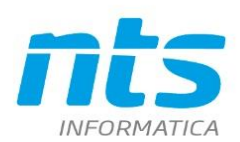

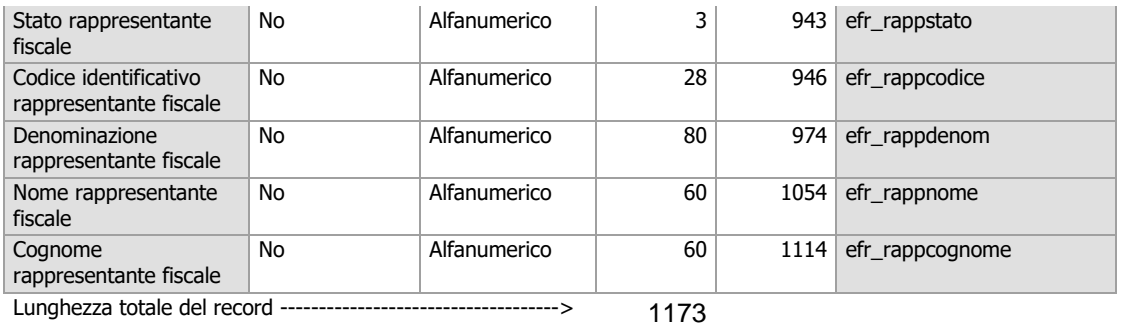

#### Al lancio del programma viene chiesto in quale campo vi è l'indicazione del codice di riferimento

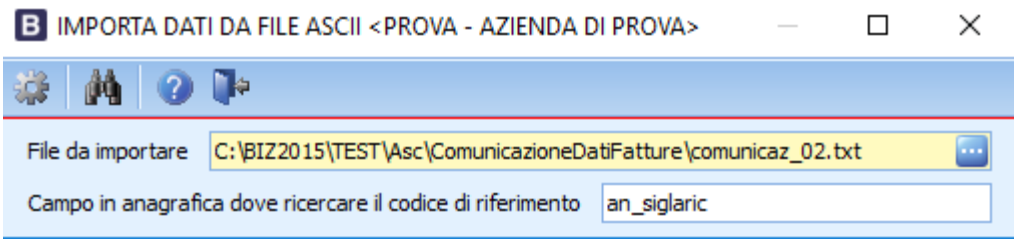

Affinché sia possibile effettuare l'import da file esterno è necessario

- che i clienti e fornitori presenti nel file siano stati inseriti nelle rispettive anagrafiche di Business Net/Cube;
- che nel file ASCII siano presenti o il codice di riferimento o il codice fiscale o la partita IVA. . E' quindi possibile indicare solo il codice di riferimento perchè il codice fiscale e la partita iva vengono letti dall'anagrafica ed eventualmente poi sovrascritti con quelli indicati nel file (come per tutti gli altri dati anagrafici) Sono esclusi dal controllo della presenza del codice fiscale\partita IVA i conti che sono tipo soggetto iva:
	- dogana
	- extracee e sono clienti persone fisiche
	- intracee e sono clienti persone fisiche
	- RSM e sono clienti persone fisiche

Il tracciato può essere impostato secondo due versioni:

- o versione di 792 caratteri che comprende tutti campi fino alla 'Natura' che era l'unica versione disponibile fino al 07/09/17.
- o versione di 1173 caratteri che comprende anche : data registrazione, dati della Stabile organizzazione, dati del rappresentante fiscale

Nel tracciato di 792 caratteri nella data documento occorrerà inserire in realtà la *data di competenza*, ossia la *data di registrazione* per fatture ricevute e la *data del documento* per fatture emesse e l'import verifica che tale data sia compresa nel periodo di elaborazione. Non essendoci distinzione tra data doc. e data registrazione, in entrambi i campi della griglia verrà riportato lo stesso valore.

Nel tracciato a 1173 caratteri invece, la data di registrazione diventa obbligatoria. Si verifica quindi che la data del documento sia compresa nel periodo di elaborazione solo per fatture emesse (ossai se registro vendite o acquisti) e che invece la data di registrazione sia compresa nel periodo elaborato per le sole fatture ricevute (registro acquisti), facendo quindi controlli differenziati per data registrazione e per data documento. Essendo i campi distinti, in ciascuna colonna di griglia verrà riportato il relativo valore indicato nel file. E' possibile eseguire l'import sia con il tracciato a 792 caratteri che a 1173 caratteri. Il vincolo è che tutte le righe abbiano la stessa lunghezza. Non è possibile quindi che nel file di origine esistano righe a 792 caratteri e righe a 1173 caratteri

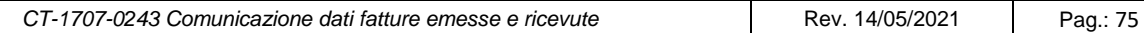

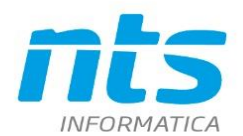

## **10.Comunicazione 2019 (Esterometro)**

La comunicazione riferita al 2019 comprende solo le fatture emesse/ricevute riferite a soggetti non residenti nel territorio nazionale.

La comunicazione ha una periodicità mensile per cui non sarà possibile selezionare più mesi per una comunicazione.

Le funzionalità di tale comunicazione sono identiche a quelle presenti per le comunicazioni fino al 2018 (spesometro), l'unica differenza consiste nel filtro di selezione delle fatture.

Anche per questa comunicazione è attiva la voce di menu "Verifica presenza fatture elettroniche" del menu "Strumenti" in modo da poter escludere le fatture inviate con fattura elettronica.

# **11.Nuovo tracciato 1.6 (dal 01/10/2020)**

Con provvedimento dell'Agenzia delle Entrate del 28 febbraio 2020 è stato prevista una nuova versione al tracciato della Fattura Elettronica e dell' Esterometro. Le specifiche tecniche sono state aggiornate il 20 aprile 2020 e il primo avvio era inizialmente fissato al 4 maggio 2020 ma poi prorogato al 1° ottobre 2020. Pertanto si ha che:

- dal 01 ottobre 2020 al 31 dicembre 2020 sono accettati sia il vecchio tracciato 1.5 che il nuovo tracciato 1.6;
- dal 01 gennaio 2021 è accettato solo il tracciato 1.6

Tra le novità introdotte:

- vengono introdotti nuovi codici natura, che consentiranno di evidenziare nel file XML della fattura i casi di esenzione o non imponibilità IVA con maggior dettaglio.
	- o Il codice N2 si scinde in:
		- N2.1: non soggette ad IVA ai sensi degli artt. Da 7 a 7-septies del DPR 633/72;
		- N2.2: non soggette altri casi.Il codice
	- o N3 invece viene suddiviso in ulteriori specifici fattispecie relative ad operazioni non imponibili:
		- N3.1 non imponibili esportazioni;
		- N3.2 non imponibili cessioni intracomunitarie;
		- N3.3 non imponibili cessioni verso San Marino;
		- N3.4 non imponibili operazioni assimilate alle cessioni all'esportazione;
		- N3.5 non imponibili a seguito di dichiarazioni d'intento;
		- N3.6 non imponibili altre operazioni che non concorrono alla formazione del plafond.
	- $\circ$  Scompare il codice N6. In pratica non viene più accettata la natura N6 e neppure gli altri valori dei blocchi N6.X
- la Natura viene letta esclusivamente dalla tabella codici IVA e quindi le indicazioni del paragrafo 3.4 sono valide fino alla versione 23.0.322.0 . Solo per le registrazioni in 'reverse charge' con doppio registro IVA la natura N6 viene determinata in base alla causale se si sceglie il tracciato 1.5.
- è possibile scegliere la versione del tracciato da generare. E' utile per gestire la fase transitoria dal 01 ottobre 2020 al 31 dicembre 2020. Se la data di generazione file è superiore al 01 gennaio 2021 è inibito l'utilizzo del tracciato 1.5
- se si utilizzano i nuovi codici IVA in cui è impostata la natura dettagliata e si genera un tracciato in versione 1.5 allora viene preso il valore 'padre' del blocco. Ad esempio se sul codice IVA la natura è N2.1 e l'utente crea un tracciato in versione 1.5 la Natura sarà impostata N2.

## **12.Note tecniche per installatori\programmatori**

Nuovo componente realizzato:

- DLL/PDB: B\*EFGSFE. Comunicazioni dati fatture
- RPT
	- o BSEFGSFE Stampa quadratura registri IVA
	- o BSEFGSF1 Stampa documenti presentati (dalla versione del 07/09/17)

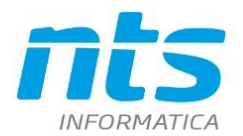

- Modelli database (già modificati per Net 2015 UE7,CUBE SR1 ma poi sono state aggiunti altri campi in seguito)
	- o PROVA.MODX . Aggiunte le seguenti tabelle:
		- EFTESTATE: testate delle comunicazioni create
		- **EFRIGHE: corpi delle comunicazioni create**
	- o ARCPROC.MODX : Aggiunta la voce di menu 2.2.21 'Comunic. Fatt. emesse e ric.'

NB. I modelli di database non sono distribuiti con i pacchetti indicati nel paragrafo Release supportate. Se i pacchetti, di Business NET, vengono installati su service release precedenti a quelle sopra indicate, le tabelle EFTESTATE e EFRIGHE utilizzate dal programma B\*EFGSFE vengono create automaticamente (se l'account di SQL utilizzato ha i permessi di modifica struttura del database) al primo avvio del programma. Il controllo viene fatto anche sui nuovi campi aggiunti.

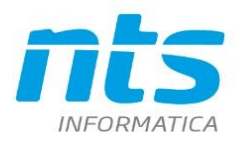

### **Revisioni**

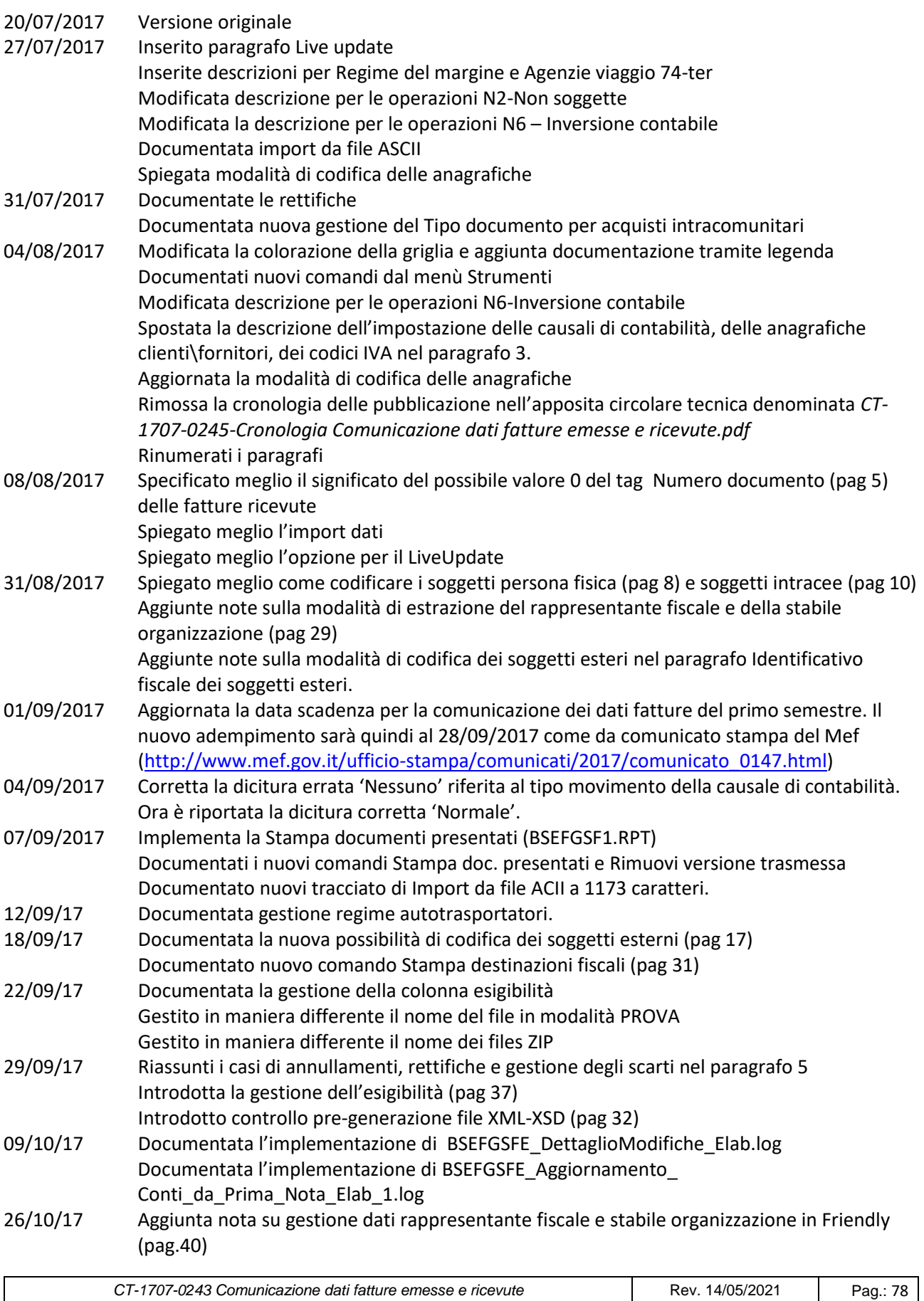

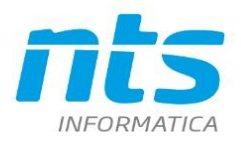

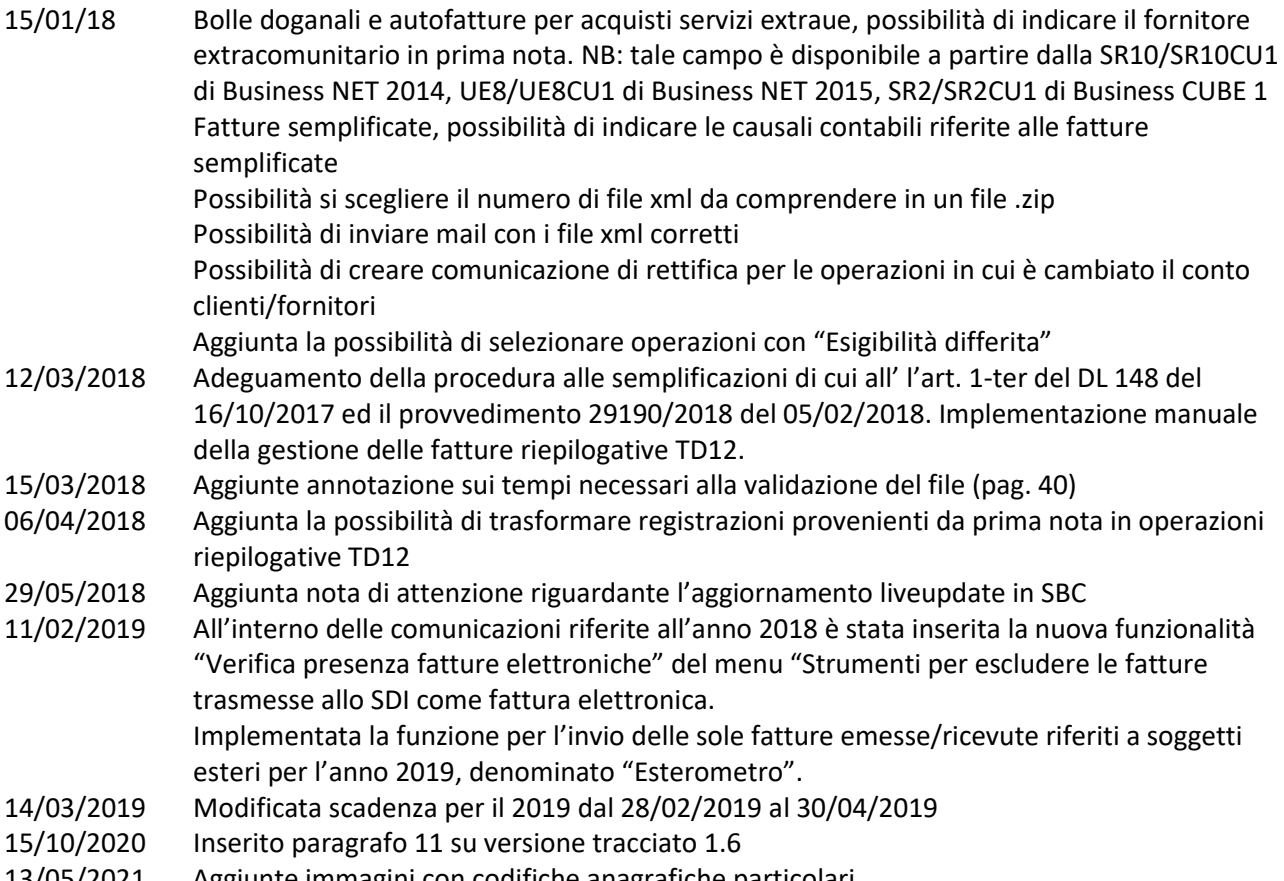

13/05/2021 Aggiunte immagini con codifiche anagrafiche particolari